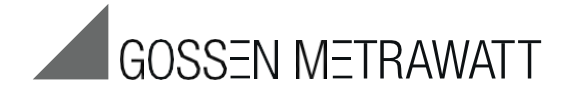

# PROFI**TEST** INTRO Zkušební přístroj ČSN 33 200-6 / IEC 60364-6

 $3-349-84$ 

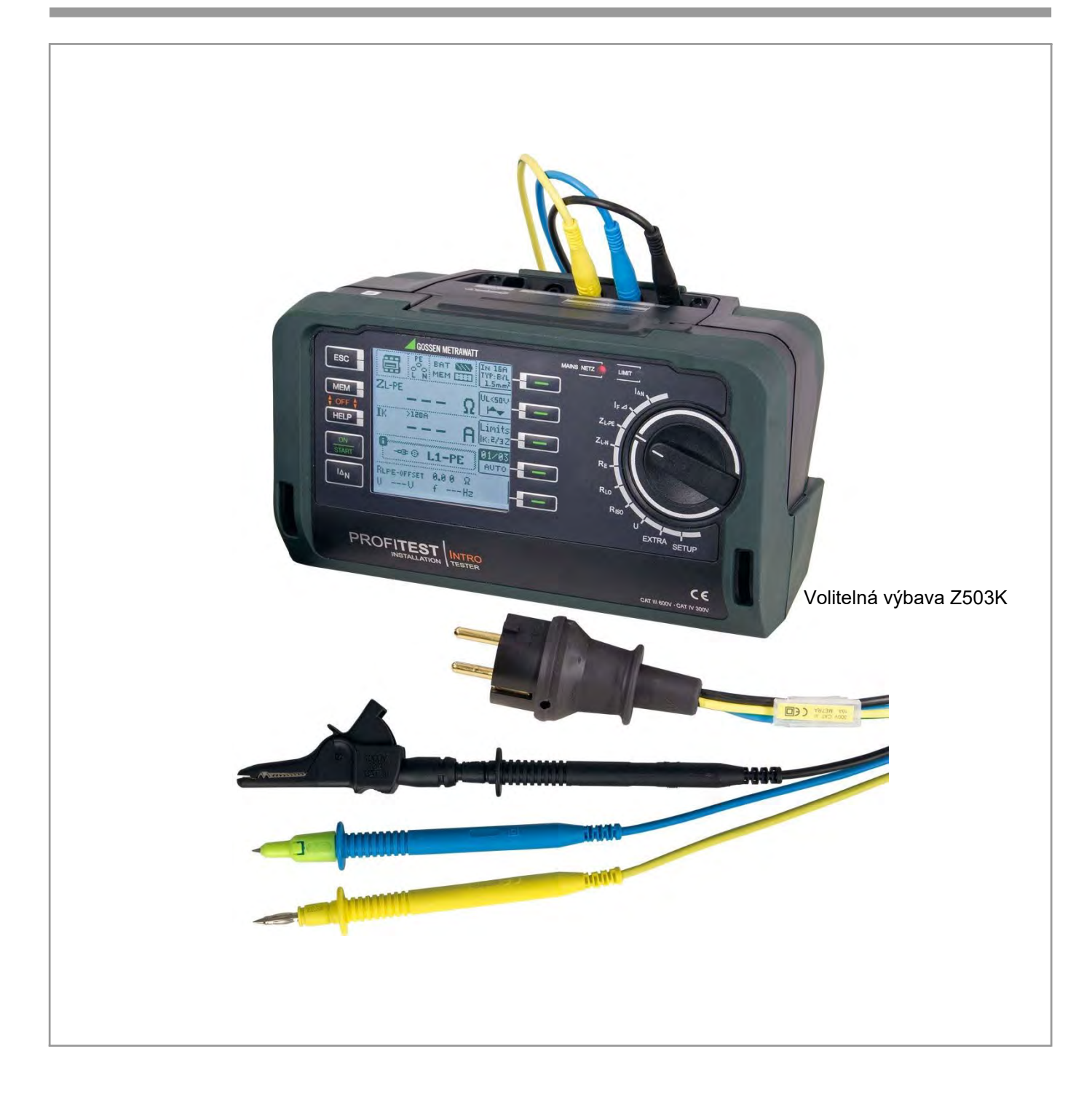

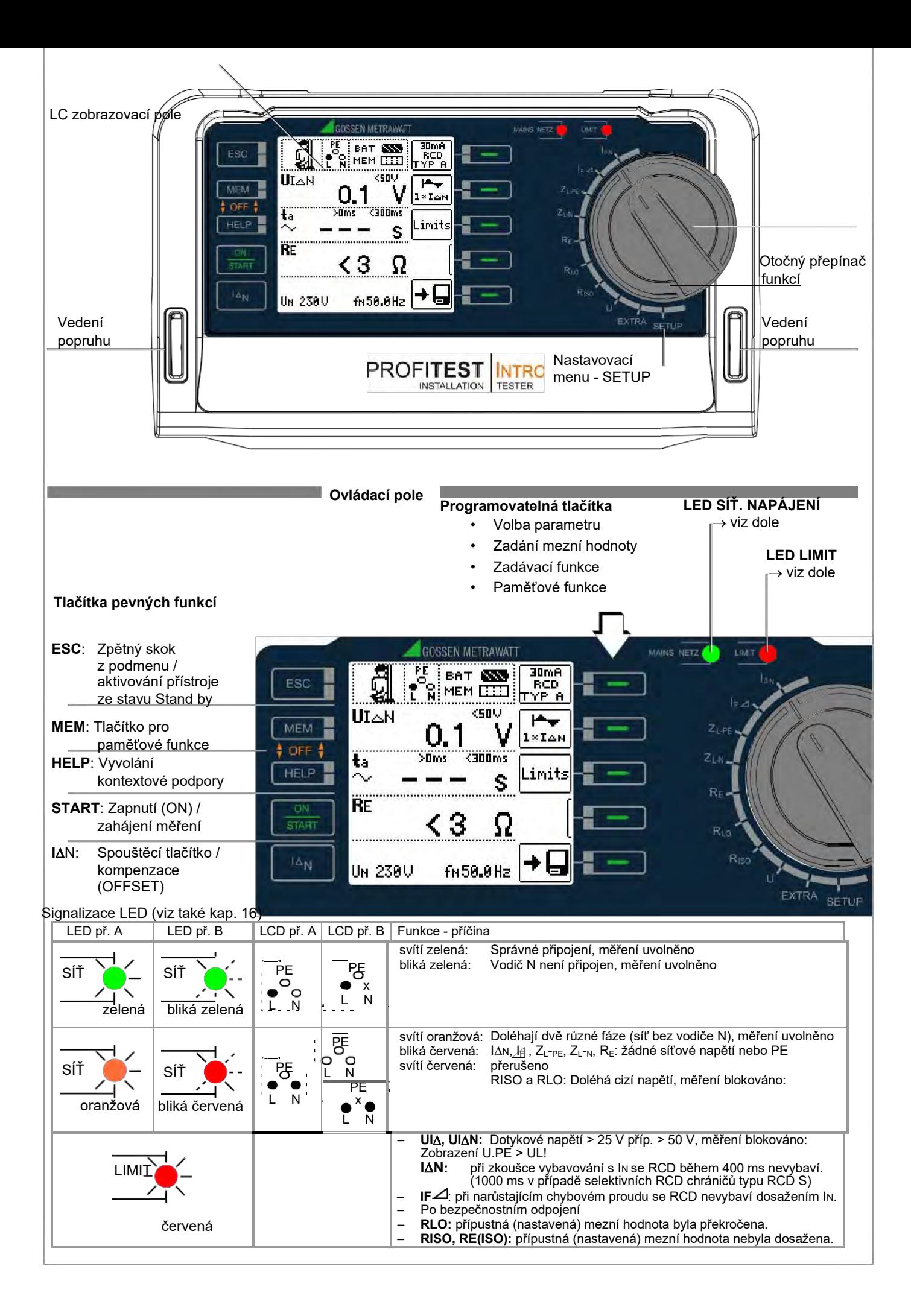

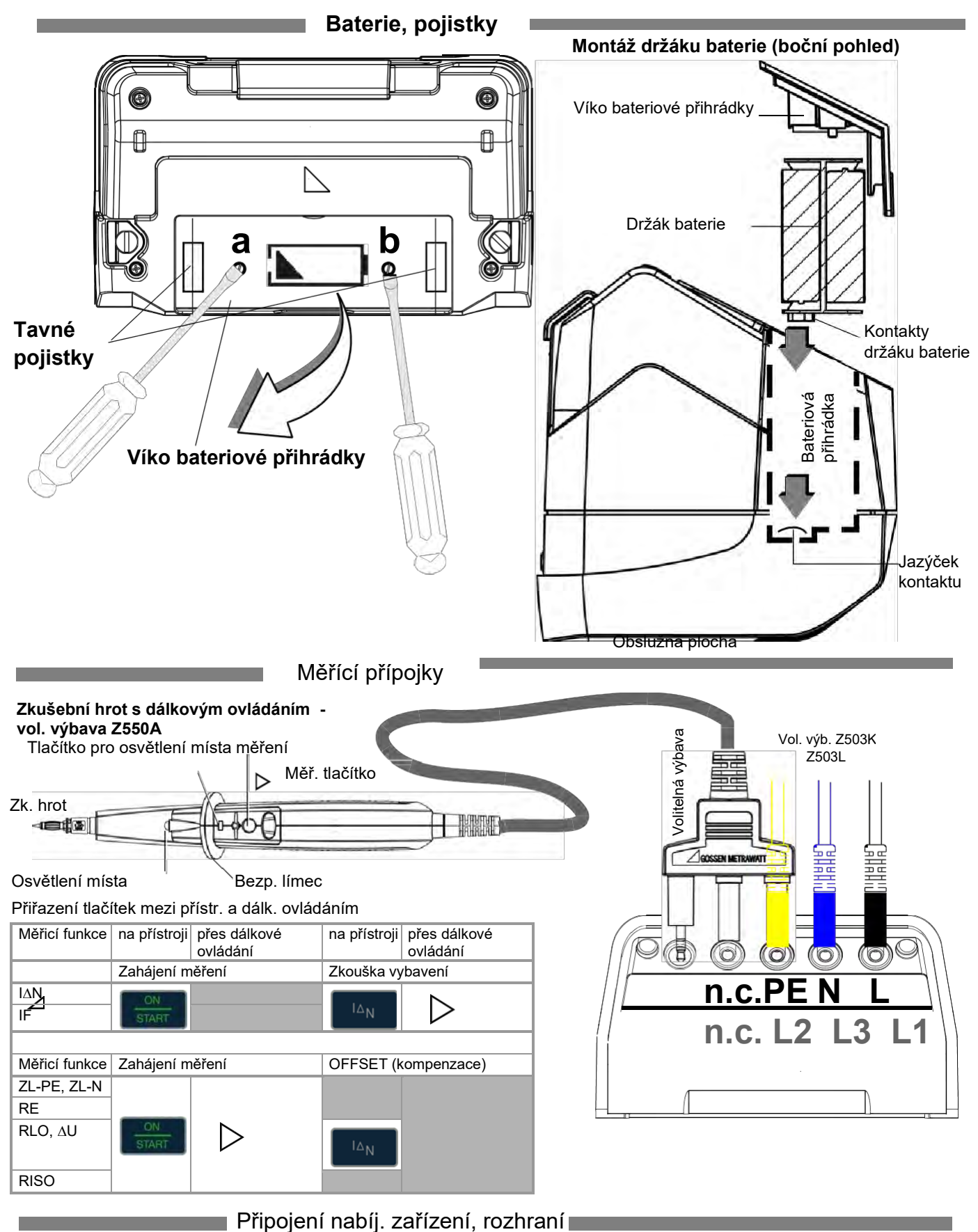

Tyto přípojky se nacházejí chráněné pod ochranným pryžovým víčkem

⊜

# **Přípojka pro nabíjecí zařízení Z502R**

Pozor! **!** V případě připojení nabíjecího zařízení nesmí být používány baterie. Zkušební přístroj musí zůstat během nabíjení vypnutý.

Přípojka pro čtečku čárového kódu/RFID

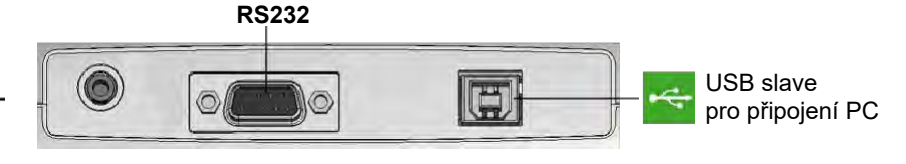

GMC-I Messtechnik GmbH 3

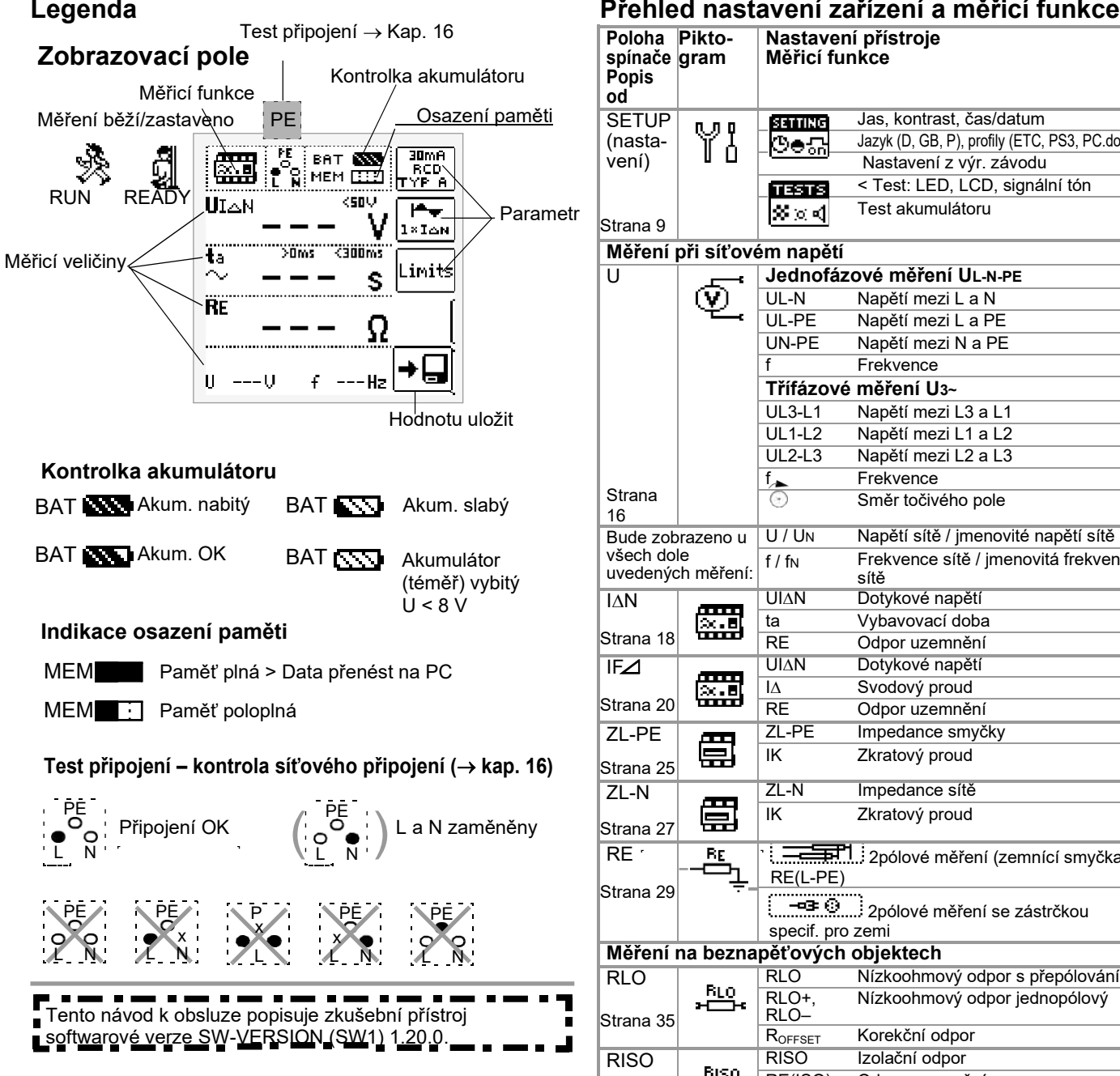

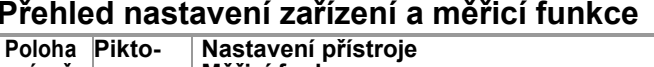

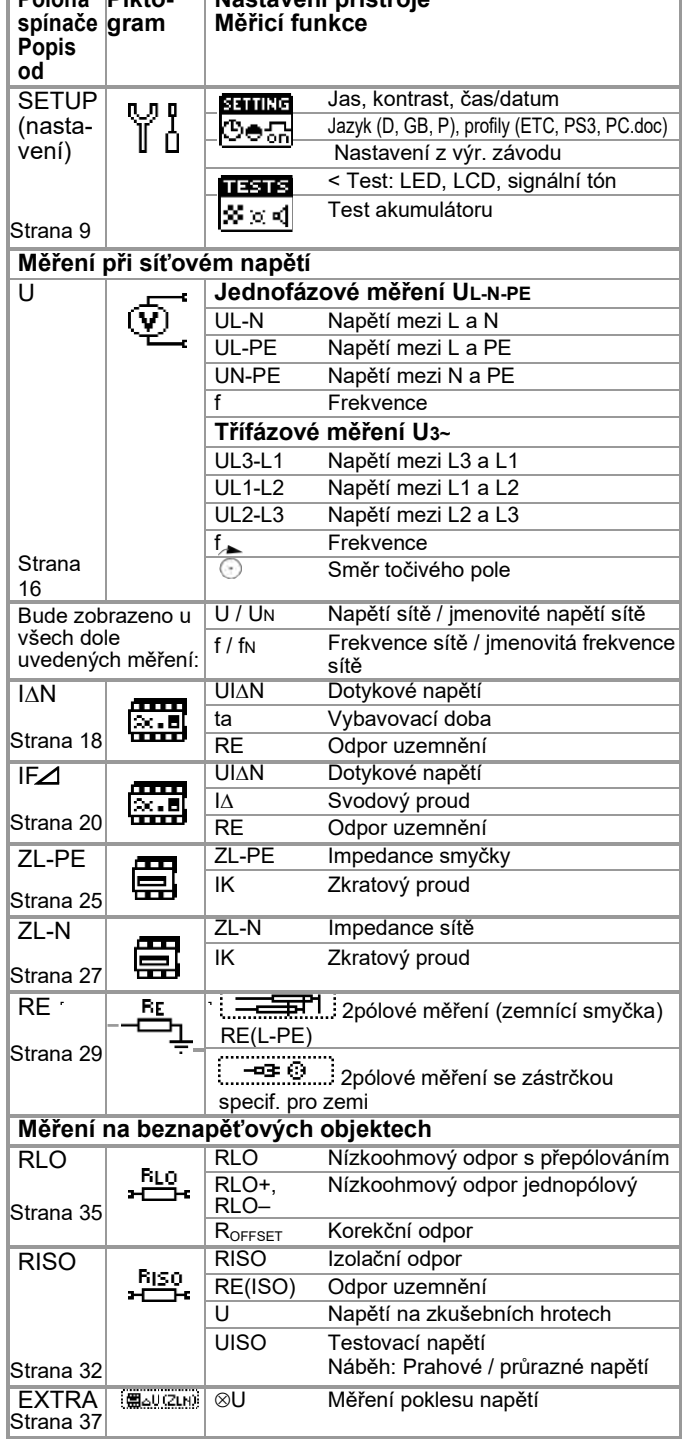

#### **1 Obsah dodávky [...........................................................6](#page-5-0) 2 Použití [..........................................................................6](#page-5-1) 2.1 [Použití kabelových sad příp. zkušebních hrotů](#page-5-2) ..................6 2.2 [Přehled výkonového rozsahu...............................................6](#page-5-3) 3 [Bezpečnostní znaky a opatření..................................7](#page-6-0) 4 [Uvedení do provozu....................................................8](#page-7-0) 4.1 [Nasazení příp. výměna sady akumulátorů...........................8](#page-7-1) 4.2 [Zapnutí / vypnutí přístroje.....................................................8](#page-7-2) 4.3 Test baterie / test akumulátoru.............................................8 4.4 Nabíjení sady akumulátorů ve zkušebním přístroji .............8 4.5 Nastavení přístroje [................................................................9](#page-8-0) 5 [Všeobecné pokyny....................................................12](#page-11-0) 5.1 [Připojení přístroje................................................................12](#page-11-1) 5.2 Automatické nastavení, monitorování a vypnutí ...............12 5.3 [Zobrazení naměřených hodnot a ukládání naměřených](#page-12-0)  hodnot do paměti [................................................................13](#page-12-0) 5.4 Kontrola ochranného kontaktu zásuvky na správné připojení...............................................................................13 5.5 Funkce nápovědy ................................................................14 5.6 Nastavení parametrů nebo mezních hodnot na příkladu RCD měření 14 5.7 Volně nastavitelné parametry nebo mezní hodnoty..........15 5.8 Dvoupólové měření s rychlou nebo poloautomatickou změnou pólů .......................................................................15 6 Měření napětí a frekvence [........................................16](#page-15-0) 6.1 Jednofázové měření............................................................16** 6.1.1 [Napětí mezi L a N \(UL-N\), L a PE \(UL-PE\) a dále N a PE](#page-15-1)  [\(UN-PE\) u měřicího adaptéru specifického pro danou zemi, např.](#page-15-1)  SCHUKO [...........................................................................................16](#page-15-1) 6.1.2 Napětí mezi L – PE, N – PE a L – L u 2pólové přípojky .................................................................16 **6.2 [3fázové měření \(sdružená napětí\) a směr točivého pole](#page-16-0) ..17 7 Zkoušení ochr. [zapojení svodového proudu \(RCD\)](#page-16-1) .........17 7.1 [Měření \(vztaženo na jmenovitý svodový proud\)](#page-17-0)  [dotykového napětí s 1/3 jmenovitého svodového proudu a](#page-17-0)  [zkouška vybavení s jmenovitým svodovým proudem](#page-17-0) ......18 7.2 [Speciální zkoušky zařízení příp. RCD chráničů.................20](#page-19-0)** Zkoušky zařízení příp. RCD chráničů s narůstajícím svodovým proudem (střídavý proud) Pro RCD typu AC, A/F, B/B+ a EV, MI...................................20 7.2.2 Zkoušky zařízení příp. RCD chráničů s narůstajícím svodovým proudem (stejnosměrný proud) pro RCD typu B/B+ a EV, MI .............20 7.2.3 Zkoušení RCD chráničů s 5x [IΔN..........................................21](#page-20-0) [Zkoušení RCD chráničů,](#page-20-1) [které jsou vhodné pro pulzující](#page-20-2) stejnosměrné svodové proudy ……………………………………21 **7.3 [Zkoušení speciálních RCD chráničů..................................22](#page-21-0)** 7.3.1 Zařízení [se selektivními RCD chrániči typu RCD-S………….22](#page-21-1) 7.3.2 [PRCD s nelineárními prvky typu PRCD-K .......](#page-21-2) ….. .22 7.3.3 [SRCD, PRCD-S \(SCHUKOMAT, SIDOS nebo podobné\).......23](#page-22-0) 7.3.4 [RCD chrániče typu G nebo R.................................................24](#page-23-0) **7.4 Zkoušení ochr. obvodů svod. proudů (RCD) v sítích TN-S .......24 8 [Zkoušky odpojovacích](#page-24-0) podmínek u nadproudových [zařízení,](#page-24-0) [měření smyčkové impedance a zjišťování zkratových](#page-24-1)  proudů (funkce ZL-PE a IK) […………………………………………. 25](#page-24-1) 8.1 [Měření s potlačením RCD vybavení....................................26](#page-25-0)** 8.1.1 [Měření s pozitivními půlvlnami...............................................26](#page-25-1) **8.2 [Posouzení naměřených hodnot](#page-25-2) …………………………….. 26 8.3 [Nastavení pro výpočet zkrat.](#page-26-1) proudu – [parametr IK……...27](#page-26-2) 9 [Měření impedance sítě \(funkce ZL-N\) ………….....27](#page-26-3) 10 [Měření odporu uzemnění \(funkce RE\)](#page-28-0) ……………..29 10.1 Odpor uzemnění při napájení ze sítě – 2pólové měření s KS-PROFI-TEST INTRO nebo pomocí měřicího adaptéru [specifického pro danou zemi \(Schuko\)……………………..30](#page-31-0)**

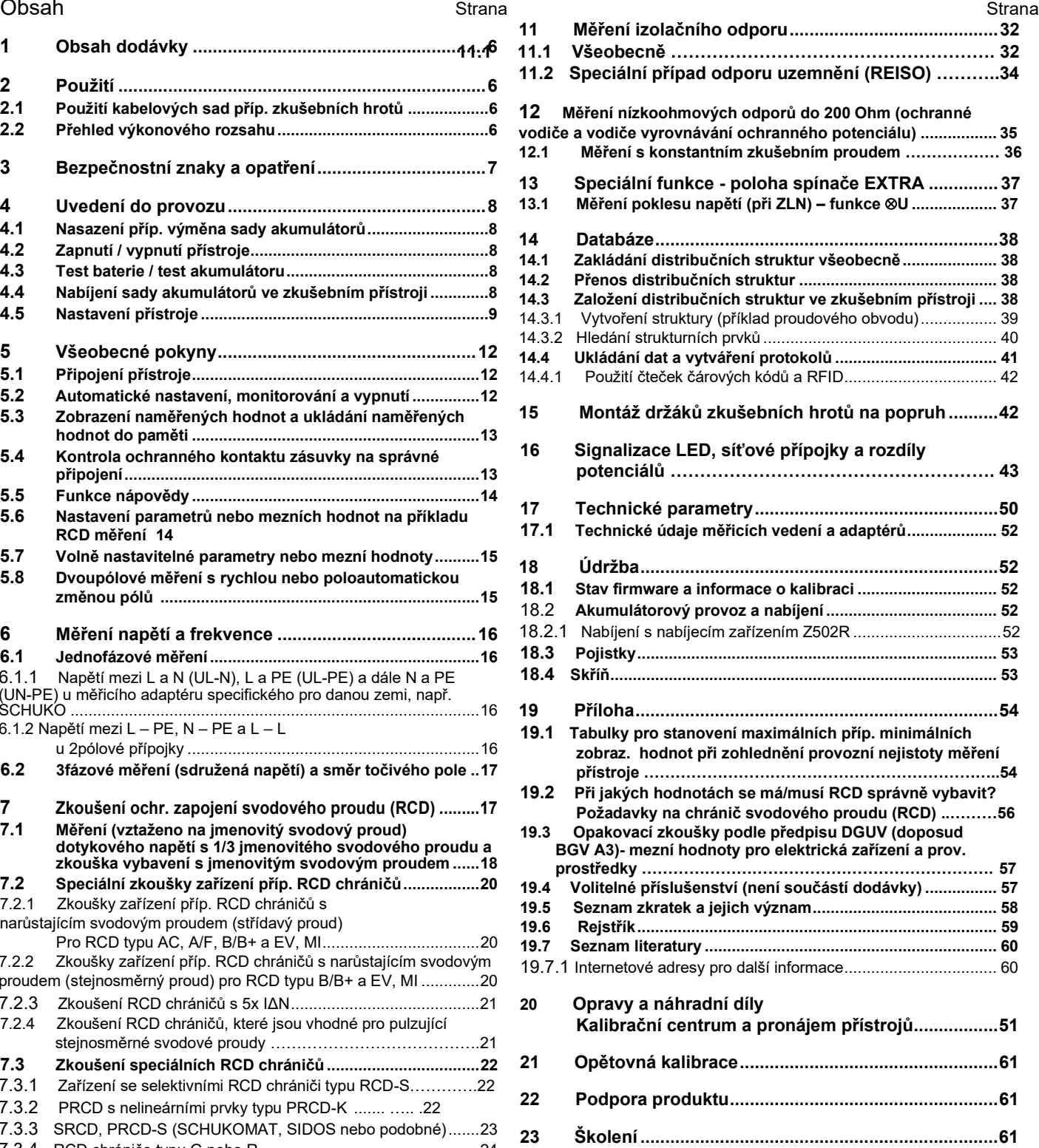

# <span id="page-5-0"></span>**1 Obsah dodávky**

- 1 Zkušební přístroj
- 1 Závěsný popruh
- 1 Bateriová sada
- 1 KS-PROFiTEST INTRO (Z503L)
- 1 Doklad o kalibraci ve výrobním závodě
- 1 Zkrácený návod k obsluze
- 1 Přiložený list Bezpečnostní informace
- Podrobný návod k obsluze ke stažení na internetu [na adrese www.gossenmetrawatt.com](http://www.gossenmetrawatt.com/)

# <span id="page-5-1"></span>**2 Použití**

Tento zkušební přístroj splňuje požadavky platných EU směrnic a národních předpisů. Toto potvrzujeme značkou CE. Příslušné prohlášení o shodě může být vyžádáno od GMC-I Messtechnik GmbH.

Pomocí měřicího a zkušebního přístroje můžete rychle a racionálně zkontrolovat ochranná opatření podle ČSN 33 2000-6

(Zřizování nízkonapěťových zařízení; testování - první kontrola) ÖVE-EN 1 (Rakousko), NIV/NIN SEV 1000 (Švýcarsko) a dalších předpisů specifických pro danou zemi. Zkušební přístroj odpovídá ustanovením IEC 61557/ ČSN EN 61557/VDE 0413:

- Část 1: Všeobecné požadavky
- Část 2: Izolační odpor
- Část 3: Smyčkový odpor
- Část 4: Odpor zemnících vodičů, ochranných vodičů a vodičů vyrovnání potenciálu
- Část 5: Odpor uzemnění
- Část 6: Účinnost chráničů svodového proudu (RCD) v TT a TN systémech
- Část 7: Točivé pole

Část 10: Elektrická bezpečnost v nízkonapěťových sítích do 1000 V AC a 1500 V DC – Přístroje pro kontrolu, měření nebo monitorování ochranných opatření

- Zkušební přístroj je vhodný zejména:
- při zřizování
- při uvádění do provozu
- pro opakovací zkoušky
- a při hledání chyb v elektrických zařízeních.

Pomocí tohoto přístroje můžete měřit všechny hodnoty potřebné pro přejímací protokol (např. ZVEH).

Navíc k možnosti vytištění měřicího a kontrolního protokolu na PC je možné všechna naměřená data archivovat. Toto je zejména velice důležité z důvodu ručení za výrobek. Rozsah aplikací zkušebního přístroje zahrnuje všechny sítě střídavého a třífázového proudu do jmenovitého napětí 230 V / 400 V (300 V / 500 V) a jmenovité frekvence 162/<sup>3</sup> / 50 / 60 / 200 / 400 Hz.

Pomocí zkušebního přístroje můžete měřit a kontrolovat:

- Napětí / frekvenci /směr točivého pole
- Smyčkovou impedanci / impedanci sítě
- Chrániče svodového proudu (RCD)
- Odpor uzemnění / odpor zemnících smyček (vztaženo k síti)
- Izolační odpor
- Nízkoohmový odpor (vyrovnání potenciálu)
- Pokles napětí

Ohledně zkoušení elektrických strojů podle DIN EN 60204 [viz](#page-56-1)  [kapitolu 19.3.](#page-56-1)

<span id="page-5-2"></span>Pro opakované kontroly podle předpisu DGUV 3 (doposud [BGV A3\) viz kap. 19.3.](#page-56-1)

## **2.1 Použití kabelových sad příp. zkušebních hrotů**

• KS-PROFiTEST INTRO (Z503L)

• Dálkové ovládání měřicích tlačítek (Z550A) - volitelné příslušenství. Podle DIN EN 61010-031 můžete provádět měření v prostředí podle kategorie měření III a IV pouze s bezpečnostním víčkem nasazeném na zkušebním hrotu měřicího vedení.

Pro zajištění kontaktu ve 4 mm zdířkách musíte bezpečnostní víčka odstranit tím způsobem, že pomocí špičatého předmětu (např. druhým zkušebním hrotem) vypáčíte zacvakávací uzávěr bezpečnostního víčka.

[Viz také kap. 17.1 "Technické údaje měřicích vedení a](#page-51-0) [adaptérů" od strany 52.](#page-51-0)

# <span id="page-5-3"></span>**2.2 Přehled výkonových rozsahů**

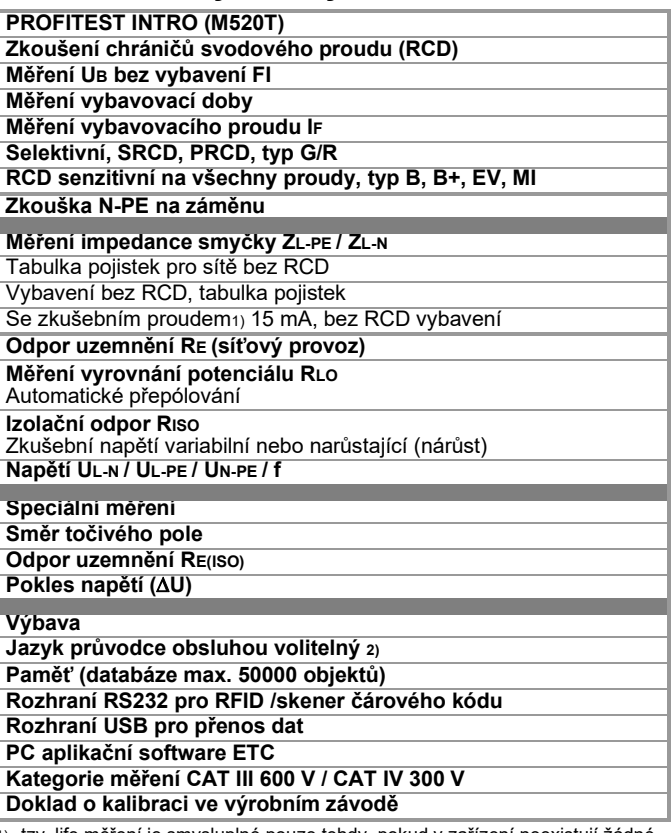

1) tzv. life měření je smysluplné pouze tehdy, pokud v zařízení neexistují žádné průtokové proudy Vhodné pouze pro motorové jističe s malým jmenovitým proudem.

2) jazyky v současné době k dispozici: D, GB, I, F, E, P, NL, S, N, FIN, CZ, PL

# <span id="page-6-0"></span>**3 Bezpečnostní znaky a opatření**

Elektronický měřicí a zkušební přístroj je zkonstruován a přezkoušen podle příslušných bezpečnostních ustanovení IEC 61010-1/ČSN EN 61010-1/VDE 0411- 1 . Bezpečnost uživatelů a přístroje je garantována pouze při stanoveném způsobu použití.

#### **Před použitím přístroje si pečlivě a úplně přečtěte návod k obsluze. Respektujte a dodržujte tento ve všech bodech. Zpřístupněte návod k obsluze všem uživatelům.**

**Zkoušky smí být prováděny pouze kvalifikovaným elektrikářem.** 

#### **Měřicí a zkušební přístroj nesmí být používán:**

- Při demontovaném víku bateriové přihrádky
- V případě rozpoznatelných vnějškových poškození
- S poškozenými připojovacími vedeními a měřicími adaptéry
- Pokud již řádně nefunguje
- Po dlouhém skladování za nepříznivých podmínek (např. vlhkost, prašnost, teplota).

## **Vyloučení ručení**

V případě **zkoušení sítí s RCD chrániči** může dojít k jejich vypnutí. Toto se může vyskytnout i tehdy, pokud zkoušení toto normálně nepředpokládá. Mohou již existovat svodové proudy, které společně se zkušebním proudem zkušebního přístroje překročí vypínací prahovou hodnotu RCD chrániče. PC, které jsou provozovány v blízkosti, proto mohou být vypnuty a jejich data ztracena. Před zkoušením by měla být tedy všechna data a programy vhodně zabezpečeny a příp. počítač vypnut. Výrobce zkušebního přístroje neručí při provádění zkoušek za přímé nebo nepřímé škody na přístroji, počítači, periferních zařízeních nebo databázi.

#### **Otevření přístroje / oprava**

Přístroj smí být otevřen pouze autorizovaným kvalifikovaným pracovníkem, aby byl zaručen řádný a bezpečný provoz přístroje a byla zachována záruka.

Rovněž originální náhradní díly musí být zabudovány autorizovaným kvalifikovaným pracovníkem.

Pokud bude zjištěno, že přístroj byl otevřen neautorizovaným pracovníkem, nebudou výrobcem poskytnuty žádné garanční nároky z hlediska bezpečnosti osob, přesnosti měření v souladu s platnými opatřeními nebo za jakékoliv následné škody.

Poškozením nebo odstraněním garanční pečeti propadají veškeré garanční nároky.

## **Význam symbolů na přístroji**

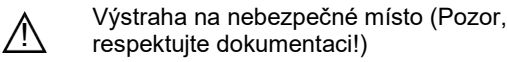

 $\Box$ 

Přístroj třídy ochrany II

⊕— Napájecí zdířka pro nízké napětí DC (nabíjecí zařízení Z502R) **Pozor!**

#### **V případě připojení nabíjecího zařízení smí být používány pouze akumulátory NiMH.**

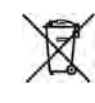

Přístroj nesmí být likvidován společně s domovním odpadem. Další informace ohledně WEEE značení [nejdete na internetu na www.gossenmetrawatt.com](http://www.gossenmetrawatt.com/) pod vyhledávacím slovem WEEE.

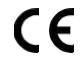

Označení shody EG

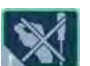

Poškozením nebo odstraněním garanční pečeti propadají veškeré garanční nároky.

#### **Zabezpečení dat**

Přenášejte vaše uložená data pravidelně na PC, aby se předešlo případné ztrátě dat.

Za ztráty dat nepřejímáme žádné ručení.

Pro přípravu a správu dat doporučujeme následující PC programy:

• ETC

# <span id="page-7-0"></span>**4 Uvedení do provozu**

# <span id="page-7-1"></span>**4.1 Nasazení příp. výměna akum. sady**

# **! Pozor!**

Před otevřením akumulátorové přihrádky musí být přístroj odpojen všemi póly od měřicího obvodu (sítě)!

# **Upozornění**

Ohledně nabíjení kompaktní akumulátorové sady Master [\(Z502H\) a nabíjecího zařízení Z502R viz také kap.](#page-51-3)  [18.2](#page-51-3) [na straně 52.](#page-51-3)

Používejte, je-li to možné, jako příslušenství dodávanou kompaktní akumulátorovou sadu Master (Z502H) se zavařenými články. Tím je zaručeno, že bude vždy vyměněna kompletní sada baterií a všechny baterie budou pólově správně vloženy, aby se zamezilo vytečení baterie.

Jestliže je nabíjíte externě, pak používejte pouze na trhu běžné akumulátorové sady. Kvalita těchto sad není kontrolovatelná, a toto může v nepříznivých případech (při nabíjení v přístroji) způsobit zahřátí a tím deformace. Likvidujte akumulátorové sady nebo jednotlivé akumulátory na konci doby využitelnosti (nabíjecí kapacita cca 80%) v souladu s ochranou životního prostředí.

- ➭ Povolte na zadní straně šroub s drážkou víka akumulátorové přihrádky a vyjměte jej.
- ➭ Vyjměte držák vybitou akumulátorovou sadu/držák akumulátoru.

# **! Pozor!**

#### **V případě použití držáku akumulátoru:**

Bezpodmínečně dbejte na pólově správné vložení všech akumulátorů. Jestliže bude jeden článek vložen s chybnou polaritou, nebude toto zkušebním přístrojem rozpoznáno. Toto může mít za následek vytečení baterie. Jednotlivé akumulátory smí být nabíjeny pouze

externě.

➭ Zasuňte novou sadu akumulátorů/osazený držák akumulátoru do akumulátorové přihrádky.

Tento může být vložen pouze ve správné poloze.

➭ Nasaďte opět víko a přišroubujte je.

# <span id="page-7-2"></span>**4.2 Zapnutí/vypnutí přístroje**

Zkušební přístroj se zapíná stisknutím tlačítka ON/START. Zobrazí se menu odpovídající poloze přepínače funkcí. Současným stisknutím tlačítek MEM (paměť) a HELP (nápověda) se přístroj zapne manuálně. Po uplynutí doby nastavené v SETUP (nastavení) se přístroj automaticky [vypne, viz nastavení přístroje, kap. 4.5](#page-8-0).

## **4.3 Test baterie / test akumulátoru**

Jestliže napětí baterie / akumulátoru kleslo pod přípustnou hodnotu, objeví se následující pikto-**BATT** gram. Navíc bude společně s "Low Batt!!! (Vybitá baterie!!!!)" zobrazen symbol baterie/akumulátoru. V případě silně vybitého akumulátoru již přístroj nepracuje. Pak se rovněž neobjeví žádná indikace.

#### **4.4 Nabíjení akum. sady ve zkušebním přístroji**

## **! Pozor!**

K nabíjení **kompaktní sady akumulátorů Master** (Z502H) použité ve zkušebním přístroji používejte nabíjecí zařízení Z502R. **Před připojením nabíjecího zařízení k nabíjecí zdířce zajistěte následující:**

- vložena je kompaktní akumulátorová sada Master (Z502H), nikoliv na trhu běžná sada akumulátorů, žádné jednotlivé akumulátory, žádné baterie,
- zkušební přístroj je na všech pólech oddělen od měřicího obvodu,
- zkušební přístroj zůstává během nabíjení vypnutý.

Ohledně nabíjení akumulátorové sady použité ve zkušebním přístroji vi[z kap. 18.2.1.](#page-51-4)

#### **Pokud nebyly akumulátory příp. akumulátorová sada používány příp. nabíjeny delší dobu (> 1 měsíc) (až do hlubokého vybití):**

Sledujte nabíjení (signalizaci kontrolkami LED na nabíjecím zařízení) a spusťte popřípadě další nabíjecí proces (odpojte nabíjecí zařízení od sítě a odpojte jej rovněž od zkušebního přístroje. Pak jej opět připojte).

Dbejte na to, aby v tomto případě systémové hodiny dále neběžely a při opětovném uvedení do provozu musí být znovu nastaveny.

# <span id="page-8-0"></span>**4.5 Nastavení přístroje**

#### **SETUP (nastavení) Volba menu pro provozní parametry TESTS** BAT **END** Menu pro test LED, **0** 뚕 **1** ≫⊙ৰ LCD a signálního tónu 14:58:54 TEST Test akumulátoru Displej: Datum / čas 26.02.2015  $\mathbf{w}$ Displej: Autom. vypnutí SETTING Menu OFFSET (komp.), **3 0a** 國品 zkušebního přístroje po 120 s ಿಂದ  $120s$ jas/kontr., čas, jazyk, profily Displej: Autom. vypnutí  $\overline{0}$   $\overline{0}$   $\overline{1}$   $\overline{1}$   $\overline{2}$   $\overline{4}$   $\overline{4}$   $\overline{$ Stav software osvětlení displeje po 20 s Datum kalibrace 距し nicht Aktuální analyzátor Pr≫ Zvolte analyzátor **5** definiert **Test LED kontrolek Test LCD a signálního tónu 1**  $[TESTs]$ Skok zpět do hlavního menu Test článku ESC Test článku inv. LED SÍŤ: Test zelená  $\bullet$   $\circ$ Všechny pixely skrýt **MAINS** LED SÍŤ: Test červená  $\overline{\mathbf{0}}$  .  $\circ$ Všechny pixely zobr. **MAINS** LED LIMIT: Test červená  $\overline{\mathbf{o}}$  $\overline{\bullet}$  Test sign. tónu ¤(Е LIMIT **Nastavení OFFSET (kompenzace), jasu a kontrastu Nast. času, doby zap. a nast. z výr. záv. 3** Skok zpět do hlavního menu  $\overline{R_{\text{QCD}}}$  **BELLES**  $\overline{R_{\text{QCD}}}$  Nastavení času  $\rightarrow$  3a Nastavení času → Nastavení data → **3b** 09:10:44 Jazyk průvodce **3c** 20.05.2015 ᅙ obsluhou → PROFILE: Podmenu OFFSET (komp.)→ **3h** OFFSET Profily distrib. **3d** RL/NPE<br>RLN struktur → ŚÌ., Podmenu DB-MODE (režim DB) → **3g MEM** Doba zapnutí Osvětlení SET  $TXT$ 뮮 displeje/zkušební přístroj Podmenu jas/kontrast → Nast. z výr. závodu → **3f 3e Doba zapnutí - Osvětlení displeje Doba zapnutí**  $\Box$ Skok zpět do podmenuवना **ESC**  $30 s$ 뮮  $10<sub>s</sub>$ 60 s **0b 0a**  $15<sub>s</sub>$  $120 s$ **OFF** LCD  $20 s$ 5 min

 $50 s$ 

 $\gg\gg$ 

Žádné autom. vypnutí stále ZAP

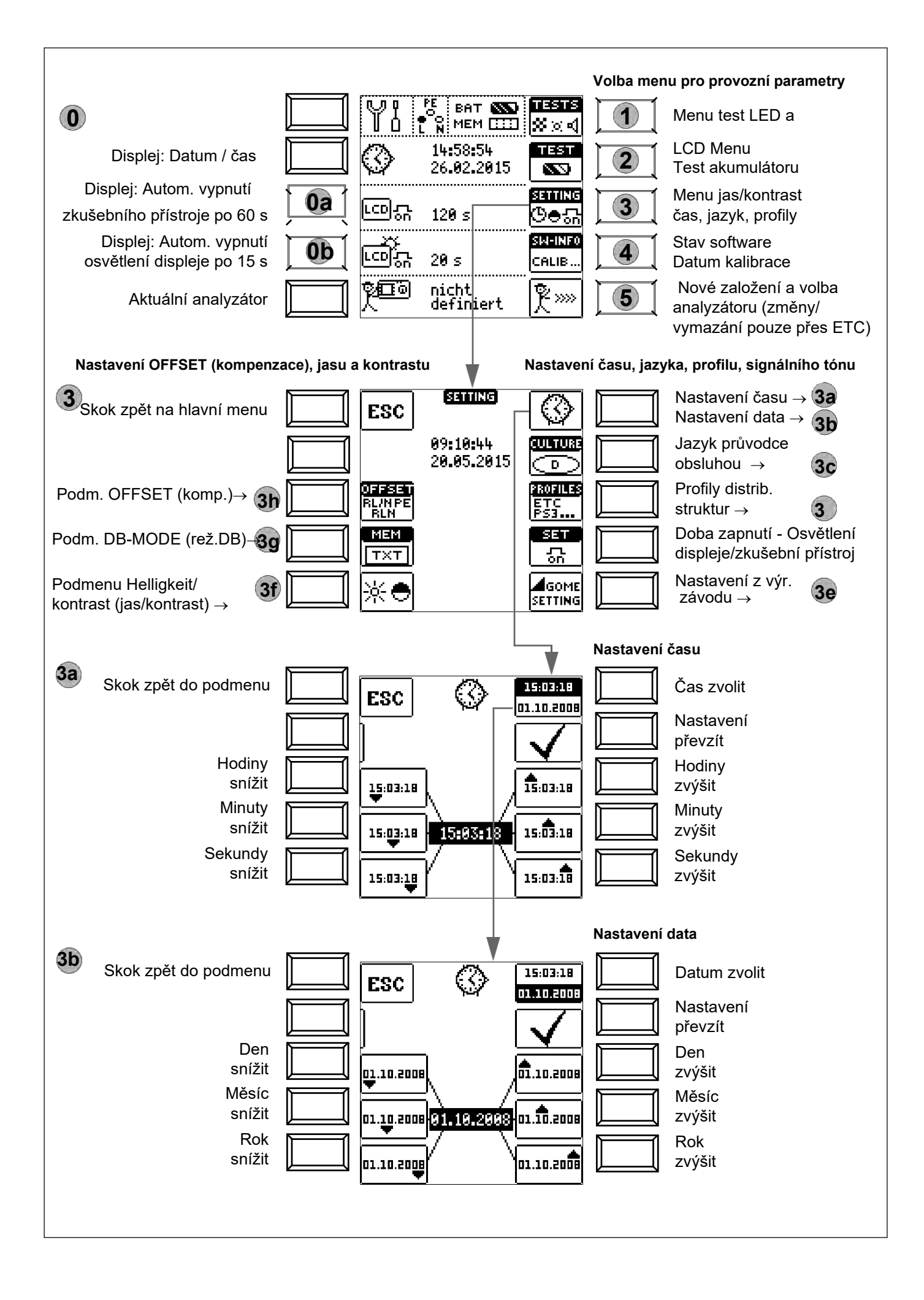

# **Význam jednotlivých parametrů**

# **Doba zapnutí zkušebního přístroje 0a**

Zde můžete zvolit čas, po kterém se zkušební přístroj automaticky vypne. Tato volba má silný vliv na životnost/stav nabití baterií/akumulátoru.

# **Doba zapnutí LCD osvětlení 0b**

Zde můžete zvolit čas, po kterém se LCD osvětlení automaticky vypne. Tato volba má silný vliv na životnost/stav nabití baterií/akumulátoru.

#### **Podmenu: Dotaz na stav baterie/akumulátoru**

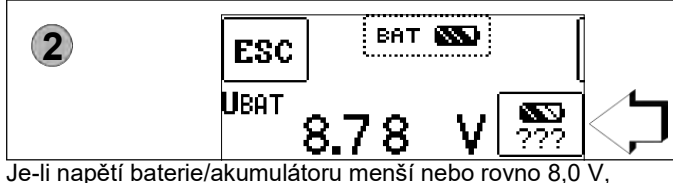

rozsvítí se kontrolka **LED LIMIT** červeně, navíc zazní signál.

#### **Průběh měření Upozornění**

Sníží-li se napětí baterie/akumulátoru V během průběhu měření, bude toto signalizováno pouze prostřednictvím vyskakovacího okna.

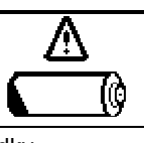

Naměřené hodnoty jsou neplatné. Výsledky měření nemohou být uloženy do paměti.

➭ Stisknutím ESC se dostanete zpět do hlavního menu.

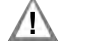

**! Pozor! Ztráta dat včetně sekvencí** ৰ ESC **při změně jazyka, profilu,** dat ahace **DB REŽIMU nebo při vrácení na nastavení z** A A **výrobního závodu!** Zabezpečte před stisknutím<br>příslušného tlačítka její Delete příslušného all data? struktury a naměřená data na PC.  $|YES|$  $\sqrt{N}$ Vedle zobrazené dotazovací okno vás vyzve k opětovnému potvrzení vymazání.

Jazyk průvodce obsluhou (CULTURE) **3c**

➭ Zvolte požadované nastavení země prostřednictvím znaku příslušné země.

**Pozor: veškeré struktury a data budou vymazány, viz upozornění nahoře:**

# **Profily distribučních struktur (PROFILES) 3d**

Profily popisují uspořádání stromové struktury. Stromová struktura použitého PC vyhodnocovacího programu se odlišuje od struktury **PROFITEST INTRO.** Proto nabízí **PROFITEST INTRO** možnost se této struktuře přizpůsobit. Volbou vhodného profilu může být regulováno, které kombinace objektů jsou možné.

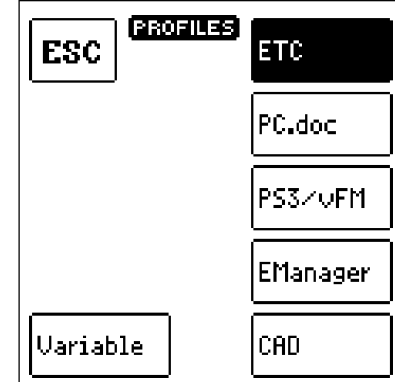

Takto je například možné založit rozvaděč pod

rozvaděčem, nebo uložit měření k nějaké budově.

#### ➭ Zvolte vámi nasazený PC vyhodnocovací program. **Pozor: veškeré struktury a veškerá data budou vymazány, viz upozornění nahoře!**

Pokud jste nezvolili žádný vhodný PC vyhodnocovací program a např. není možné ukládání naměřených hodnot na zvoleném místě struktury do paměti, objeví se vedle zobrazené vyskakovací okno.

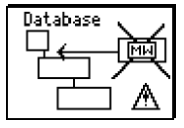

# **Nastavení z výrobního závodu (GOME SETTING) 3e**

Stisknutím tohoto tlačítka bude zkušební přístroj vrácen zpět do stavu po expedici z výrobního závodu.

**Pozor: veškeré struktury a veškerá data budou vymazána, viz upozornění nahoře!**

# **Nastavení jasu a kontrastu 3f**

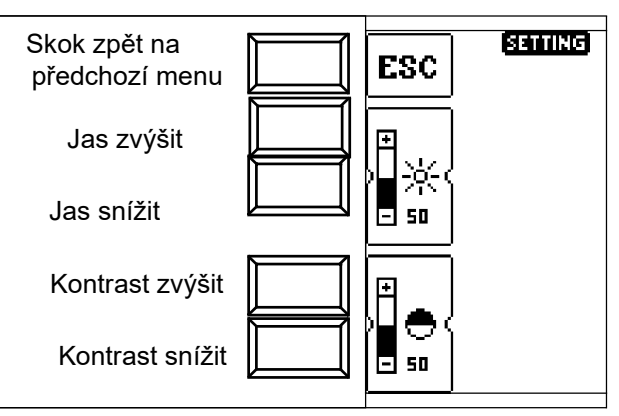

 **3g DB-MODE (režim DB) – Zobrazení databáze v textovém nebo ID režimu**

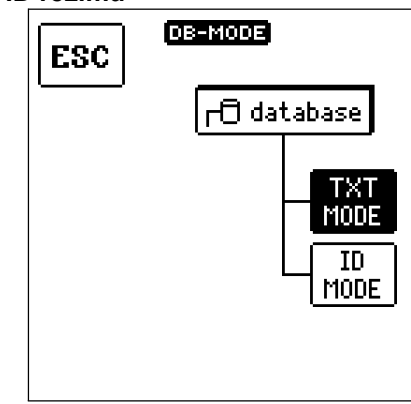

#### **Vytvoření struktury v TXT MODE (TXT režimu)**

Databáze ve zkušebním přístroji je standardně nastavena na textový režim, "TXT" je zobrazeno v záhlaví. Prvky struktury mohou být vámi ve zkušebním přístroji založeny a popsány jako "text", např. zákazník XY, distributor XY a proudový obvod XY.

#### **Vytvoření struktur v ID MODE (ID režimu)**

Alternativně můžete pracovat v ID MODE (ID režimu), "ID" bude zobrazeno v záhlaví. Prvky struktury mohou být vámi ve zkušebním přístroji založeny a popsány libovolnými identifikačnímu čísly.

#### **Upozornění**

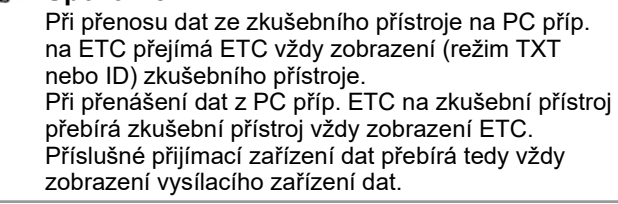

## **Upozornění**

Ve zkušebním zařízení mohou být založeny buď struktury v text. režimu nebo v ident. režimu. V ETC budou oproti tomu vždy zadávána označení a ident. čísla.

Pokud nebyly ve zkušebním přístroji při zakládání struktur uloženy žádné texty nebo ident. čísla, pak generuje ETC samočinně chybějící záznamy. Pak mohou být tyto zpracovány v ETC a v případě potřeby přeneseny zpět do zkušebního přístroje.

# <span id="page-11-2"></span>**OFFSET RL-PE / RN-PE / RL-N 3h**

Pro měření ZL-PE, ZL-N, RE a  $\Delta U(ZLN)$ mohou být zde zjištěny ohmické kompenzační hodnoty RL-PE, RN-PE a RL-N, které pak mohou být zobrazeny na příslušných stránkách menu v zápatí a odečteny od naměřených hodnot.

➭ Připojte měřicí vedení na příslušné vstupy a připojte měřicí hroty nakrátko tím

 způsobem, že zasunete zkušební zástrčku do zkratového třmenu PRO- JUMPER (Z503J).

➭ Spusťte měření kompenzace stisknutím příslušného tlačítka **START.**

Příslušná hodnota kompenzace nemůže být zapnuta nebo vypnuta příp. nastavena na 0, pokud nenastavíte veškerá nastavení zpět na nastavení z výrobního závodu.

Pro **RLO** existuje samostatná hodnota kompenzace, která může být stanovena přímo do polohy přepínače **RLO.**

#### rt. **Upozornění**

#### **Měření RL-PE nebo RN-PE**

Pro případ, že při budoucích měřeních může fáze doléhat na L nebo N zkušebního hrotu nebo měřicího adaptéru, musí zde být stanoveny příslušně obě kompenzační hodnoty. Podle připojení pak bude později v menu měření zobrazena odpovídající hodnota kompenzace. Pokud nedoléhá žádná fáze, bude standardně zobrazeno RL-PE.

# **Upozornění**

**Pro stanovení hodnoty kompenzace RLN-OFFSET k měření U(ZLN):** Připojte zkušební sondu k předávacímu bodu (měřicího zařízení/čítače).

#### **Stav firmware a informace o kalibraci (příklad)**

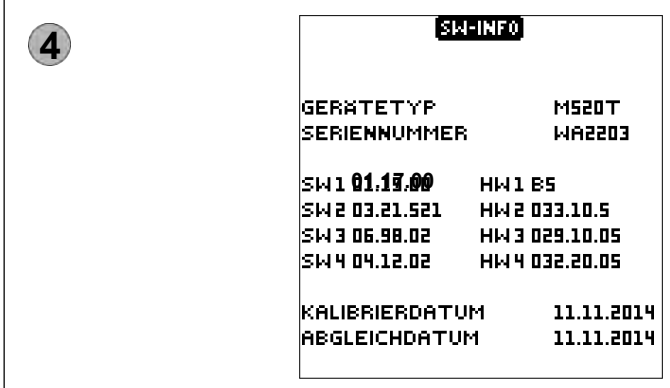

➭ Stisknutím libovolného tlačítka se dostanete zpět na hlavní menu.

## **Aktualizace firmware pomocí aktualizačního programu MASTER**

Uspořádání zkušebního přístroje umožňuje přizpůsobení software přístroje na nejnovější normy a předpisy. Kromě toho vedou podněty zákazníků ke stálému zlepšování software zkušebního přístroje a k novým funkcím.

Abyste mohli také rychle a jednoduše využívat těchto výhod, umožní vám aktualizační program Master rychlou aktualizaci kompletního software vašeho zkušebního přístroje na místě. Obslužnou plochu lze nastavit na němčinu, angličtinu a italštinu.

#### r. **Upozornění**

Bezplatné stažení aktualizačního programu MASTER a aktuální verze firmware je vám k dispozici jako registrovanému uživateli v oblasti **myGMC**.

# **Nové založení a volba analyzátoru 5**

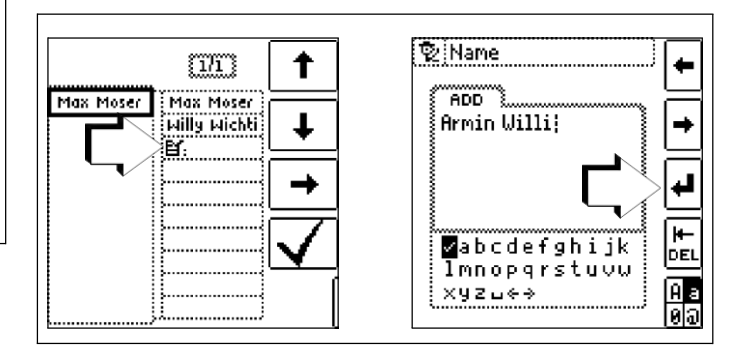

[Ohledně zadání textu viz také kap. 5.7 strana 15.](#page-14-0)

# <span id="page-11-0"></span>**5 Všeobecné pokyny**

#### <span id="page-11-1"></span>**5.1 Připojení přístroje**

U zařízení se zásuvkami s ochranným kontaktem připojte přístroj k síti pomocí zkušebních hrotů KS-PROFITEST INTRO (Z503L) nebo pomocí měřicích adaptérů Schuko PRO (Z503K). Napětí mezi vnějším vodičem L a ochranným vodičem PE smí činit maximálně 253 V!

Přitom nemusíte dbát na pólování zástrčky. Přístroj kontroluje polohu fázového vodiče L a neutrálního vodiče N a, je-li to zapotřebí, přípojku automaticky přepóluje. Výjimkou z tohoto jsou:

- Měření napětí v poloze U přepínače
- Měření izolačního odporu
- Měření nízkoohmového odporu

Jestliže měříte na zásuvkách třífázového proudu, v rozvaděčích nebo na pevných přípojkách, pak použijte kabelovou sadu se zkušebními hroty KS-PROFITEST INTRO (Z503L) (2pólové) a pro měření točivého pole (3pólové). Připojení proveďte pomocí zkušebního hrotu (na PE příp. N) a přes druhý zkušební hrot (na L).

5.2 **Automatické nastavení, monitorování a vypnutí**  Zkušební přístroj nastaví automaticky všechny provozní podmínky, které může samočinně stanovit. Kontroluje napětí a frekvenci připojené sítě. Nacházejí-li se hodnoty uvnitř platných rozsahů jmenovitého napětí a jmenovité frekvence, pak budou tyto zobrazeny v zobrazovacím poli. Leží-li tyto hodnoty mimo, pak budou místo UN a fN zobrazeny aktuální hodnoty napětí (U) a frekvence (f).

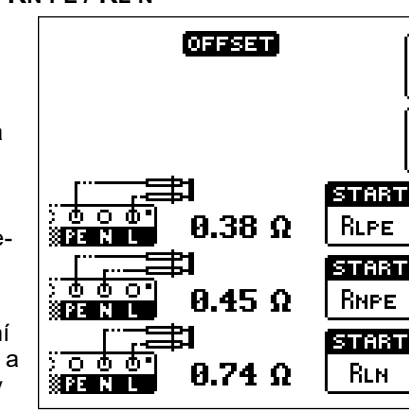

#### **Měření dotykového napětí prostřednictvím prstového kontaktu**

Zkušební přístroj rozpozná, zda při spuštění měření doléhá na PE přípojku pro dotyk nebezpečné napětí Ub proti zemi, pokud se dotknete prstem tlačítka ON/START .

#### **Případ chyby v poloze U přepínače:**

Zobrazí se PE a kontrolka LED LIMIT svítí červeně.

**Případ chyby ve všech polohách přepínače kromě U:** Zkušební přístroj blokuje spuštění měření a objeví se indikace: U.PE > UL!

Předpoklady pro spolehlivé měření prstového kontaktu:

- <span id="page-12-0"></span>1 Kabel rozhraní a kabel nabíjení akumulátoru nejsou zastrčeny
- 2 Uživatel má stanovištěm podmíněný odpor uzemnění  $R.eb < 1$  M $\Omega$ .
- 3 Uživatel se dotkne při zahájení měření tlačítka "ON/ START" nechráněným prstem, celou plochou a s přímým kožním kontaktem.

## **Nedostatečné napěťové napájení**

Přístroj nelze uvést do provozu příp. se tento okamžitě vypne, pokud napětí baterie/akumulátoru nedosáhne přípustné mezní hodnoty.

## **Podmínky pro blokování a ukončení měření**

Měření bude automaticky ukončeno příp. průběh měření blokován (s výjimkou měřicích rozsahů napětí a měření točivého pole):

- v případě nepřípustného síťového napětí (< 60 V, > 253 V /  $> 330 V$
- > 440 V příp. > 550 V) při měřeních, u kterých je zapotřebí síťové napětí
- jestliže při měření izolačního odporu příp. nízkoohmových měření existuje cizí napětí,
- jestliže je teplota v přístroji příliš vysoká. Nepřípustné teploty se zpravidla vyskytují teprve po cca 50 měřeních v 5 s taktu, je-li otočný přepínač funkcí v poloze ZL-PE nebo ZL-N .

V případě pokusu o zahájení měření se objeví příslušné hlášení na zobrazovacím poli.

# **Automatické vypnutí přístroje**

Přístroj se vypne automaticky nejdříve na konci (automatického) měření a po uplynutí předem zadané doby [zapnutí \(viz kapitolu 4.2](#page-7-2)). Doba zapnutí se prodlouží opět o dobu nastavenou v Setup (nastavení), jestliže bude stisknuto tlačítko nebo použit otočný přepínač funkcí.

Při měřeních s narůstajícím svodovým proudem v zařízeních se selektivními RCD chrániči zůstane zkušební přístroj zapnutý přibližně o 75 s déle navíc k předem zadané době zapnutí.

Přístroj se vypne vždy automaticky, vyjma následujících nastavení v SETUP (nastavení): ">>>>>" (trvalé ZAP).

# **5.3 Zobrazení naměřené hodnoty a ukládání naměřené hodnoty do paměti**

Na zobrazovacím poli jsou zobrazovány:

- naměřené hodnoty se svým zkráceným označením a jednotkou,
- zvolená funkce,
- jmenovité napětí,
- jmenovitá frekvence
- a chybová hlášení.

U automaticky probíhajících měřeních budou naměřené hodnoty uloženy až do zahájení dalšího měření příp. do samočinného vypnutí přístroje a zobrazeny jako digitální hodnoty.

Pokud bude překročena koncová hodnota měřicího rozsahu, pak bude koncová hodnota zobrazena s počátečním znakem ">" (větší), a tím je signalizováno přetečení měřené hodnoty.

## **Upozornění**

LCD vyobrazení v tomto návodu k obsluze se mohou z důvodu zlepšování produktu odchylovat od vyobrazení aktuálního přístroje.

## **5.4 Kontrola zásuvek s ochranným kontaktem na správné připojení**

Kontrola zásuvek s ochranným kontaktem na správné připojení před příslušnou zkouškou ochranného opatření je usnadněna prostřednictvím systému na rozpoznání chyb zkušebního přístroje.

Přístroj ukáže chybné připojení následovně:

- **Nepřípustné síťové napětí (< 60 V nebo > 253 V):** Kontrolka **LED MAINS/NETZ** (síť) bliká červeně a měření je blokováno.
- **Ochranný vodič není připojen nebo potenciál vůči zemi ≥ 50 V při ≥ 50 Hz** (poloha přepínače U – jednofázové měření):

Při dotyku kontaktní plochy tlačítka **START (prstový kontakt)** při současném kontaktu PE (jak prostřednictvím měřicího adaptéru specifického pro danou zemi např. měřicí adaptér Schuko PRO (Z503K), tak také prostřednictvím zkušebního hrotu na PE při 2pólovém měření s KS-PROFITEST INTRO (Z503L) dojde k zobrazení PE (pouze po zahájení měření). Navíc bliká červeně kontrolka **LED MAINS** (síť).

- **Neutrální vodič N není připojen** (v případě měření se závislosti na síti): kontrolka **LED MAINS/NETZ** (síť) bliká zeleně
- **Jeden ze dvou ochranných kontaktů není připojen:** Toto je při zkoušce dotykového napětí UI®N kontrolováno automaticky. Špatný přechodový odpor jednoho kontaktu vede dle pólování zástrčky k následujícím zobrazením:
	- **Zobrazení jako piktogram připojení:** PE přerušen (x) nebo vzhledem k tlačítkům zkušební zástrčky je přerušen dole umístěný třmen ochranného vodiče

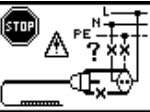

**Příčina:** Měřicí větev napětí přerušena **Důsledek:** měření je blokováno

- 
- **Zobrazení jako piktogram připojení:** Vzhledem k tlačítkům zkušební zástrčky je nahoře ležící třmen ochranného vodiče přerušen Příčina: Měřicí větev pro proud přerušen **Důsledek:** žádné zobrazení naměřené hodnoty

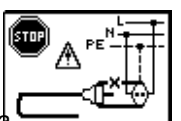

# **Upozornění**

[Viz také "Signalizace kontrolek LED, síťové přípojky](#page-42-0) a [rozdíly potenciálů" od strany 43.](#page-42-0)

# **! Pozor!**

Záměna N a PE v síti bez RCD spínačů nebude rozpoznána a nebude signalizována. V síti s RCD spínačem se tento aktivuje při měření

dotykového napětí bez vybavení (automatické měření ZL-N) , pokud jsou N a PE zaměněny.

## **5.5 Funkce nápovědy**

Pro každou polohu přepínače příp. základní funkci můžete, **po její volbě prostřednictvím otočného přepínače funkcí**, zobrazit následující informace:

- Schéma zapojení
- Měřicí rozsah

IJ

- Oblast jmenovitého používání a nejistota provozního měření
- Jmenovitá hodnota

➭ Pro vyvolání funkce nápovědy stiskněte tlačítko **HELP** (nápověda).

- ➭ Jestliže je k dispozici více stránek nápovědy na měřicí funkci, je nutné tlačítko **HELP** (nápověda) stisknout opakovaně.
- ➭ Pro opuštění funkce nápovědy stiskněte tlačítko ESC.

## <span id="page-13-0"></span>**5.6 Nastavení parametrů nebo mezních hodnot na příkladu RCD měření**

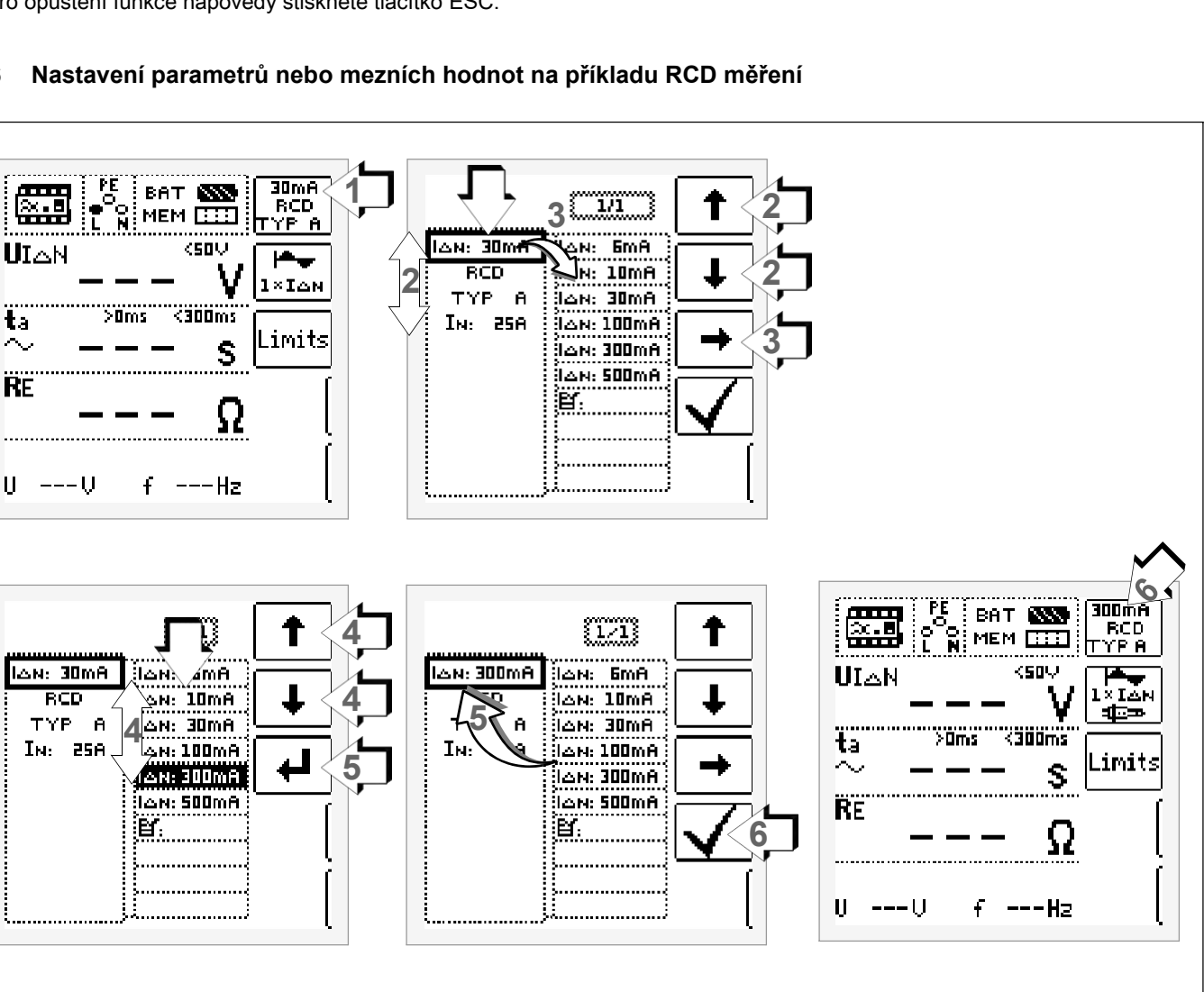

- 1 Vyvolejte podmenu pro nastavení požadovaných parametrů.
- 2 Zvolte parametr pomocí kurzorových tlačítek  $\uparrow$  nebo  $\downarrow$ .
- 3 Přepněte do nastavovacího menu zvoleného parametru pomocí kurzorových tlačítek →.
- 4 Zvolte hodnotu nastavení pomocí kurzorových tlačítek  $\uparrow$ nebo  $\downarrow$ .
- 5 Potvrďte hodnotu nastavení pomocí J. Tato hodnota bude převzata do nastavovacího menu.
- 6 Teprve s ✓ bude hodnota nastavení trvale převzata do příslušného měření a proveden skok zpět do hlavního menu. Na rozdíl od ✓ se dostanete s ESC zpět do hlavního menu bez převzetí nově zvolené hodnoty.

#### **Blokování parametru (kontrola věrohodnosti)**

Jednotlivé zvolené parametry jsou před převzetím do okna měření kontrolovány na věrohodnost.

Jestliže není vámi zvolený parametr v kombinaci s jinými již nastavenými parametry smysluplný, pak tento nebude převzat. Dříve nastavený parametr zůstane uložený v paměti. Náprava: Zvolte nějaký jiný parametr.

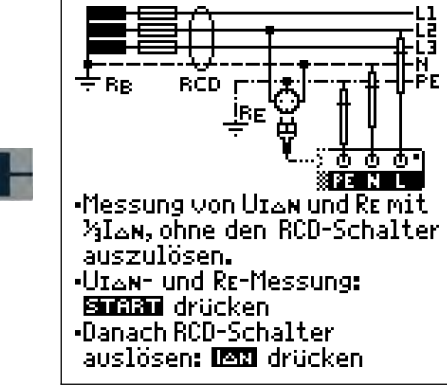

**HELP** 

#### <span id="page-14-0"></span>**5.7 Volně nastavitelné parametry nebo mezní hodnoty**

Pro určité parametry je možné volně nastavit kromě pevných hodnot další hodnoty v předem stanovených mezích, pokud se objeví na konci seznamu hodnot nastavení symbol menu EDIT (3).

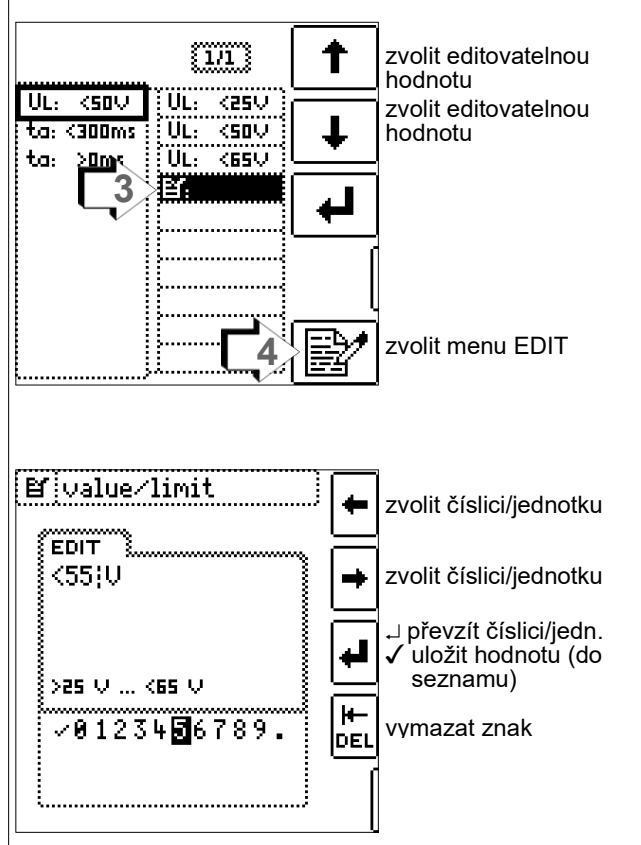

# **Volné zadávání mezní hodnoty nebo jmenovitého napětí**

- 1 Vyvolejte podmenu pro nastavení požadovaného parametru (be[z obrázku, viz kap.](#page-13-0) 5.6).
- 2 Zvolte parametr (UL) pomocí kurzorových tlačítek  $\uparrow$  nebo  $\downarrow$  bez obr[., viz kap.](#page-13-0) 5.6).
- 3 Zvolte hodnotu nastavení se symbolem  $\mathbf{H}$  pomocí kurzorových tlačítek  $\uparrow$  nebo  $\downarrow$ .
- 4 Volba editačního menu: Stiskněte tlačítko se symbolem .
- 5 Pomocí kurzorových tlačítek LINKS (vlevo) nebo RECHTS (vpravo) zvolte příslušnou číslici nebo jednotku. Pomocí bude číslice nebo jednotka převzata. Převzetí kompletní hodnoty nastane volbou ✓ a potvrzením stisknutím J. Nová mezní hodnota nebo jmenovitá hodnota budou doplněny do seznamu.

#### r 1 **Upozornění**

Respektujte předem zadané meze pro nové hodnoty nastavení.

<span id="page-14-1"></span>Nové volně nastavené mezní hodnoty nebo jmenovité hodnoty ze seznamu parametrů mohou být vymazány/změněny pomocí PC přes program ETC. Při překročení horní mezní hodnoty bude tato mezní hodnota převzata (na příkladu 65 V), v případě nedosažení odpovídající daná spodní (25 V).

#### **5.8 Dvoupólové měření s rychlou nebo poloautomatickou změnou pólů**

Pro následující kontroly je možné rychlé poloautomatické dvoupólové měření.

- Měření napětí U
- Měření smyčkové impedance ZL-PE
- Měření vnitřního odporu sítě ZL-N
- Měření izolačního odporu RISO

# **Rychlá změna pólů**

Parametr pólů stojí na AUTO

Je možné rychlé a pohodlné přepínání mezi všemi variantami pólování bez přepnutí do podmenu pro nastavení parametru stisknutím tlačítka I&N na přístroji.

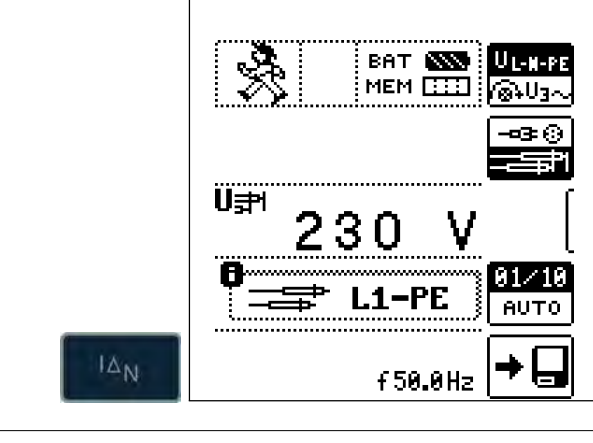

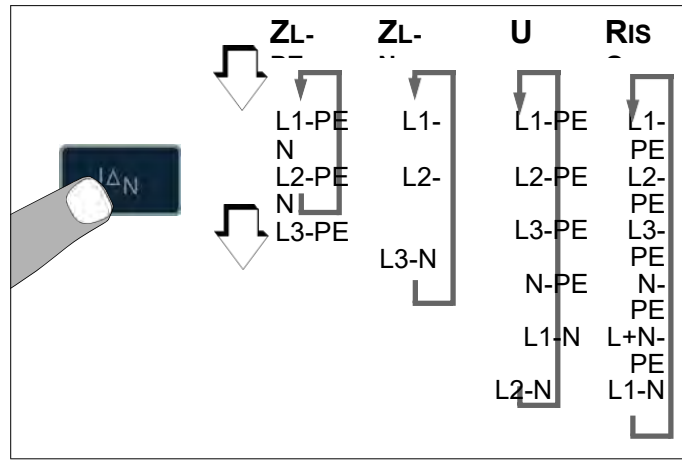

#### 71 Poloautomatická změna pólů v paměťovém provozu<br>Parametra **flavání je pastaven po AUTO**

Parametr pólování je nastaven na AUTO

Má-li být provedena zkouška se všemi variantami pólování, pak bude provedena po každém měření automatická změna pólů po uložení do paměti.

Překročení variant pólování je možné stisknutím tlačítka I∆N na přístroji.

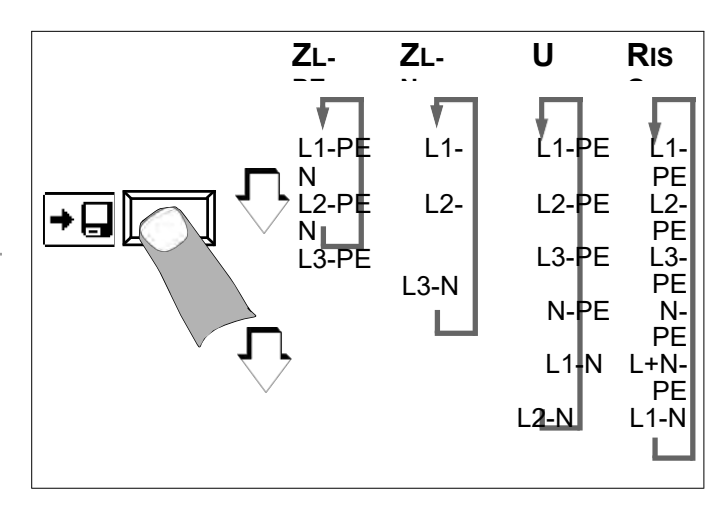

# <span id="page-15-0"></span>**6 Měření napětí a frekvence**

#### **Volba měřicí funkce**

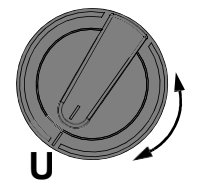

#### **Přepínání mezi 1fázovým a 3fázovým měřením**

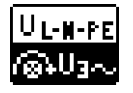

Stisknutím zobrazeného programovatelného tlačítka se provádí přepnutí z 1fázového měření na 3fázové. Zvolené měření fází bude zobrazeno inverzně (bílá na černé).

#### **6.1 1fázové měření**

**Připojení**

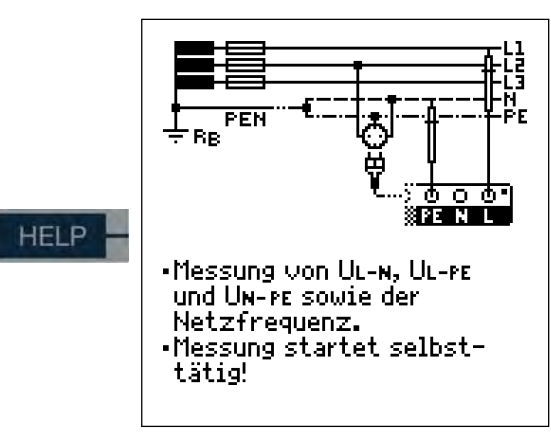

#### <span id="page-15-1"></span>**6.1.1 Napětí mezi L a N (UL-N), L a PE (UL-PE) a dále N a PE (UN-PE) u měřicího adaptéru specifického pro danou zemi, např. SCHUKO**

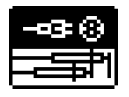

Stisknutím vedle zobrazeného

programovatelného tlačítka se přepíná mezi měřicím adaptérem specifického pro danou zemi, např**. měřicím adaptérem Schuko PRO** (Z503K) a 2pólovým měřením s **KS-PROFITEST INTRO** (Z503L).

Zvolený způsob zapojení je zobrazen inverzně (bílá na černé).

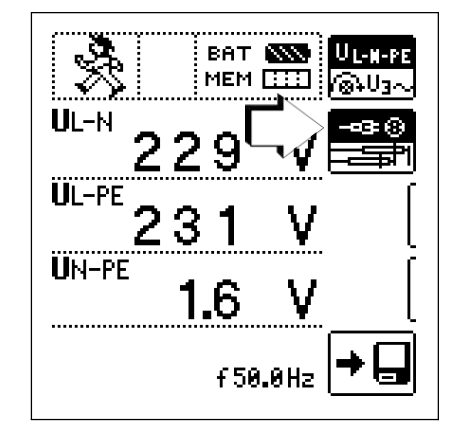

#### **6.1.2 Napětí mezi L – PE, N – PE a L – L při 2pólovém připojení**

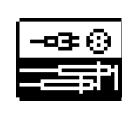

Stisknutím vedle zobrazeného programovatelného tlačítka se přepíná mezi měřicím adaptérem specifického pro danou zemi, např. **měřicím adaptérem Schuko PRO** (Z503K) a 2pólovým měřením s **KS-PROFITEST INTRO** (Z503L) . Zvolený způsob zapojení je zobrazen inverzně (bílá na černé).

Dvoupólové měření s rychlou nebo poloautomatickou změnou pólů [, viz kap. 5.8.](#page-14-1)

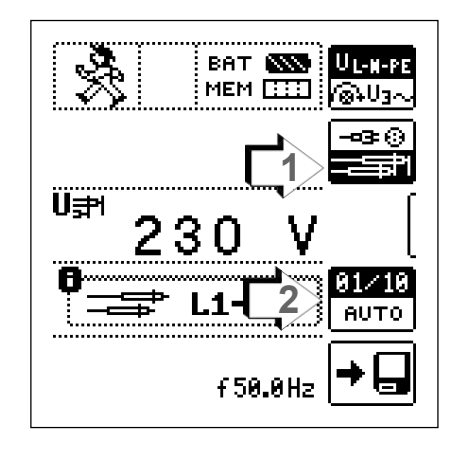

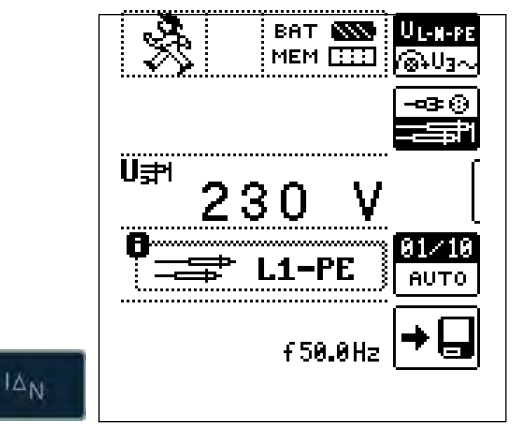

#### <span id="page-16-0"></span>**6.2 3fázové měření (sdružená napětí) a směr točivého pole**

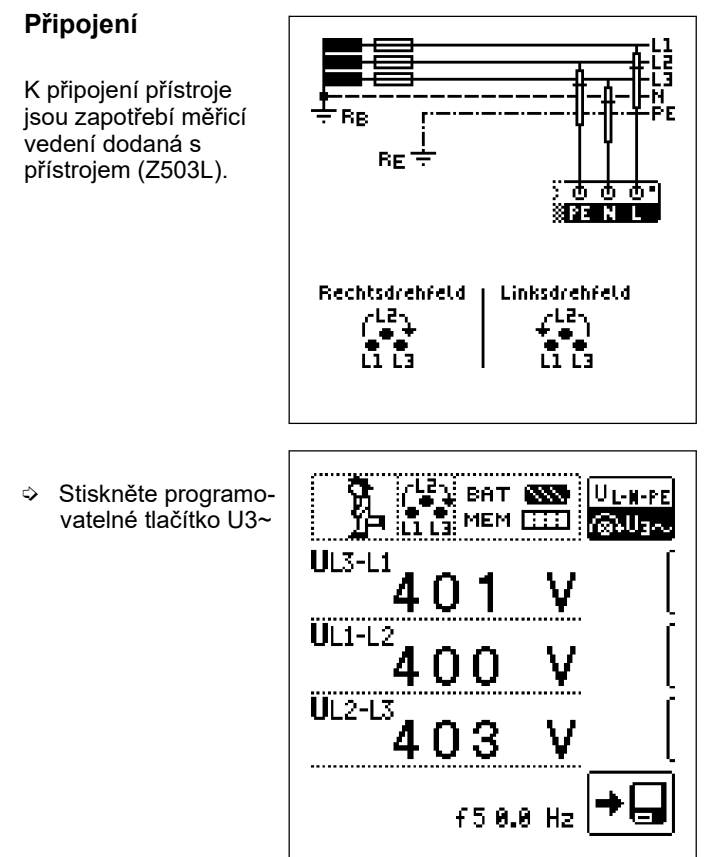

U všech zásuvek třífázového proudu je zásadně vyžadováno pravotočivé pole.

- Připojení měřicího přístroje na CEE zásuvky je většinou problematické, existují problémy s kontakty. Pomocí námi nabízené SADY ZÁSTRČEK VARIO Z500A lze provádět měření rychle a spolehlivě bez problémů s kontakty.
- Připojení v případě 3vodičového měření pomocí zástrčky L1-L2-L3 ve směru pohybu hodinových ručiček od zdířky PE

Směr točivého pole bude zobrazen následovně:

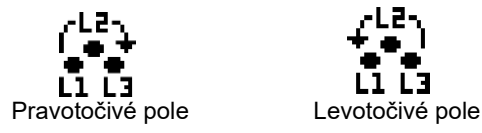

# **Les** Upozornění

Veškerou signalizaci týkající se kontroly síťového připojení [viz kap. 16.](#page-42-0)

L1 L3

# **Polarita napětí**

<span id="page-16-1"></span>Jestliže normy zakazují montáž jednopólových spínačů na neutrální vodič, musí se zkouškou polarity napětí zjistit, že všechny existující jednopólové spínače jsou namontovány na fázových vodičích.

# **7 Zkoušení chráničů svodového proudu (RCD)**

Zkouška chráničů svodového proudu (RCD) zahrnuje:

- prohlídku,
- testování,
- měření.

K testování a měření použijte zkušební přístroj.

# **Měřicí postup**

Vytvořením svodového proudu za chráničem svodového proudu lze dokázat, že

- chránič svodového proudu bude vybaven nejpozději při dosažení jmenovitého svodového proudu
- a nebude překročena mez trvale přípustného dotykového napětí UL dohodnutá pro toto zařízení.

Toto bude dosaženo:

• Měřením dotykového napětí 10 měřeními s úplnými vlnami a extrapolace na  $\text{I}\otimes\text{N}$ 

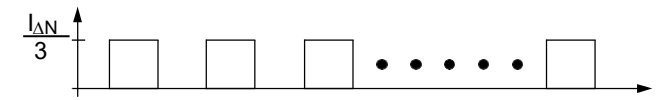

• Průkaz ohledně vybavení během 400 ms příp. 200 ms s **IAN** 

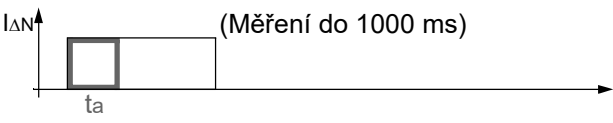

• Průkaz ohledně vybavovacího proudu s narůstajícím svodovým proudem. Tento se musí nacházet mezi 50% a 100% I®N (většinou při cca 70%)

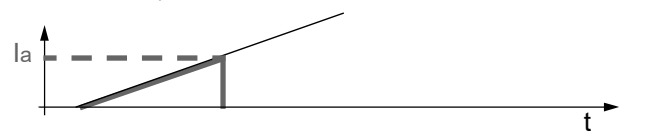

• Žádné předčasné vybavení zkušebním přístrojem, poněvadž se zahajuje se 30 % svodového proudu (pokud zařízením neprotéká průtokový proud).

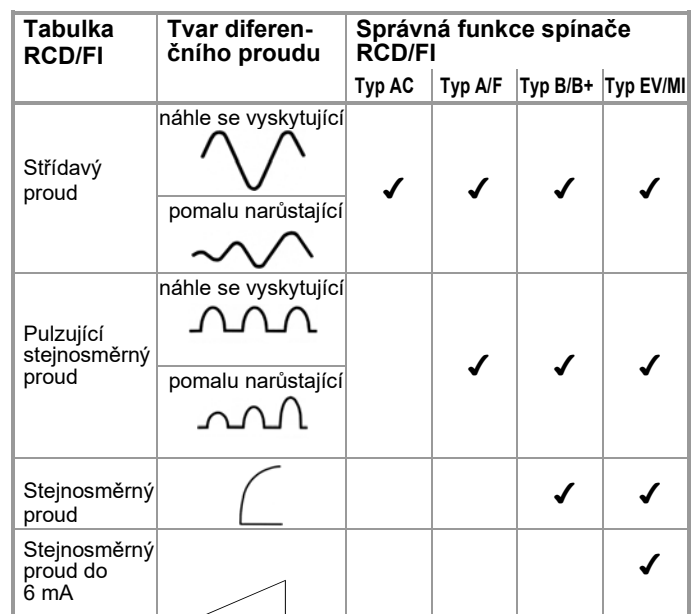

## **Zkušební norma**

Dle ČSN 33 2000-6 / VDE 0100-600:2008 je nutné prokázat, že

- dotykové napětí vyskytující se u jmenovitého svodového proudu nepřekračuje maximálně přípustnou hodnotu pro zařízení,
- k vybavení chráničů svodového proudu dojde při jmenovitém svodového proudu během 400 ms (1000 ms u selektivních RCD chráničů).

#### **Důležité upozornění**

- **PROFITEST INTRO** umožňuje jednoduchá měření u všech typů RCD. Zvolte RCD, SRCD, PRCD, nebo obdobné.
- Měření musí být provedeno na jednom RCD (FI) pouze na jednom místě v uzavřených proudových obvodech, na všech ostatních přípojkách v proudovém obvodu musí být prokázán nízkoohmový průchod ochranného vodiče (RLO nebo UB).
- V systému TN ukazují měřicí přístroje z důvodu nízkého odporu ochranného vodiče často dotykové napětí 0,1 V.
- Dávejte rovněž pozor na případné průtokové proudy v zařízení. Tyto mohou způsobovat vybavení RCD již při měření dotykového napětí UB nebo při měřeních s narůstajícím proudem vést k chybným indikacím: Indikace = IF<sup>1</sup> - Iprůtokový proud
- značením  $\lfloor \mathsf{S} \rfloor$ mohou být použity jako jediná ochrana pro • Selektivní chrániče svodového proudu (RCD S) s oautomatické vypnutí, pokud budou dodrženy vypínací podmínky, jako neselektivní chrániče svodového proudu (tedy ta < 400 ms). Toto může být prokázáno měřením vypínací doby
- <span id="page-17-0"></span>• RCD typu B se nesmí nacházet v sérii s RCD typu A nebo F.

#### istri **Upozornění**

**Předmagnetizace**

Potlačení vybavení RCD přes předmagnetizaci prostřednictvím stejnosměrného proudu je možné pouze pomocí měřicího adaptéru specifického pro danou zemi, např. **měřicí adaptér Schuko PRO** (Z503K) nebo **KS-PROFITEST INTRO** (Z503L) pro 3pólová měření.

**7.1 Měření dotykového napětí (vztaženého na jmenovitý svodový proud) s 1/3 jmenovitého svodového proudu a zkouška vybavení s jmenovitým svodovým proudem**

#### **Volba měřicí funkce**

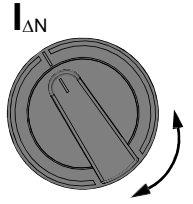

**Připojení**

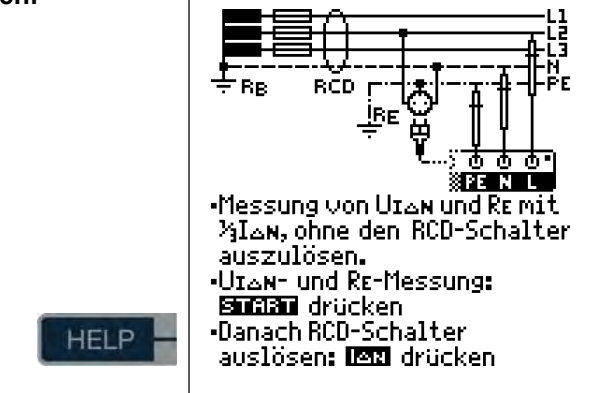

Nastavení parametru pro  $I_{AN}$ 

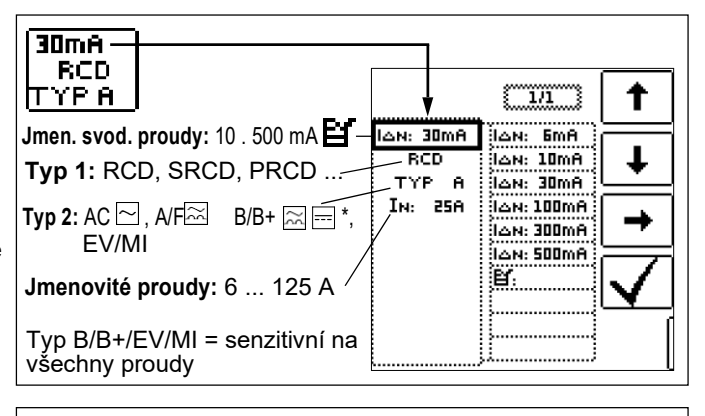

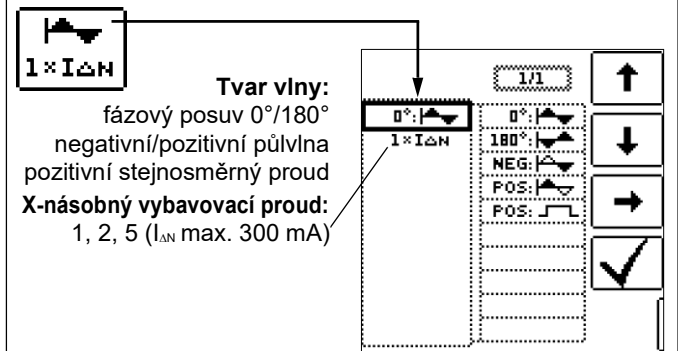

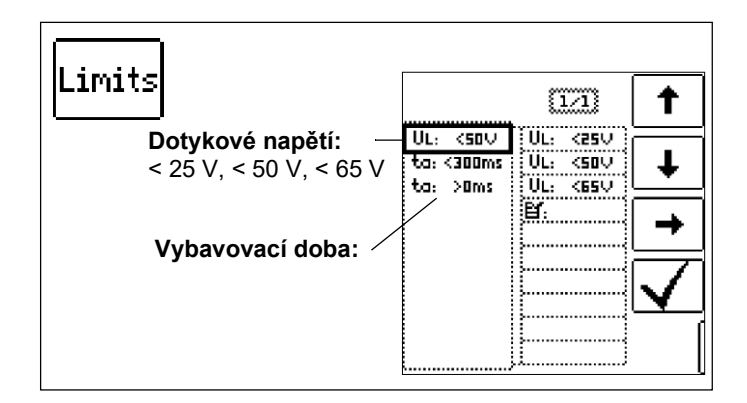

## **1) Měření dotykového napětí bez spuštění RCD**

#### **Měřicí postup**

Pro stanovení dotykového napětí UI®N vyskytujícího se při jmenovitém svodovém proudu provádí přístroj měření proudem, který činí zhruba 1/3 jmenovitého svodového proudu. Tímto se zamezuje, aby přitom došlo k vybavení RCD chrániče.

Obzvláštní výhoda tohoto měřicího postupu spočívá v tom, že můžete povrchové napětí měřit jednoduše a rychle na každé zásuvce, aniž by došlo k vybavení RCD chrániče.

Může odpadnout jinak běžná a zdlouhavá metoda měření zajištující kontrolu a průkaz účinnosti RCD chrániče na jednom místě, přitom všechny ostatní části zařízení vyžadující jištění je nutné spojit nízkoohmově a spolehlivě prostřednictvím PE vodiče s tímto měřicím místem.

#### **Zkouška záměny N-PE**

Provádí se dodatečná zkouška, kde se zjišťuje, zda nejsou zaměněny N a PE. případě záměny se objeví vedle zobrazené vyskakovací okno.

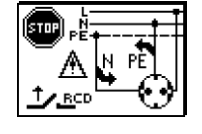

#### **Pozor! !**

Chcete-li zamezit ztrátě dat u zařízení a zpracování dat, zabezpečte napřed vaše data, a nejlépe vypněte všechny spotřebiče.

#### **Zahájení měření**

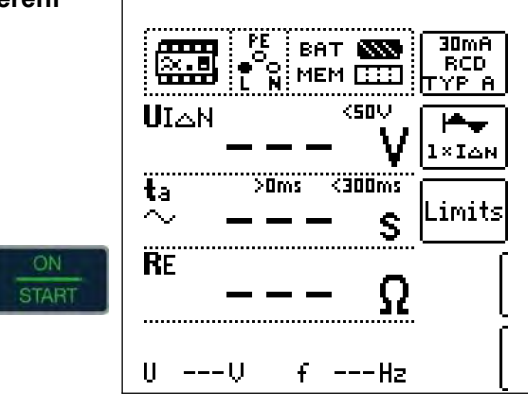

V zobrazovacím poli se zobrazí kromě jiného dotykové napětí U<sub>IAN</sub> vypočítaného odporu uzemnění RE. a

#### **Upozornění**

Měřicí hodnota odporu uzemnění RE je zjišťována pouze s malým proudem. Přesnější hodnoty získáte v poloze přepínače RE.

U zařízení s RCD chrániči zde může být zvolena funkce DC + $\bigoplus$ 

#### **Nezamýšlené vybavení RCD v důsledku průtokových proudů v zařízení**

Eventuálně se vyskytující průtokové proudy mohou být zjištěny pomocí klešťových měřičů proudu. Jestliže jsou průtokové proudy v zařízení

veliké nebo byl zvolen příliš vysoký zkušební proud pro chránič, pak může dojít k vybavení RCD chrániče během zkoušky dotykového napětí. Poté, co jste změřili dotykové napětí, můžete pomocí přístroje zkontrolovat, zda se RCD chránič vybaví při jmenovitém svodovém proudu v rozsahu nastavené mezní hodnoty.

#### **Nezamýšlené vybavení RCD chrániče v důsledku svodových proudů v měřicím obvodu**

Při měření dotykového napětí se 30 % jmenovitého svodového proudu se RCD chránič normálně nevybaví. V důsledku již existujících svodových proudů v měřicím obvodu, např. v důsledku připojených spotřebičů s EMV ochranným zapojením, např. frekvenční měniče, PC, může být přesto vypínací mez překročena.

#### **2)Zkouška vybavení po měření dotykového napětí**

 $\Diamond$  Stiskněte tlačítko  $I_{AN}$ .

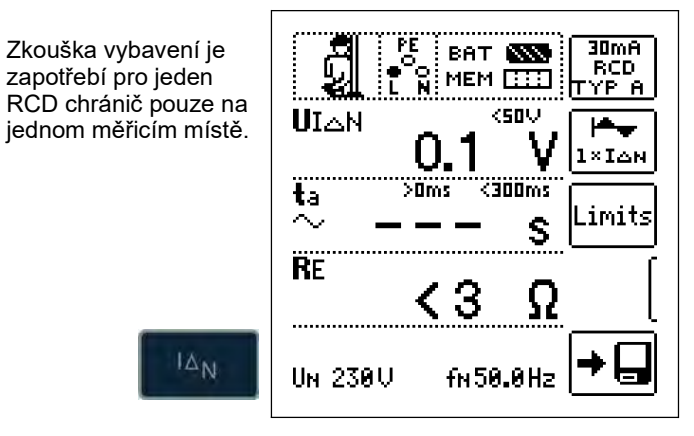

#### **Jestliže RCD chránič vypne v případě jmenovitého**

**svodového proudu,** pak kontrolka **LED MAINS/NETZ** (síť) bliká červeně (síťové napětí bylo vypnuto) a v zobrazovacím poli se kromě jiného zobrazí vybavovací doba ta a odpor uzemnění RE.

**Pokud se RCD chránič při jmenovitém svodovém proudu nevybaví**, pak se rozsvítí kontrolka LED LIMIT červeně.

#### **Dotykové napětí příliš vysoké**

Je-li dotykové napětí měřené s 1/3 jmenovitého svodového proudu I∆n a na I∆n propočítané UI∆n > 50V (> 25 V), pak se rozsvítí kontrolka **LED LIMIT** červeně.

Dosáhne-li během měření dotykové napětí hodnoty UIAN > 50 V (> 25 V), pak dojde k bezpečnostnímu odpojení.

#### **Upozornění**

**Bezpečnostní odpojení:** Do 70 V nastane bezpečnostní odpojení během 3 s podle IEC 61010.

Dotyková napětí budou do 70 V zobrazena. Je-li hodnota větší, zobrazí se UIAN > 70 V.

#### **Mezní hodnoty pro trvale přípustná dotyková napětí**

Mez pro trvale přípustné dotykové napětí činí u střídavého napětí UL = 50 V (mezinárodní dohoda). Pro speciální případy použití jsou předepsány nižší hodnoty

(např. medicínské aplikace UL = 25 V).

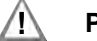

## **! Pozor!**

Jestliže je dotykové napětí příliš vysoké, nebo se RCD chránič nevybaví, pak je nutné zařízení opravit (např. příliš vysoký odpor uzemnění, vadný RCD chránič atd.)!

#### **Přípojky třífázového proudu**

U přípojek třífázového proudu musí být za účelem řádné kontroly RCD ochranného zařízení provedena zkouška vybavení v kombinaci se třemi fázovými vodiči (L1, L2 a L3).

#### **Indukční spotřebiče**

Pokud budou při zkoušce odpojování RCD rovněž odpojeny indukční spotřebiče, pak může dojít při vypínání k napěťovým špičkám. Zkušební přístroj pak popřípadě nezobrazí žádnou naměřenou hodnotu (– – –). V tomto případě odpojte před zkouškou vybavení všechny spotřebiče. V extrémních případech se může vybavit jedna z pojistek ve zkušebním přístroji a/nebo může dojít k poškození přístroje.

# <span id="page-19-0"></span>**7.2 Speciální zkoušky zařízení příp. RCD chráničů**

#### <span id="page-19-1"></span>**7.2.1 Zkoušky zařízení příp. RCD chráničů s narůstajícím svodovým proudem (střídavý proud) pro RCD typu AC, A/F, B/B+ a EV, MI**

## **Měřicí postup**

Pro zkoušku ochranného zapojení RCD vytváří přístroj v síti

plynule narůstající svodový proud (0,3 ... 1,3) · IAN. Přístroj ukládá hodnoty dotykového napětí a vybavovacího proudu, které existují v okamžiku vybavení RCD chrániče, do paměti a tyto zobrazí.

Při měření s narůstajícím svodovým proudem můžete volit v mezích dotykových napětí UL = 25 V a UL = 50 V/65 V.

#### **Volba měřicí funkce**

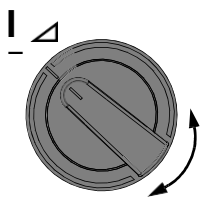

**Připojení**

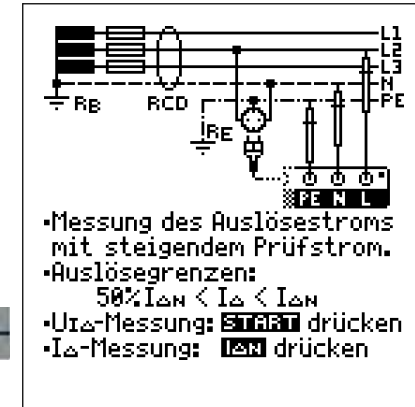

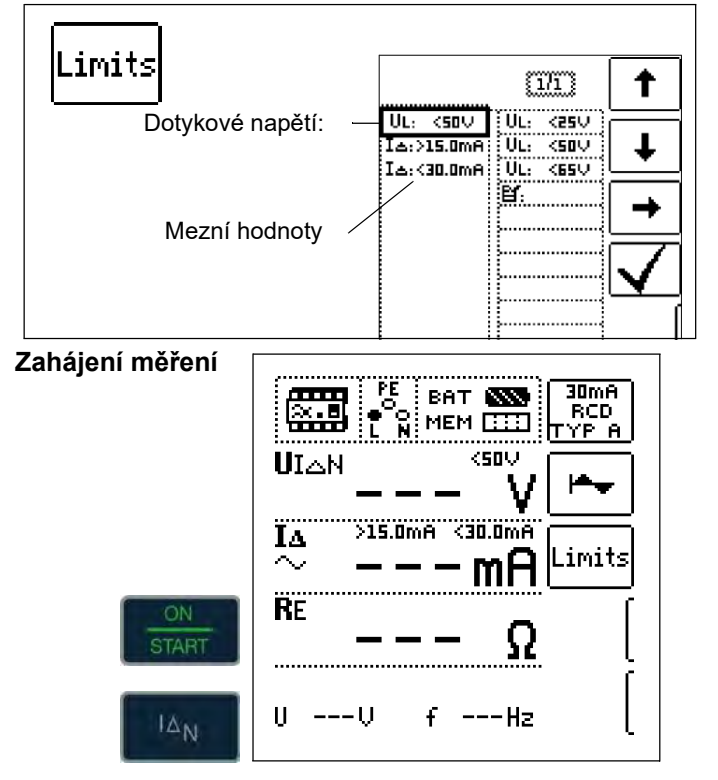

## **Průběh měření**

Po spuštění měření narůstá proud vytvářený přístrojem plynule od 0,3násobku jmenovitého svodového proudu, dokud nedojde k vybavení RCD chrániče. Toto může být sledováno na postupujícím zaplňování trojúhelníku u I $\Delta$ .

Jestliže dosáhne dotykové napětí zvolené mezní hodnoty (UL = 65 V, 50 V příp. 25 V) dříve, než dojde k vybavení RCD chrániče, pak bude aktivováno bezpečnostní odpojení. Kontrolka **LED LIMIT** svítí červeně.

#### **Upozornění**

**Bezpečnostní odpojení:** Do 70 V nastane bezpečnostní vypnutí během 3 s podle IEC 61010.

Pokud se RCD chránič nevybaví dříve, než narůstající proud dosáhne jmenovitého svodového proudu IAN, pak svítí kontrolka LED LIMIT červeně.

#### **! Pozor!**

Průtokový proud v zařízení bude při měření svodového proudu, který je přístrojem vytvářen, superponován a ovlivní naměřené hodnoty dotykového napětí [a](#page-17-0) [vybavovacího proudu.](#page-17-0) [Viz také kap. 7.1](#page-17-0).

#### **Posouzení**

Pro posouzení ochranného zařízení svodového proudu se musí ovšem měřit podle DIN VDE 0100-600 s narůstajícím svodovým proudem a z naměřených hodnot bude vypočítáno dotykové napětí pro jmenovitý svodový proud IAN. [Rychlejší a jednodušší metodu měření, viz kapitolu 7.1,](#page-17-0) je zapotřebí z těchto důvodů upřednostnit.

**7.2.2 Zkoušení zařízení příp. RCD chráničů pomocí narůstajícího svodového proudu (stejnosměrný proud) pro RCD typu B/B+ a EV, MI**

Dle VDE 0413-6 musí být prokázáno, že při vyhlazeném stejnosměrném proudu dosahuje vybavovací svodový proud nejvýše dvojnásobnou hodnotu jmenovitého svodového proudu IAN. K tomuto musí být založen plynule narůstající stejnosměrný proud počínaje 0,2násobkem jmenovitého svodového proudu IAN. Narůstá-li proud lineárně, nesmí nárůst překročit dvojnásobek hodnoty IAN během 5 s. Zkouška s vyhlazeným stejnosměrným proudem musí být možná v obou směrech zkušebního proudu.

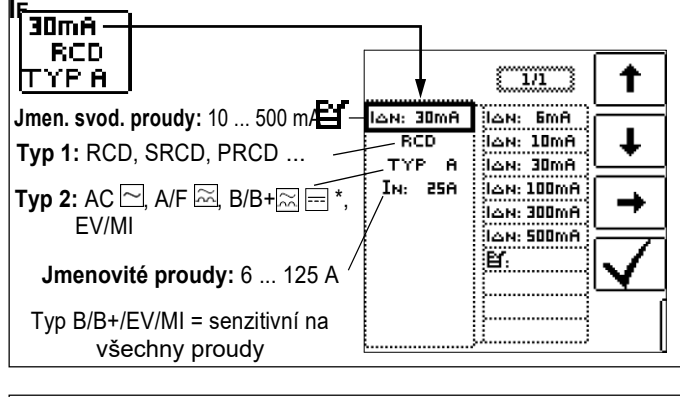

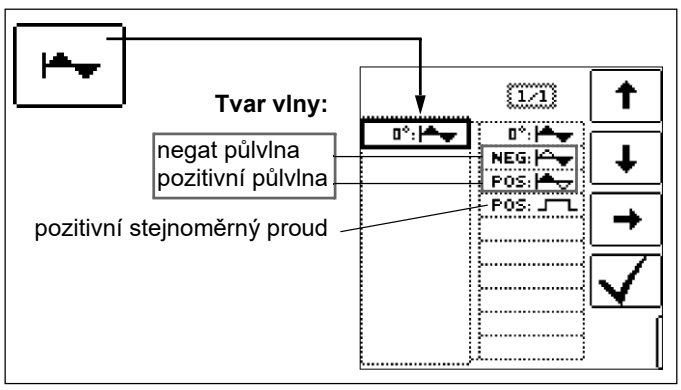

# **Nastavení parametru pro**

**HELP** 

## <span id="page-20-0"></span>**7.2.3 Zkouška RCD chráničů s 5** • **I<sup>N</sup>**

Měření vybavovací doby se provádí zde s 5násobkem jmenovitého svodového proudu.

#### **Upozornění**

Měření s 5násobkem jmenovitého svodového proudu jsou požadována pro výrobní testování RCD chráničů  $\blacksquare$  a G. Navíc jsou tato používána při ochraně osob.

Máte možnost spustit měření při pozitivní půlvlně "0°", nebo při negativní půlvlně "180°". Proveďte obě měření. Delší časový interval je měřítkem stavu testovaného RCD chrániče. Obě hodnoty musí být < 40 ms.

#### **Volba měřicí funkce**

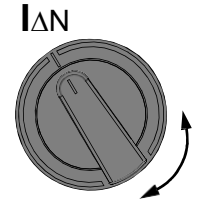

**Nastavení parametru – Start s pozitivní nebo negativní půlvlnou**

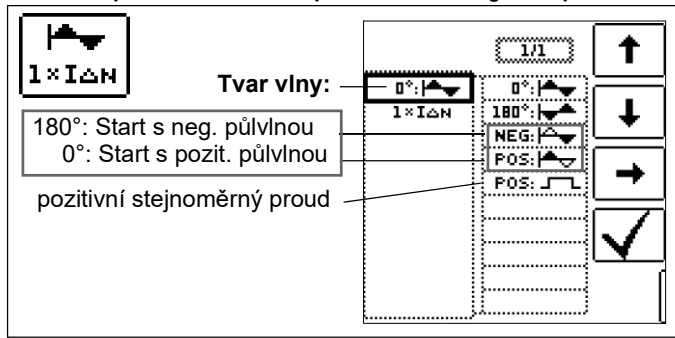

#### **Nastavení parametru – 5násobný jmenovitý proud**

<span id="page-20-1"></span>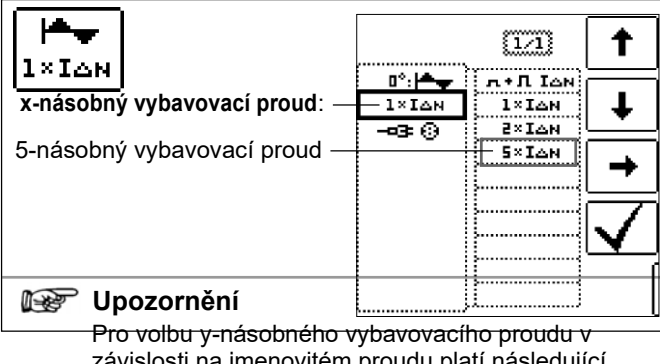

závislosti na jmenovitém proudu platí následující omezení: 500 mA: 1 x, 2 x IAN

# **Zahájení měření**

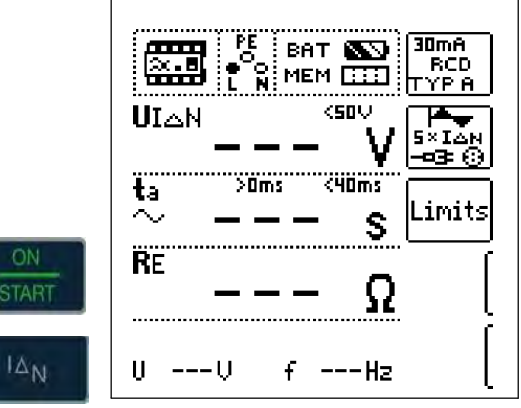

#### <span id="page-20-2"></span>**7.2.4 Zkoušení RCD chráničů, které jsou vhodné pro pulzující stejnosměrné svodové proudy**

Při tomto mohou být testovány RCD chrániče s pozitivními nebo negativními půlvlnami. Vybavení nastává dle normy s 1,4násobkem jmenovitého proudu.

#### **Volba měřicí funkce**

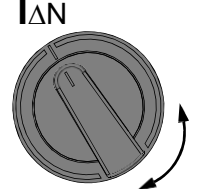

#### **Nastavení parametru - pozitivní nebo negativní půlvlna**

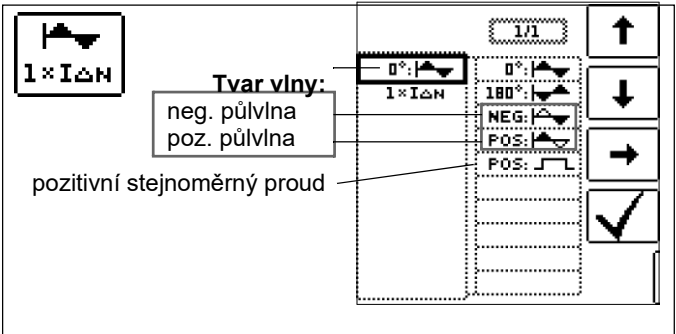

#### Nastavení parametru – Testování s a bez "zkoušky nevybavením"

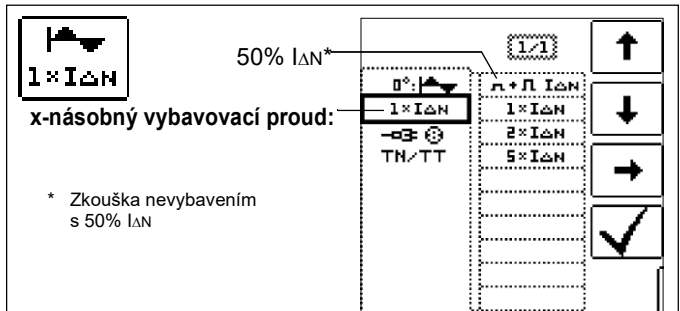

#### **Zkouška nevybavením**

Pokud se RCD při 1 s trvajícím testu nevybavení s 50% IAN aktivuje příliš brzy, tzn. před vlastní zkouškou vybavení, objeví se následující vyskakovací okno:

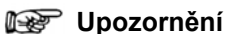

Při volbě x-násobných vybavovacích proudů platí následující omezení v závislosti na jmenovitém proudu: dvojitý a pětinásobný jmenovitý proud zde nejsou možné.

## **Upozornění**

Podle ČSN EN 50178 (VDE 160) musí být použity u provozních prostředků hodnoty > 4 kVA, které vytváří vyhlazené stejnosměrné svodové proudy (např. frekvenční měniče), RCD chrániče typu B (senzitivní na všechny proudy).

Pro testování těchto chráničů je zkouška s pulsujícími stejnosměrnými svodovými proudy nevhodná. V tomto případě musí být rovněž prováděno testování se stejnosměrným svodovým proudem.

#### **Upozornění**

V případě výrobního testování RCD chráničů se provádí měření s pozitivními a negativními půlvlnami. Je-li proudový obvod zatížen pulzujícím stejnosměrným proudem, pak může být funkce RCD chrániče pomocí této zkoušky provedena za účelem zjištění, že RCD chránič nebude uveden prostřednictvím pulzujícího stejnosměrného proudu do stavu nasycení, a tedy již nebude schopen vybavení.

t

csaz T

## <span id="page-21-0"></span>**7.3 Testování speciálních RCD chráničů**

## <span id="page-21-1"></span>**7.3.1 Zařízení se selektivními RCD chrániči typu RCD-S**

V zařízeních, ve kterých jsou použity dva do série zapojené RCD chrániče, které se nemají v případě chyby vybavit současně, se používají selektivní RCD chrániče. Tyto mají zvýšenou reakční charakteristiku a jsou označovány symbolem S.

#### **Měřicí postup**

Postup při měření odpovídá normálním RCD chráničům [\(viz](#page-17-0)  [kapitolu 7.1 na straně 18](#page-17-0) a [7.2.1 na straně 20\)](#page-19-1).

Jestliže budou použity selektivní RCD chrániče, pak smí být odpor uzemnění pouze poloviční než při použití normálních RCD chráničů.

Přístroj ukazuje z tohoto důvodu dvojnásobnou hodnotu změřeného dotykového napětí.

#### **Volba měřicí funkce**

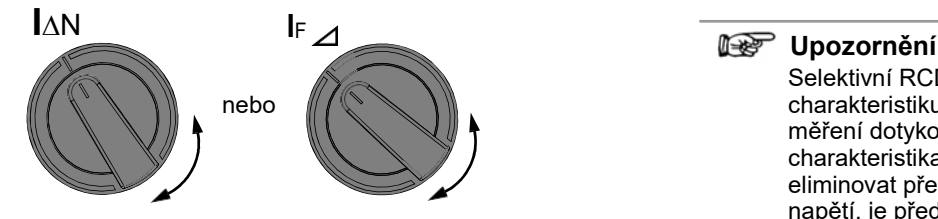

#### **Nastavení parametrů - selektivně**

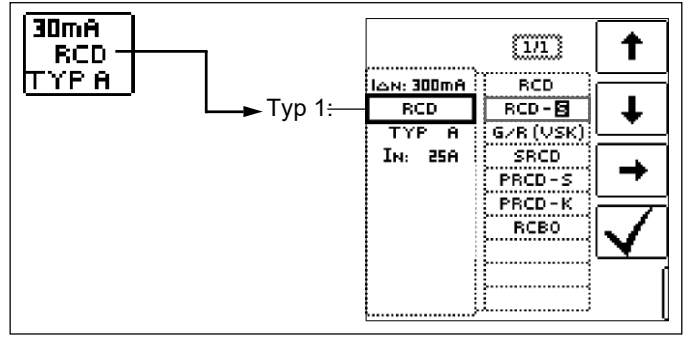

#### **Zahájení měření**

**TAR** 

 $100m<sub>B</sub>$ سم BAT **EXI** RCD-8<br>ITYP A للننغا MEM **BED KSBU** UI∆N ۳ **Z×I∆N**  $\mathbf{t}_1$ .imit:  $\sim$ **FE** 75 U ——— U f ---Hz

## **Zkouška vybavení**

➭ Stiskněte tlačítko IN. RCD chránič bude vybaven. V zobrazovacím poli se zobrazí blikající sloupce, a pak vybavovací doba tA a odpor uzemnění RE.

Zkouška vybavení je nutná pro každý RCD chránič pouze na jednom měřicím místě.

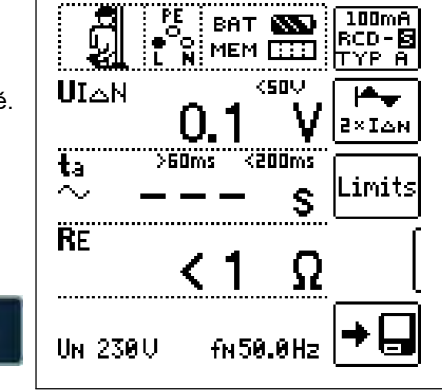

IA<sub>N</sub>

Selektivní RCD chrániče mají opožděnou vypínací charakteristiku. V důsledku předběžného zatížení při měření dotykového napětí bude krátkodobě vypínací charakteristika (až na 30 s) ovlivněna. Chcete-li eliminovat předběžné zatížení měřením dotykového napětí, je před zkouškou vybavení zapotřebí čekací doba. Po spuštění měření (zkoušky vybavení) budou po dobu zhruba 30 s zobrazeny blikající sloupce. Přípustné jsou vybavovací doby až 1000 s. Po opětovném stisknutí tlačítka I®N bude ihned provedena zkouška vybavení.

# <span id="page-21-2"></span>**7.3.2 PRCD s nelineárními prvky typu PRCD-K**

PRCD-K je všepólově (L/N/PE) spínající zařízení diferenčního proudu s měnitelnou polohou s elektronickým vyhodnocením svodového proudu. Navíc je v PRCD-K integrováno vybavení při podpětí a monitorování ochranného vodiče.

PRCD-K má vybavení při podpětí, a proto musí být provozováno při síťovém napětí. Měření je zapotřebí provádět pouze v zapnutém stavu (PRCD-K spíná všechny póly).

#### **Pojmy (podle DIN VDE 0661)**

Polohu měnící ochranná zařízení jsou chrániče, které mohou být zapojeny přes normované zásuvné zařízení mezi spotřebiče a pevně instalovanou zásuvku. Opětovně připojitelné ochranné zařízení s proměnlivou polohou je ochranné zařízení, které je provedeno takovým způsobem, že umožňuje připojení k pohyblivým vedením.

Dbejte na to, že u RCD s proměnlivou polohou je zpravidla zabudován nelineární prvek v ochranném vodiči, který při měření UI okamžitě způsobí překročení maximálně přípustného dotykového napětí (UI<sup>®</sup> větší než 50 V). RCD s variabilní polohou, které nemají žádný nelineární prvek v ochranném [vodiči, musí být testovány podle kap. 7.3.3 na](#page-22-0)  [straně 23.](#page-22-0)

#### **Účel (podle DIN VDE 0661)**

Ochranná zařízení s variabilní polohou (PRCD) slouží k ochraně osob a věcí. Těmito může být dosaženo zvýšení úrovně ochrany ochranných zařízení použitých v elektrických zařízeních proti úrazu elektrickým proudem ve smyslu DIN VDE 0100-410. Tyto je nutné uspořádat tak, aby byly provozovány přes bezprostředně namontovanou zástrčku na ochranném zařízení příp. přes zástrčku s krátkým přívodem.

## **Měřicí postup**

Podle použitého měřicího postupu lze měřit:

- Dobu vybavení tA při zkoušce vybavení s jmenovitým svodovým proudem I∆n (PRCD-K musí již vybavit při polovičním jmenovitém proudu)
- Vybavovací proud  $I_{\Delta}$  při zkoušce s narůstajícím svodovém proudu IF

#### **Volba měřicí funkce**

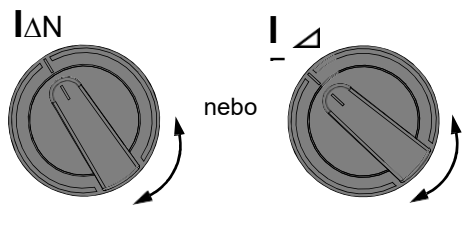

**Připojení**

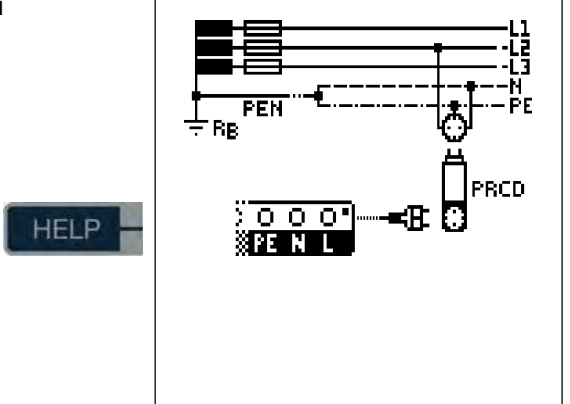

# <span id="page-22-0"></span>**Nastavení parametru - PRDC s nelineárními prvky**

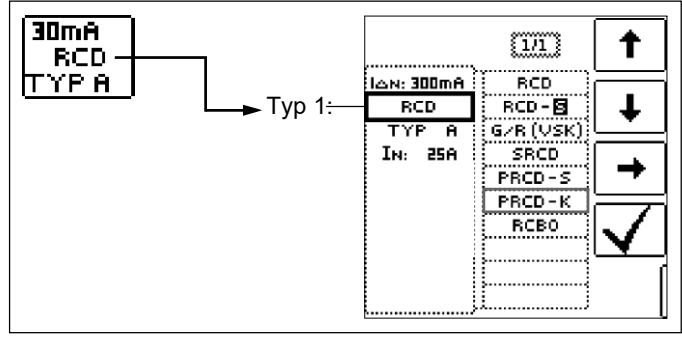

# **Zahájení měření**

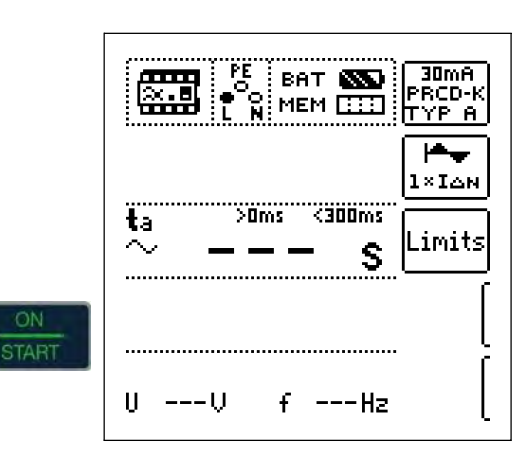

# **7.3.3 SRCD, PRCD-S (SCHUKOMAT, SIDOS apod.)**

RCD chrániče řady SCHUKOMAT, SIDOS nebo obdobné, které jsou elektricky konstrukčně shodné s těmito, musí být testovány podle odpovídající volby parametrů.

U RCD chráničů těchto typů se provádí monitorován PE vodiče. Tento je zahrnut do součtového měřicího transformátoru proudu. Proto při svodovém proudu L za PE je vybavovací proud pouze poloviční, tzn. Že RCD musí být aktivován již při polovičním svodovém proudu IAN.

Konstrukční shodnost polohově variabilní RCD s SRCD může být zkontrolována změřením dotykového napětí UIAN. Jestliže bude indikováno dotykové napětí UI®N v jinak neporušeném zařízení na PRCD > 70 V, pak se s největší pravděpodobností jedná o PRCD s nelineárním prvkem.

# **PRCD-S**

PRCD-S (Portable Residual Current Device – Safety) je speciální ochranné zařízení s variabilní polohou s rozpoznáním ochranného vodiče příp. monitorováním ochranného vodiče. Přístroj slouží k ochraně osob proti úrazům elektrickým proudem v oblasti nízkého napětí (130 ... 1000 V). PRCD-S musí být vhodný pro průmyslové použití a je instalován jako prodlužovací kabel mezi elektrickým spotřebičem - zpravidla elektrický nástroj - a zásuvkou.

#### **Volba měřicí funkce**

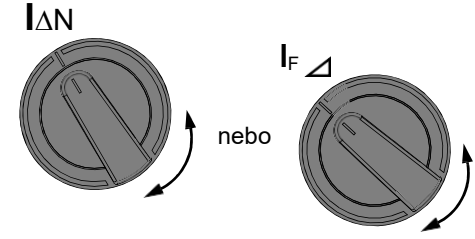

# **Nastavení parametru – SRCD / PRCD**

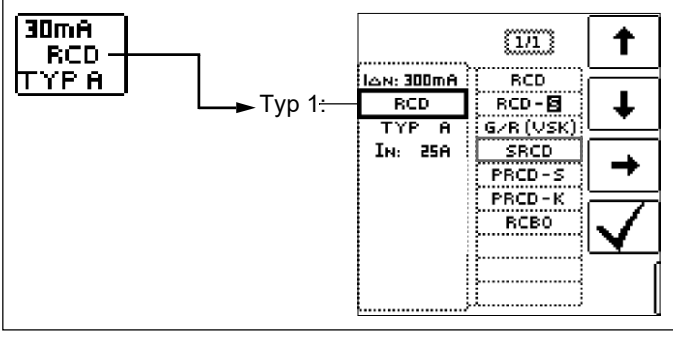

# **Zahájení měření**

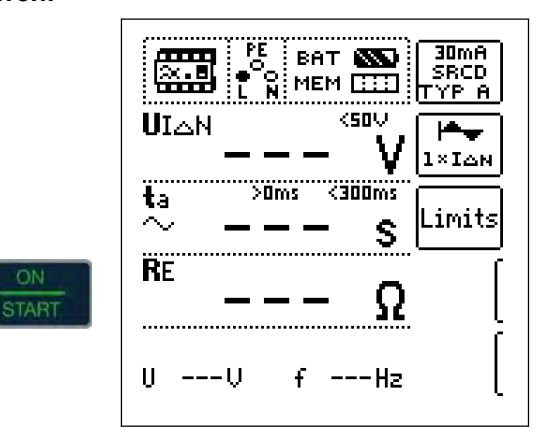

## <span id="page-23-0"></span>**7.3.4 RCD chrániče typu G nebo R**

Pomocí zkušebního přístroje je možné testovat kromě běžných a selektivních RCD chráničů speciální vlastnosti G chrániče. G chránič je rakouská zvláštnost a odpovídá přístrojové normě ÖVE/ÖNORM E 8601. V důsledku vyšší zkratuvzdornosti jsou minimalizovány chybná vybavení.

# **Volba měřicí funkce**

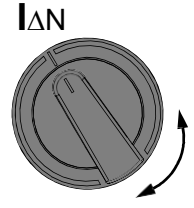

# **Nastavení parametru – typ G/R (VSK)**

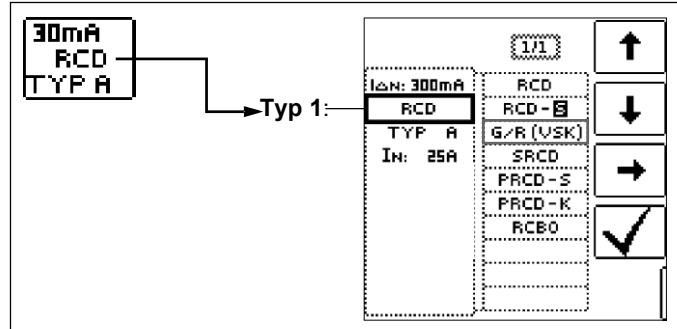

Dotykové napětí a vybavovací doba mohou být měřeny prostřednictvím nastavení G/R RCD chrániče.

#### **Upozornění**

Při měření vybavovací doby při jmenovitém svodovém proudu je nutné dbát na to, že jsou přípustné u G chráničů vybavovací doby až 1000 ms. Nastavte odpovídající mezní hodnotu.

➭ Nastavte pak v menu 5 x IN (bude v případě volby G/R nastaveno automaticky) a opakujte zkoušku vybavení počínaje pozitivní půlvlnou 0° a negativní půlvlnou 180°. Delší vypínací doba je měřítkem stavu testovaného RCD chrániče.

#### **Nastavení parametru – Start s pozitivní nebo negativní půlvlnou**

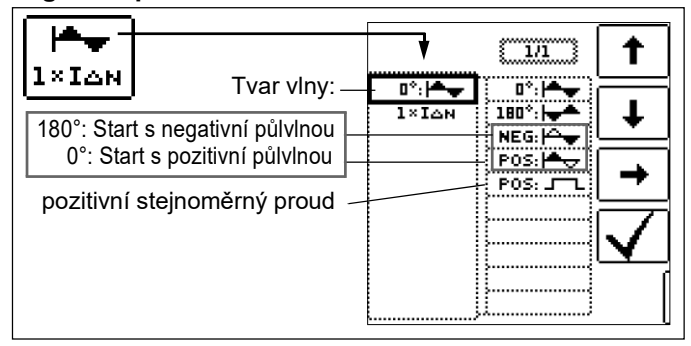

# **Nastavení parametru – 5násobný jmenovitý proud**

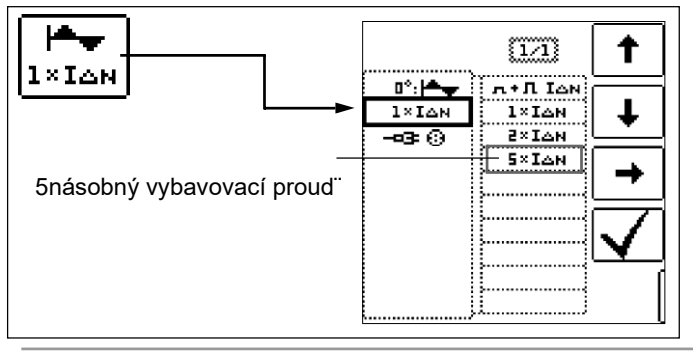

## **Upozornění**

Pro volbu x-násobného vybavovacího proudu v závislosti na jmenovitém proudu platí následující omezení: 500 mA: 1 x, 2x IAN

## **Zahájení měření**

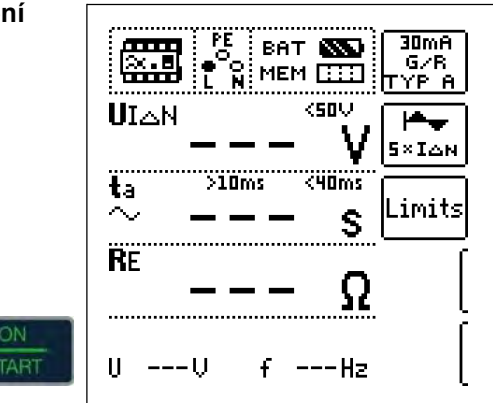

Vybavovací doba musí v obou případech ležet mezi 10 ms (minimální doba zpoždění G chrániče) a 40 ms.

G chrániče s jinými jmenovitými svodovými proudy měřte při odpovídajícím nastavením parametru v bodě menu IAN. Také v tomto případě musíte mezní hodnotu příslušně nastavit.

#### **Upozornění**

Nastavení parametru RCD S pro selektivní chrániče není pro G chrániče vhodné.

#### **7.4 Zkoušení ochranných obvodů svodových proudů (RCD) v sítích TN-S**

#### **Připojení**

RCD chránič může být použit pouze v TN-S sítích. V TN-C síti by RCD chránič nefungoval, poněvadž PE není veden mimo RCD chránič, nýbrž je spojen přímo se zásuvkou s N vodičem. Takto by neprotékal svodový proud zpět RCD chráničem a nevytvářel žádný diferenční proud,

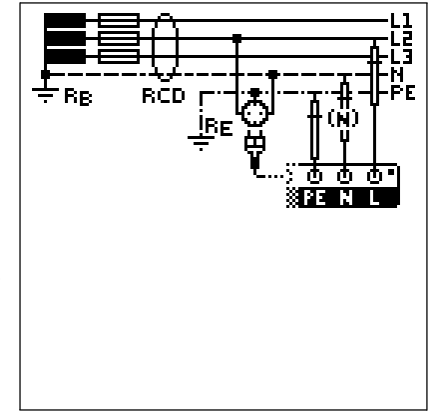

který by měl za následek vybavení RCD chrániče.

Indikace dotykového napětí bude zpravidla rovněž činit 0,1 V, poněvadž jmenovitý svodový proud 30 mA společně s nízkým smyčkovým odporem poskytuje velice nízké napětí:

#### $UI\Delta N = RE \cdot I\Delta N = 1\Omega \cdot 30mA = 30mV = 0,03V$

# <span id="page-24-1"></span><span id="page-24-0"></span>8 **Testování odpojovacích podmínek u nadproudových ochranných zařízení, měření smyčkové impedance a zjišťování zkratového proudu (funkce ZL-PE a IK)**

Testování nadproudových ochranných zařízení zahrnuje vizuální kontrolu a měření. K měření použijte **PROFITEST INTRO.**

## **Měřicí postup**

Bude měřena smyčková impedance ZL-PE a stanoven zkratový proud IK za účelem kontroly, zda jsou dodrženy odpojovací podmínky ochranného zařízení.

Smyčková impedance je odpor proudové smyčky (stanice EVU - fázový vodič - ochranný vodič) v případě spojení na kostru (vodivé spojení mezi fázovým vodičem a ochranným vodičem). Hodnota smyčkové impedance určuje velikost zkratového proudu. Zkratový proud IK nesmí být menší než hodnota stanovená podle DIN VDE 0100, aby ochranné zařízení spolehlivě odpojilo zařízení (pojistka, pojistkový automat).

Z tohoto důvodu musí být naměřená hodnota smyčkové impedance menší než maximálně přípustná hodnota.

Tabulky udávající přípustné hodnoty smyčkové indikace a minimální hodnoty zkratového proudu pro jmenovité proudy různých pojistek a spínačů najdete [na stránkách nápovědy](#page-53-0) [a v kap. 19 od strany 54.](#page-53-0) V těchto tabulkách je zohledněna max. chyba přístroje dle VDE 0413. [Viz také kapitolu 8.2](#page-25-2)

Při měření smyčkové impedance ZL-PE měří přístroj, v závislosti na doléhajícím napětí a frekvenci sítě, pomocí zkušebního proudu 3,7 A až 7 A (60 ... 550 V) a zkušební době max. 1200 ms při 16 Hz.

#### **Pokud se během tohoto měření objeví nebezpečné dotykové napětí (> 50 V), pak nastane bezpečnostní odpojení.**

Ze změřené smyčkové impedance ZL-PE a síťového napětí vypočítá měřicí a zkušební přístroj zkratový proud IK. U síťových napětí, které leží uvnitř oblastí síťového napětí pro jmenovitá síťová napětí 120 V, 230 V a 400 V, bude zkratový proud vztažen na tato

síťová napětí. Pokud se nachází síťové napětí mimo tyto oblasti síťového napětí, pak vypočítá přístroj zkratový proud IK z doléhajícího síťového napětí a naměřené smyčkové impedance ZL-PE.

# **Měření s potlačením RCD vybavení**

Přístroje **PROFITEST INTRO** nabízí možnost měření smyčkové impedance v zařízeních, které jsou vybaveny RCD chrániči.

Zkušební přístroj vytváří za tímto účelem stejnosměrný proud, který uvádí magnetický obvod RCD chrániče do stavu nasycení. Se zkušebním přístrojem pak bude superponován měřicí proud, který má pouze půlvlnu stejné polarity. RCD chránič pak nemůže rozpoznat tento měřicí proud a v důsledku toho se

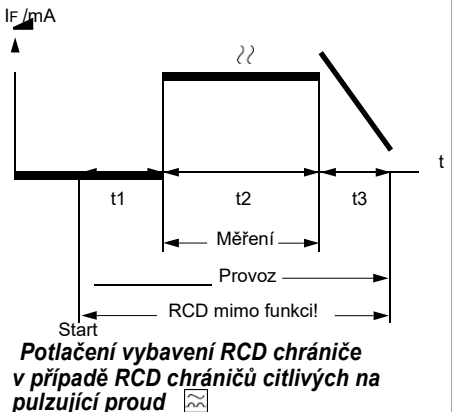

již během měření nevybaví.

# **Volba měřicí funkce**

**3pólové**

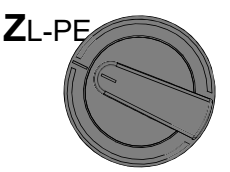

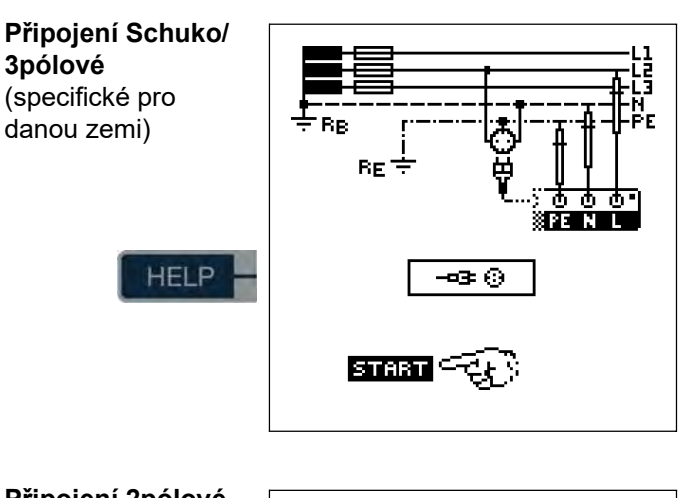

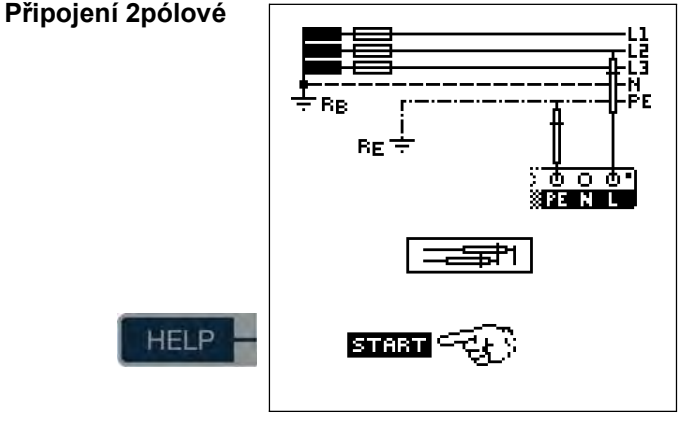

## **ISP** Upozornění

Odpor smyčky by měl být měřen po proudových obvodech na nejvzdálenějším místě, aby byla zaznamenána maximální impedance smyčky.

#### r ( **Upozornění**

**Předmagnetizace** Potlačení RCD vybavení přes předmagnetizaci prostřednictvím stejnosměrného proudu je možné pouze pomocí měřicích adaptérů specifických pro danou zemi, např. měřicí adaptér Schuko PRO (Z503K) nebo KS-PROFITEST INTRO (Z503L) Pro 3pólové měření (vodič N je nutný).

#### **Upozornění**

Dbejte národních předpisů, např. nutnost měření přes RCD chrániče v Rakousku.

#### **Přípojky třífázového proudu**

U přípojek třífázového proudu musí být pro řádnou kontrolu nadproudového ochranného zařízení provedeno měření smyčkové impedance se všemi třemi fázovými vodiči (L1, L2, a L3) proti ochrannému vodiči PE.

# <span id="page-25-0"></span>**8.1 Měření s potlačením RCD vybavení**

#### <span id="page-25-1"></span>**8.1.1 Měření s pozitivními půlvlnami**

Měření s půlvlnami plus DC umožňuje měření smyčkových impedancí v zařízeních, které jsou vybaveny RCD chrániči. V případě DC měření s půlvlnami můžete volit ze dvou variant:

- **DC-L:** nižší předmagnetizační proud, zato je však možné rychlejší měření
- **DC-H:** vyšší předmagnetizační proud, zato je však vyšší jistota z hlediska nevybavení RCD.

# **Volba měřicí funkce**

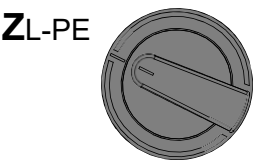

# **Nastavení parametru**

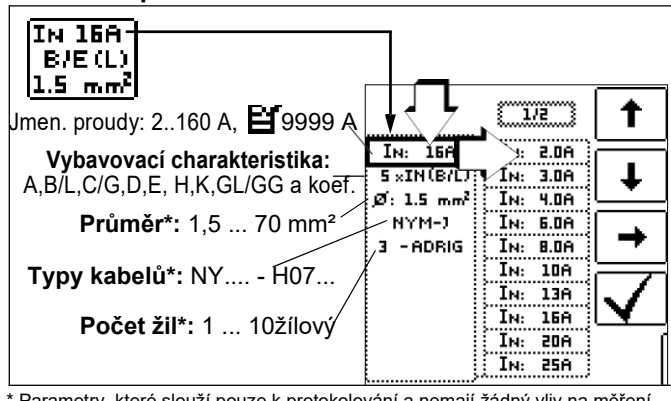

Parametry, které slouží pouze k protokolování a nemají žádný vliv na měření

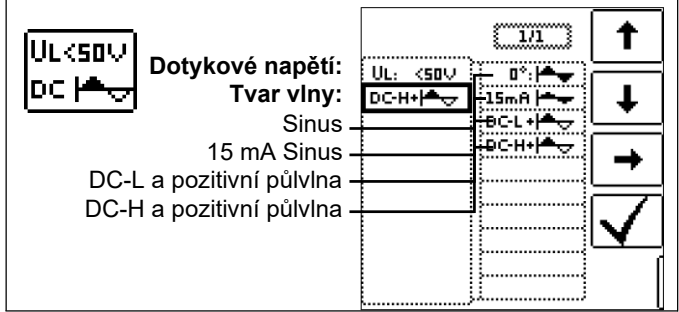

**Sinus (úplná vlna)** Nastavení pro proudové obvody bez RCD **15 mA Sinus** Nastavení pouze pro motorové jističe s malým jmenovitým proudem

**DC+půlvlna** Nastavení pro proudové obvody s RCD

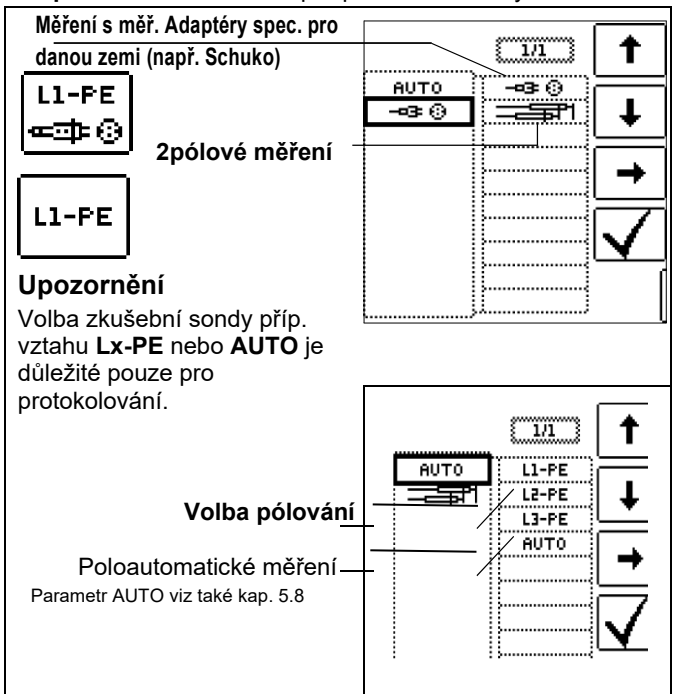

# **Kompenzace měřicích vedení**

Při každém měření odporu smyčky musí být vždy kompenzován odpor příslušného připojeného měřicího kabelu příp. měřicího adaptéru specifického pro danou zemi, tzn. musí být odečten jako kompenzace od výsledku měření. Při stanovování hodnot kompenzace RLPE-OFFSET a RNPE-OFFSET postupujte, jak je popsáno [v kap. 4.5](#page-8-0) ["OFFSET RL-PE / RN-](#page-11-2)[PE / RL-N" na straně 12.](#page-11-2)

## **Zahájení měření**

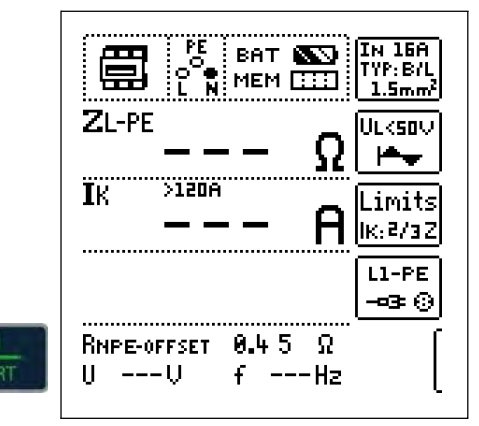

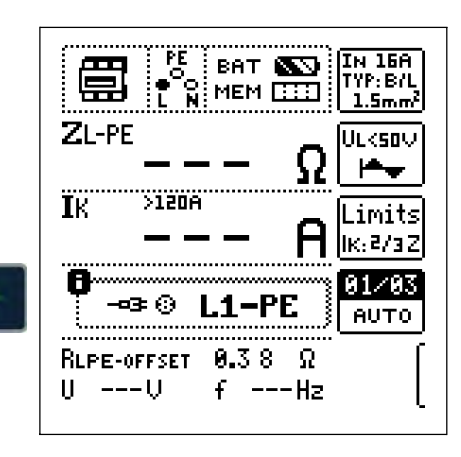

# <span id="page-25-2"></span>**8.2 Posouzení naměřených hodnot**

[Z tabulky 1 na](#page-53-2) [straně](#page-53-2)  [54](#page-53-2) můžete zjistit maximálně přípustné smyčkové impedance ZL-PE, které smí být při zohlednění maximální odchylky provozního měření přístroje (za normálních podmínek měření) zobrazeny. Mezihodnoty můžete

Poloautomatické

měření

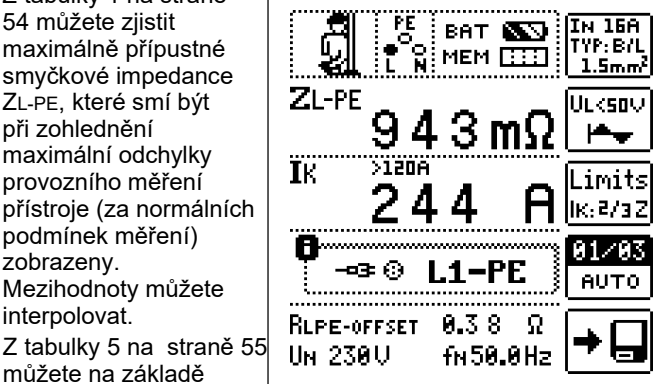

naměřeného zkratového proudu stanovit maximální

můžete na základě

interpolovat.

přípustný jmenovitý proud ochranného prostředku (pojistky příp. chrániče) pro jmenovité síťové napětí 230 V při zohlednění maximální užitné chyby přístroje (odpovídá DIN VDE 0100-600).

#### **Speciální případ - Skrytí mezní hodnoty**

Mezní hodnotu nelze ziistit. Zkušební technik bude vyzván, naměřenou hodnotu posoudit sám, a tuto prostřednictvím programovatelného tlačítka potvrdit nebo zahodit. Měření obstálo:

Tlačítko ✔ Měření neobstálo: Tlačítko X

Teprve po vašem posouzení může být naměřená hodnota uložena do paměti.

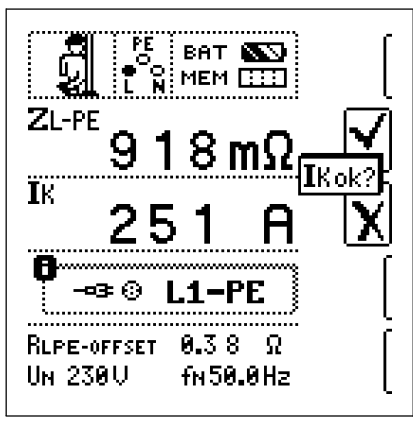

# <span id="page-26-0"></span>9 **Měření impedance sítě (funkce ZL-N)**

#### **Měřicí postup (měření vnitřního odporu sítě)**

Impedance sítě ZL-N se měří stejným měřicím postupem jako smyčková impedance ZL-PE [\(viz kapitolu 8 na](#page-24-0) [straně 25\).](#page-24-0) Proudová smyčka je přitom tvořena přes neutrální vodič N, a nikoliv jako při měření smyčkové impedance přes ochranný vodič PE.

#### **Volba měřicí funkce**

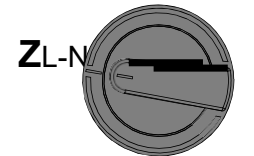

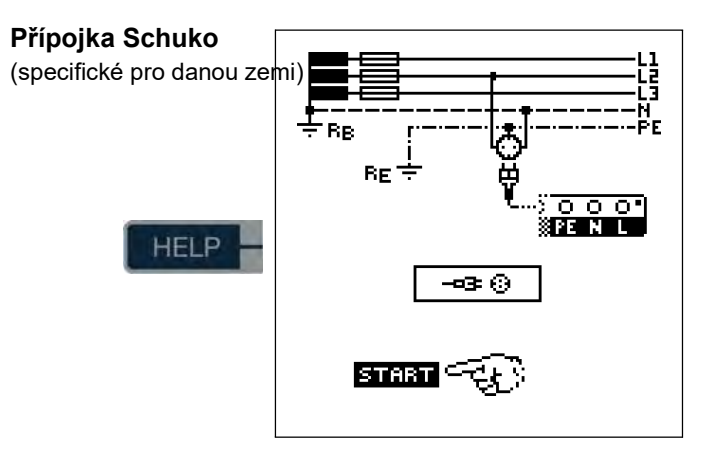

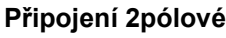

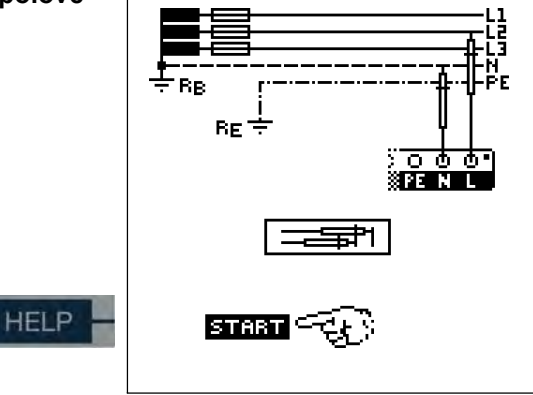

#### **Nastavení parametru**

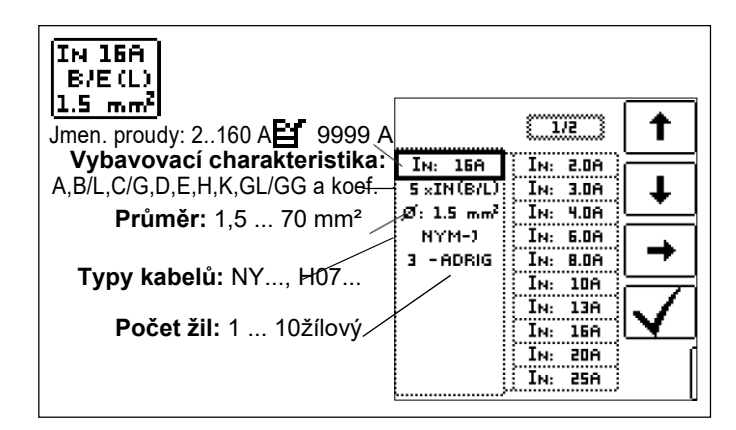

ΞØ

Stisknutím vedle zobrazeného programovatelného tlačítka se přepíná mezi měřicím adaptérem specifického pro danou zemi, např. měřicí adaptér Schuko PRO (Z503K)/3pólové měření a KS-PROFITEST INTRO (Z503L) pro 2pólové měření. Zvolený způsob zapojení je zobrazen inverzně (bílá na černé).

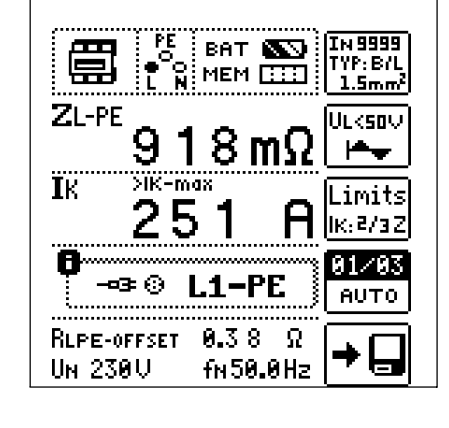

#### <span id="page-26-2"></span><span id="page-26-1"></span>**8.3 Nastavení pro výpočet zkratového proudu – Parametr IK**

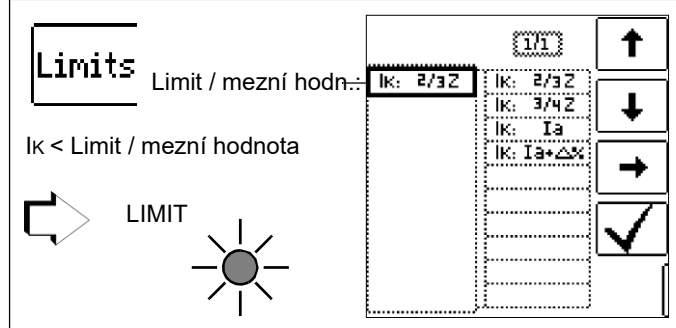

Zkratový proud IK slouží ke kontrole odpojování

nadproudového ochranného zařízení. Aby bylo nadproudové ochranné zařízení včas aktivováno, musí být zkratový proud IK větš[í než vybavovací proud Ia \(viz tabulku 6 kap. 19.1\).](#page-53-1) Varianty volitelné nad tlačítkem "Limits" znamenají:

- IK: Ia pro výpočet IK bude zobrazená naměřená hodnota ZL-PE převzata bez jakýchkoliv korekcí
- IK: Ia+% pro výpočet IK bude zobrazená naměřená hodnota ZL-PE korigována o provozní nejistotu měření zkušebního přístroje
- IK: 2/3 Z pro výpočet IK bude zobrazená naměřená hodnota ZL-PE korigována na všechny možné odchylky (ve VDE 0100-600 jsou tyto podrobně definovány jako  $Z_s(m) \leq 2/3 \times U_0/(a)$
- IK:  $3/4$  Z  $Z_{s(m)} \leq 3/4$  x Uo/Ia
- IK Ve zkušebním přístroji vypočítaný zkratový proud (při jmenovitém napětí)<br>Z Chybná smyčková ji
- Chybná smyčková impedance
- Ia Vybavovací proud (viz datové listy jističů vedení/pojistek)

% Vlastní odchylka zkušebního přístroje

<span id="page-26-3"></span>Speciální případ Ik > Ikmax viz [strana 28.](#page-27-0) Pro vyvolání tabulky pojistek přes tlačítko HELP (nápověda) viz [strana 28.](#page-27-1)

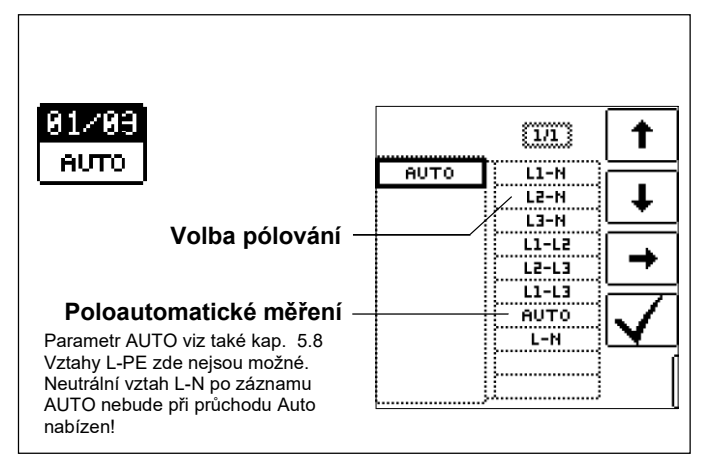

**Nastavení pro výpočet zkratového proudu - parametr IK**

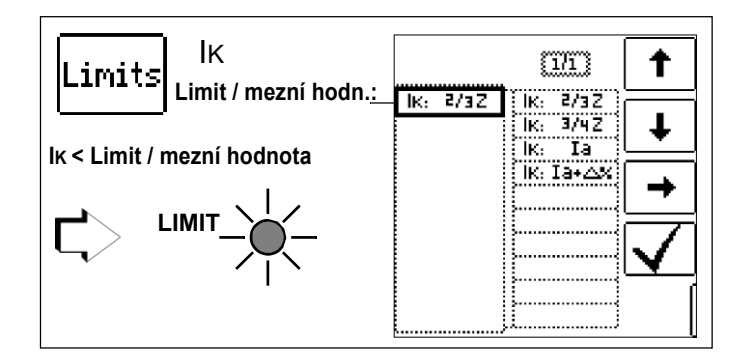

Zkratový proud IK slouží ke kontrole vypínání nadproudového ochranného zařízení. Aby bylo nadproudové ochranné zařízení včas aktivováno, musí být zkratový proud IK větš[í než](#page-53-1)  [vybavovací proud Ia \(viz tabulku 6 kap. 19.1\).](#page-53-1) Varianty volitelné nad tlačítkem "Limits" znamenají:

- IK: Ia pro výpočet IK bude zobrazená naměřená hodnota ZL-PE převzata bez jakýchkoliv korekcí
- IK: Ia+% pro výpočet IK bude zobrazená naměřená hodnota korigována o provozní nejistotu měření zkušebního přístroje
- IK: 2/3 Z pro výpočet IK bude zobrazená naměřená hodnota ZL-PE korigována na všechny možné odchylky (ve VDE 0100-600 jsou tyto podrobně definovány jako  $Z_s(m) \leq 2/3 \times U_0/la$
- IK:  $3/4$  Z  $Z_{s(m)} \leq 3/4$  x Uo/la
- IK Ve zkušebním přístroji vypočítaný zkratový proud (při jmenovitém napětí) Z Chybná smyčková impedance
- Ia Vybavovací proud (viz datové listy jističů vedení/pojistek)
- % Vlastní odchylka zkušebního přístroje

#### <span id="page-27-0"></span>**Speciální případ Ik > Ikmax**

Jestliže leží hodnota zkratového proudu mimo měřicí hodnoty definované v **PROFITEST INTRO**, bude toto zobrazeno prostřednictvím **">IK-max".** Pro tento případ je zapotřebí manuální posouzení výsledku měření.

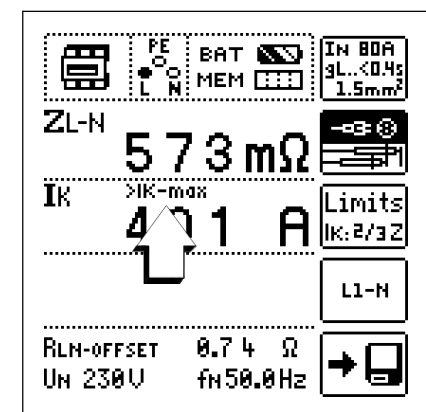

#### **Kompenzace měřicích vedení**

Při každém měření impedance sítě musí být vždy kompenzován odpor příslušného připojeného měřicího kabelu příp. měřicího adaptéru specifického pro danou zemi, tzn. musí být odečten jako kompenzace od výsledku měření. Při stanovování hodnot kompenzace RLPE-OFFSET a RNPE-OFFSET postupujte dle popis[u v kap. 4.5](#page-8-0) "OFFSET RL-PE / RN-PE / [RL-N" na straně 12.](#page-11-2)

#### **Zahájení měření**

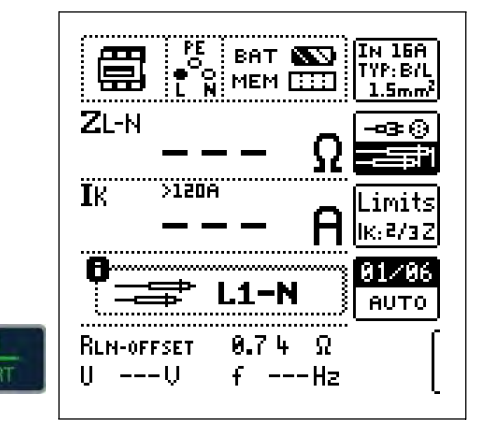

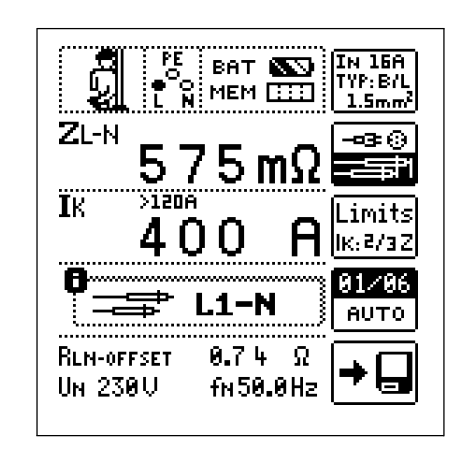

#### **Zobrazení UL-N (UN / fN)**

Jestliže leží naměřené napětí v oblasti ±10% kolem příslušného jmenovitého napětí sítě 120 V, 230 V nebo 400 V, pak bude vždy zobrazeno odpovídající jmenovité napětí sítě. V případě naměřených hodnot mimo  $\pm 10\%$  toleranční mez bude vždy zobrazena skutečně naměřená hodnota.

#### <span id="page-27-1"></span>**Vyvolání tabulky pojistek**

Po provedení měření budou zobrazeny na vyžádání po stisknutí tlačítka HELP (nápověda) přípustné typy pojistek. Tabulka ukazuje maximálně přípustný jmenovitý proud v závislosti na typu pojistky a vypínacích podmínek.

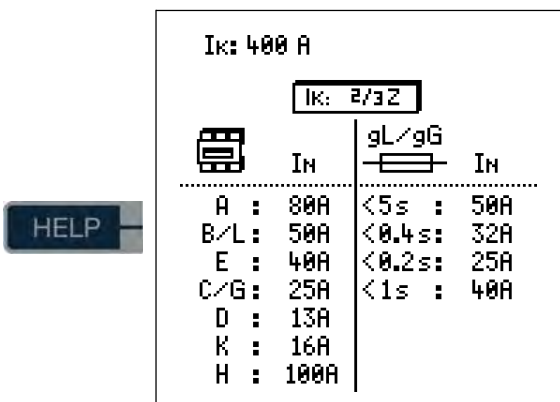

Legenda: Ia Vypínací proud, IK Zkratový proud, IN Jmenovitý proud tA Vybavovací doba

# <span id="page-28-0"></span>**10 Měření odporu uzemnění (funkce R E )**

Odpor uzemnění RE má význam pro automatické vypínání částí zařízení. Tento musí být nízkoohmový, aby v případě chyby protékal vysoký zkratový proud , a tak došlo ke spolehlivému vypnutí proudového chrániče zařízení.

## **Uspořádání měření**

Odpor uzemnění (R E) je tvořen součtem odporu zemnící soustavy a odporu uzemňovacího vedení. Odpor uzemnění se měří tím způsobem, že se přes uzemňovací vodič, zemnící soustavu a odpor šíření

uzemnění vede střídavý proud.

#### **Měření bez sondy (měření uzemnění při síťovém provozu)**

V mnoha případech, zejména v oblastech s hustou zástavbou, je obtížné nebo dokonce nemožné, použít měřicí sondu. V těchto případech můžete zjistit odpor uzemnění také bez sondy. Ovšem pak jsou hodnoty odporu provozní zemnící soustavy RB a fázového vodiče L ve výsledku měření

#### **Měření s potlačením RCD vybavení (měření uzemnění při síťovém provozu)**

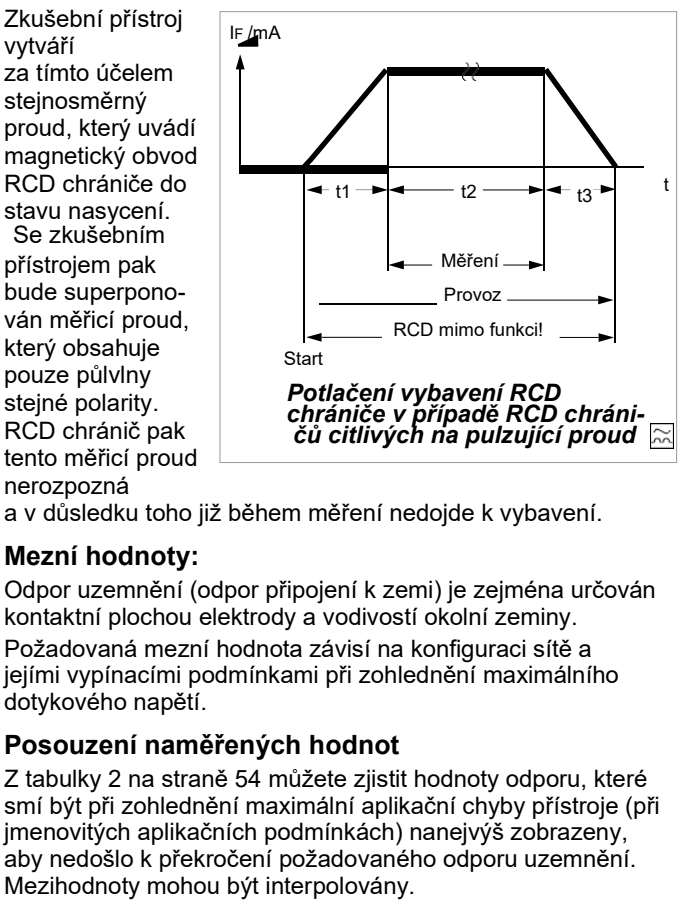

a v důsledku toho již během měření nedojde k vybavení.

#### **Mezní hodnoty:**

Odpor uzemnění (odpor připojení k zemi) je zejména určován kontaktní plochou elektrody a vodivostí okolní zeminy. Požadovaná mezní hodnota závisí na konfiguraci sítě a

jejími vypínacími podmínkami při zohlednění maximálního dotykového napětí.

#### **Posouzení naměřených hodnot**

[Z tabulky 2 na straně 54](#page-53-3) můžete zjistit hodnoty odporu, které smí být při zohlednění maximální aplikační chyby přístroje (při jmenovitých aplikačních podmínkách) nanejvýš zobrazeny, aby nedošlo k překročení požadovaného odporu uzemnění.

**10.1 Odpor uzemnění při síťovém provozu – 2pólové měření s KS-PROFITEST INTRO nebo měřicím adaptérem specifickým pro danou zemi (Schuko)**

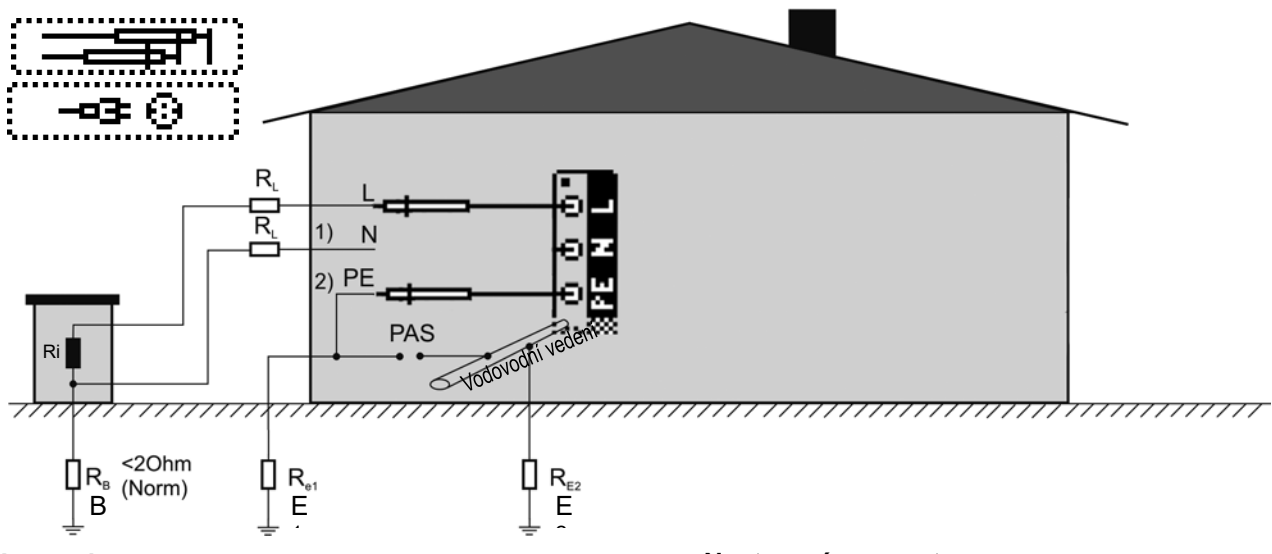

#### **Legenda**

- RB Provozní uzemnění
- RE Odpor uzemnění
- Ri Vnitřní odpor
- RX Odpor uzemnění přes systémy vyrovnání potenciálu
- RS Odpor sondy
- PAS Lišta vyrovnání potenciálu

RE<sub>T</sub> Celkový odpor uzemnění (RE1//RE2//vodovodní vedení)

Odpor uzemnění můžete stanovit přibližně pomocí "měření odporu uzemnění smyčky zemnící soustavy" bez sondy.

Hodnota odporu RESchl naměřená touto metodou obsahuje rovněž hodnoty odporu provozní zemnící soustavy RB a fázového vodiče L. Pro stanovení odporu uzemnění je zapotřebí tyto obě hodnoty od naměřené hodnoty odečíst.

Jestliže se vezmou za základ stejné průřezy vodičů (fázový vodič L a neutrální vodič N), pak je odpor fázového vodiče poloviční než impedance sítě ZL-N (fázový vodič + neutrální vodič).

[Impedanci sítě můžete měřit dle popisu v kap. 9 od](#page-26-0)  strany 27. Provozní zemnící soustava RB smí dle DIN VDE 0100 / ČSN 33 2000 činit "0 Ω až 2 Ω".

1) Měření: ZLN odpovídá Ri = 2 · RL

2) Měření: ZL-PE odpovídá RESchl<br>3) Výpočet: RE1 odpovídá ZL-

RE1 odpovídá ZL-PE – 1/2 · ZL-N; pro RB = 0 Při výpočtu odporu uzemnění je účelné nezohledňovat hodnotu odporu provozního uzemnění RB, poněvadž tato hodnota není obecně vzato známa.

Vypočítaná hodnota odporu pak obsahuje jako bezpečnostní přídavek odpor provozního uzemnění.

Při volbě parametru  $\frac{m-1}{m}$  budou kroky 1) až 3) prováděny zkušebním přístrojem automaticky.

#### **Volba měřicí funkce**

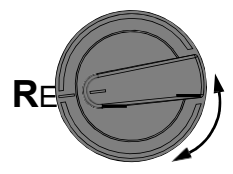

## **Nastavení parametru**

- □ **Měřicí rozsah:** AUTO, 10 k $\Omega$  (4 mA), 1 k (40 mA), 100 (0,4 A), 10 (> 0,8 A). U zařízení s RCD chráničem musí být odpor příp. zkušební proud zvoleny tak, že tento leží pod vybavovacím proudem (1/2 IAN).
- ❏ **Druh připojení:** 2pólové nebo Schuko (specifické pro danou zemi)

**<del>FICIT</del>I**... 2pólové měření pomocí KS-PROFITEST INTRO (Z503L), měřicí rozsah max. 10 k $\Omega$  nebo 2pólové měření pomocí měřicího adaptéru Schuko PRO (Z503K), měřicí rozsah max. 10 kΩ

- 2pólové měření pomocí měřicího adaptéru Schuko PRO (Z503K), měřicí rozsah omezen max. na 10  $\Omega$ , poněvadž přesné měření prostřednictvím vzorce
- ❏ **Dotykové napětí:** UL < 25 V, < 50 V, < 65 V, < xx V
- ❏ **Tvar vlny zkušebního proudu:** Sinus (úplná vlna), sinus 15 mA (úplná vlna), kompenzace DC (DC-L nebo DC-H) a pozitivní půlvlna
- **DC-L:** nižší předmagnetizační proud, zato je však možné rychlejší měření
- **DC-H:** vyšší předmagnetizační proud, zato je však vyšší jistota ohledně nevybavení RCD.

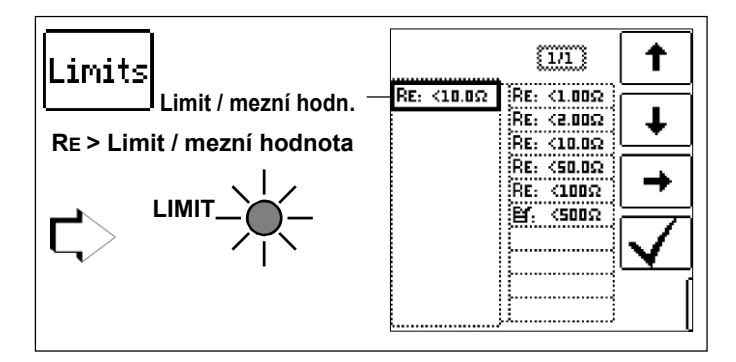

## **Kompenzace měřicích vedení**

Při každém měření odporu uzemnění musí být vždy kompenzován odpor příslušného připojeného měřicího kabelu příp. měřicího adaptéru specifického pro danou zemi, tzn. musí být odečten jako kompenzace od výsledku měření. Při stanovování hodnot kompenzace RLPE-OFFSET a RNPE-OFFSET postupujte dle popis[u v kap. 4.5](#page-8-0) "OFFSET RL-PE / RN-PE / [RL-N" na straně 12.](#page-11-2)

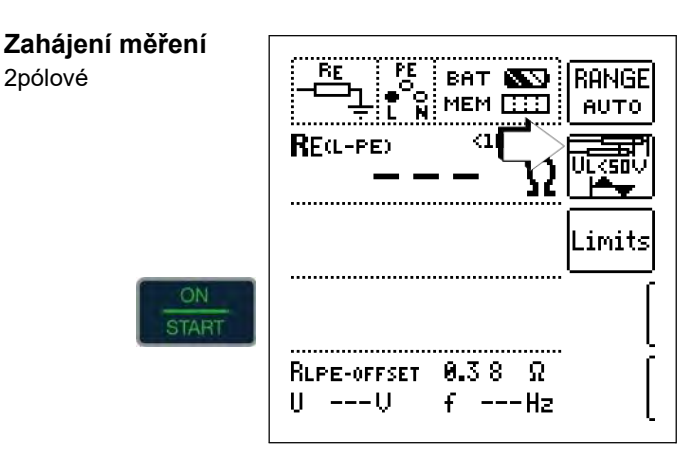

#### **Zahájení měření**

Schuko (specifické pro danou zemi)

**START** 

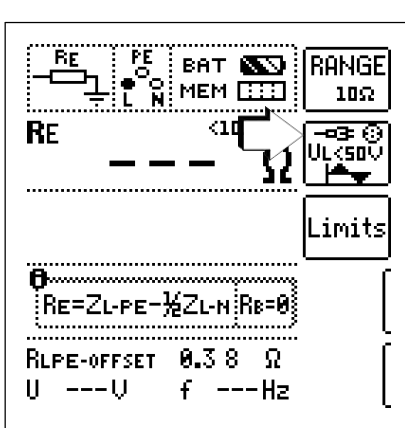

# <span id="page-31-0"></span>**11 Měření izolačního odporu**

# Limit / mezní **! Pozor! Limit / mezní hodn.**Izolační odpory mohou být měřeny pouze na objektech bez napětí. **11.1 Všeobecně Volba měřicí funkce**

BR

87. N L

-Mit Schukostecker wird Riso zw.Lund PE gemessen. Bitte

Bedienanleitung beachten! Kontakt nicht unterbrechen bis Messtelle vollständig entladen ist (Ux<10U)

# **Průrazné proudy pro funkci náběhu (rampy)**

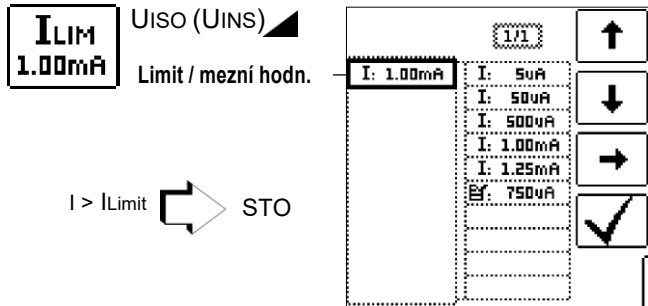

#### Mezní hodnoty pro průrazné napětí

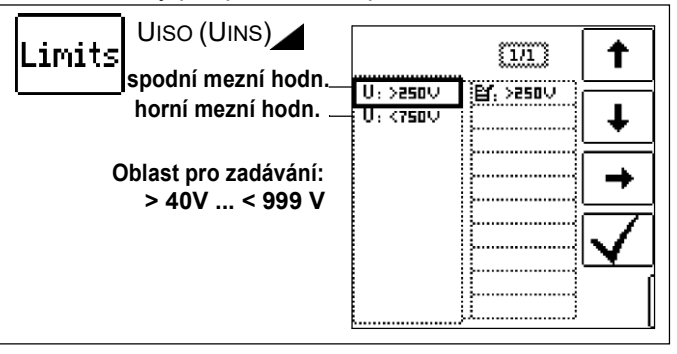

## **Mezní hodnoty pro konstantní zkušební napětí**

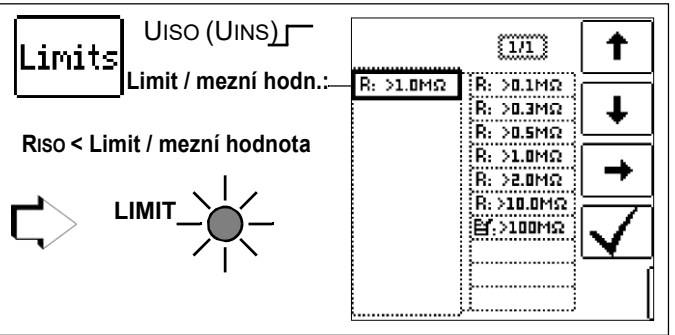

# **Upozornění**

**HELP** 

**Připojení** 2pólové nebo zkušební zástrčka

**R**<sub>IS</sub>

Jestliže použijete měřicí adaptér specifický pro danou zemi, pak je izolační odpor měřen pouze mezi přípojkou fázového vodiče označenou "L" a přípojkou ochranného vodiče PE!

#### **IFF** Upozornění

Kontrola měřicích vedení před sérií měření Před izolačním měřením by se mělo zkratováním měřicích vedeních na zkušebních hrotech zkontrolovat, zda přístroj ukazuje < 1 k $\wedge$ . Tímto může být zamezeno chybnému připojení nebo zjištěno přerušení měřicích vedení.

#### **Nastavení parametru**

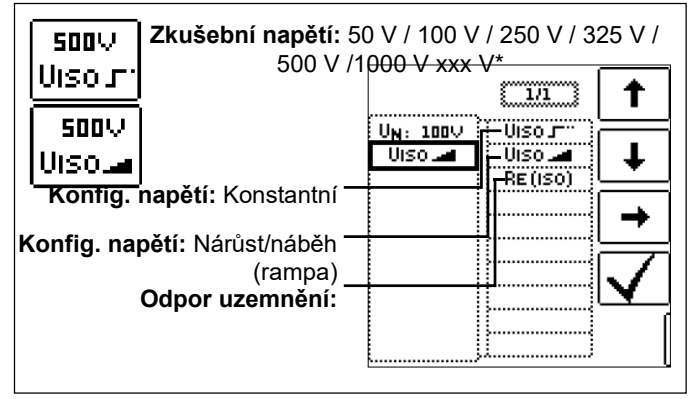

volně nastavitelné napětí viz [kap. 5.7](#page-14-0)

#### **Volba pólování**

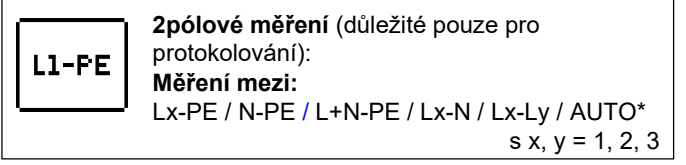

#### \*Parametr AUTO vi[z kap. 5.8](#page-14-1)

#### ❏ **Zkušební napětí**

Pro měření na citlivých dílech a u zařízení s díly omezujících napětí může být nastaveno zkušební napětí odchylujícího se od jmenovitého napětí, většinou nižšího.

#### ❏ **Konfigurace napětí**

Funkce **narůstajícího zkušebního napětí (funkce náběhu)** "UIso" slouží k vystopování slabých míst v izolaci a ke zjištění prahového napětí konstrukčních prvků omezujících napětí. Po stisknutí tlačítka ON/START se zvyšuje zkušební napětí plynule až na předem zadané jmenovité napětí UN. Na **zkušebních hrotech** je během a po testování naměřeno **napětí U**. Toto klesne po měření na hodnotu pod 10 V, viz kapitolu "Odstranění náboje u měřeného objektu". Izolační měření s narůstajícím zkušebním napětím bude ukončeno:

- jakmile bude dosaženo maximální nastavené zkušební napětí UN a naměřená hodnota bude stabilní
- nebo
- jakmile bude dosažen nastavený zkušební proud (např. po průrazu v případě průrazného napětí).

Pro **UISO** bude zobrazeno maximálně nastavené zkušební napětí UN nebo případně existující **prahové příp. průrazné napětí.**

Funkce konstantního zkušebního napětí nabízí dvě možnosti:

• **Po krátkém stisknutí** tlačítka ON/START bude vydáno nastavené zkušební napětí UN a provede se změření izolačního odporu RISO. Jakmile je měřená hodnota stabilní (v případě vysoké kapacity vedení může doba ustálení činit několik sekund), měření bude ukončeno a zobrazena bude poslední naměřená hodnota pro RISO a UISO. **U je napětí naměřené na zkušebních hrotech** během a po testování. Toto klesne po měření na hodnotu pod 10 V, viz kapitolu "Odstranění náboje u měřeného objektu".

#### nebo

• **Po dobu** stisknutí tlačítka ON/START bude vydáváno zkušební napětí UN a provedeno měření izolačního odporu RISO. Tlačítko uvolněte teprve tehdy, když je naměřená hodnota stabilní ((v případě vysoké kapacity vedení může doba ustálení činit několik sekund). Napětí U naměřené během testování odpovídá napětí UISO. Po uvolnění tlačítka ON/START bude měření ukončeno a zobrazena poslední naměřená hodnota pro RISO a UISO. Napětí U klesne po měření na hodnotu pod 10 V,

viz kapitolu "Odstranění náboje u měřeného objektu".

#### ❏ **Protokolování volby pólů**

Pro účely protokolování mohou zde být uvedeny póly, mezi kterými bude provedeno testování. Zadání nemá žádný vliv na skutečnou volbu zkušebních hrotů příp. pólů.

#### ❏ **Limity - nastavení mezní hodnoty.**

Můžete nastavit mezní hodnotu izolačního odporu. Jestliže se vyskytnou měřicí hodnoty pod touto mezní hodnotou, rozsvítí se červená kontrolka LED LIMIT. K dispozici je volba mezních hodnot mezi 0,5 M $\Omega$  a 10 M $\Omega$ . Mezní hodnota bude zobrazena nad hodnotou měření.

#### **Zahájení měření – narůstající zkušební napětí (funkce náběhu (rampa))**

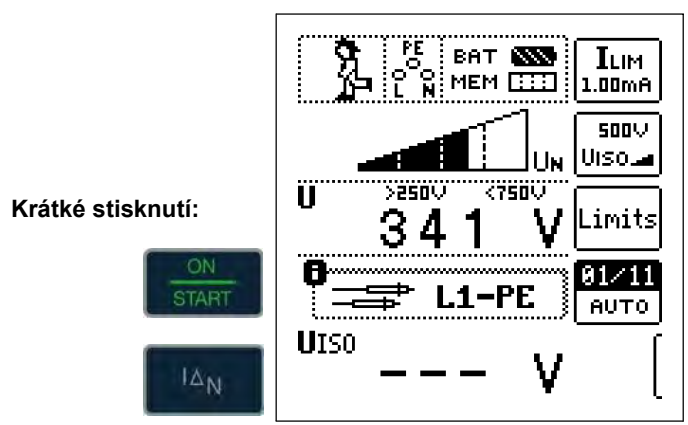

**Rychlé přepnutí pólů, pokud je nastaven parametr na AUTO: 01/10 ... 10/10: L1-PE ... L1-L3**

#### **Upozornění**

V případě volby "poloautomatická změna pólů" (viz [kap. 5.8\)](#page-14-1) bude zobrazen místo náběhu (rampy) symbol pro poloautomatickou změnu pólů.

## **Všeobecné pokyny k izolačnímu měření pomocí náběhové funkce (rampa)**

Izolační měření pomocí náběhové funkce (rampa) slouží k následujícím účelům:

- Vystopování slabých míst v izolaci měřených objektů.
- Zjištění prahového napětí příp. testování správné funkce napětí omezujících konstrukčních prvků. Toto mohou být například varistory, omezovače přepětí (např. DEHNguard® od firmy Dehn+Söhne) nebo jiskřiště.

Měřicí napětí zkušebního přístroje narůstá při této měřicí funkci plynule, maximálně až po zvolené mezní napětí.

Měření se spouští tlačítkem ON/START a probíhá samočinně, dokud nenastane jedna z následujících událostí:

- zvolené mezní napětí je dosaženo,
- nastavený mezní proud je dosažen

nebo

• vznik průrazu (v případě jiskřiště).

Rozlišovány jsou následující tři postupy při izolačním měření pomocí náběhové funkce (rampa).

#### **Testování omezovačů přepětí nebo varistorů příp. zjišťování prahového napětí:**

- Volba maximálního napětí tak, aby se očekávané průrazné napětí nacházelo zhruba ve druhé třetině maximálního napětí (příp. dbejte datového listu výrobce).
- Volba proudového zatížení podle potřeby příp. údajů v datovém listu výrobce (charakteristiky měřeného objektu).

## **Zjišťování prahové hodnoty jiskřiště:**

- Volba maximálního napětí tak, aby se očekávané průrazné napětí nacházelo zhruba ve druhé třetině maximálního napětí (příp. dbejte datového listu výrobce).
- Volna mezního proudového zatížení podle potřeby v rozsahu 5 … 10 μA (u velkých mezních proudů je při tomto spouštěcí chování nestabilní, takže může docházet k chybnými výsledkům měření).

## **Vystopování slabých míst v izolaci:**

- Zvolte maximální napětí tak, aby toto nepřekročilo přípustné izolační napětí měřeného objektu; může-li se vycházet z toho, že k chybě izolace dochází již při zřetelně menším napětí, mělo by být maximální napětí zvoleno příslušně menší (minimálně ovšem větší než očekávané průrazné napětí) - stoupání náběhu (rampy) je tím menší (zvýšení přesnosti měření).
- Volba mezního proudového zatížení podle potřeby v rozsahu 5 … 10 μA (srovnej nastavení při jiskřištích)

**Zahájení měření - konstantní zkušební napětí**

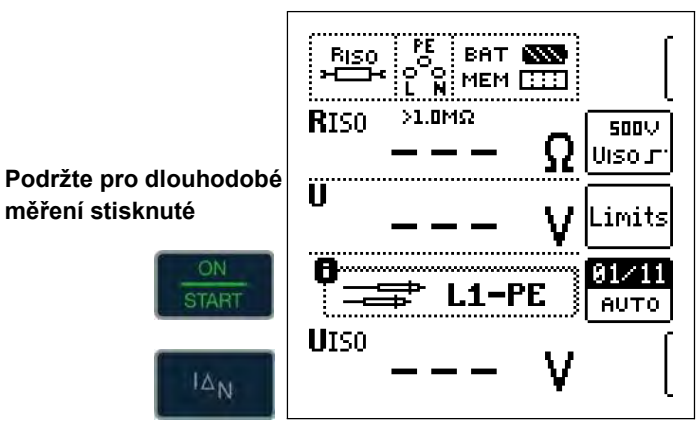

**Rychlé přepnutí pólů, pokud je nastaven parametr na AUTO: 01/10 ... 10/10: L1-PE ... L1-L3**

#### **ISS Upozornění**

V případě měření izolačního odporu jsou baterie/ akumulátory silně zatěžovány. Tiskněte tlačítko ON/START u funkce "konstantní zkušební napětí" pouze tak dlouho (pokud je zapotřebí dlouhodobé měření), dokud není indikace stabilní.

## **Speciální podmínky v případě měření izolačního odporu**

# **! Pozor!**

Izolační odpory mohou být měřeny pouze na objektech bez napětí.

Je-li měřený izolační odpor menší než nastavená mezní hodnota, pak se rozsvítí kontrolka **LED LIMIT**. Existuje-li v zařízení cizí napětí  $\geq$  25 V, pak izolační odpor měřen nebude. Rozsvítí se kontrolka LED **MAINS/NETZ** (síť) a zobrazí se vyskakovací okno "Fremdspannung vorhanden (existuje cizí napětí)". Všechna vedení (L1, L2, L3 a N) musí být měřena proti PE!

# **! Pozor!**

Nedotýkejte se připojovacích kontaktů přístroje v průběhu měření izolačního odporu!

Jestliže jsou připojovací kontakty volné nebo připojeny k měření na ohmický spotřebič, pak by při napětí 1000 V protékal vaším tělem proud přibližně 1 mA. V důsledku citelného úderu elektrickým proudem existuje nebezpečí poranění (např. v důsledku leknutí).

# **Odstranění náboje elektrického objektu**

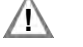

# **! Pozor!**

Provádíte-li měření na kapacitním objektu, např. dlouhém kabelu, pak bude tento nabit na cca 1000 V! **Kontakt je pak životu nebezpečný!**

Jestliže jste provedli měření izolačního odporu na kapacitním objektu, pak se po ukončení měření měřený objekt vybije automaticky přes přístroj. Kontakt s objektem musí proto existovat nadále. Pokles napětí je vidět na U. **Přípojku odpojte teprve tehdy, jestliže je zobrazeno U < 10 V !** 

## **Posouzení naměřených hodnot**

Aby nebyly mezní hodnoty izolačního odporu nižší, než je uvedeno v ustanoveních ČSN DIN VDE, musí být zohledněna měřicí chyba přístroje. [Z tabulky 3 na straně 54](#page-53-4) můžete zjistit potřebné minimální zobrazovací hodnoty izolačních odporů. Hodnoty zohledňují maximální chybu (při jmenovitých podmínkách používání) přístroje. Mezihodnoty můžete interpolovat.

# <span id="page-33-0"></span>**11.2 Speciální případ odporu uzemnění (REISO)**

**Toto měření je prováděno, aby se zjistila vodivost elektrostatických nábojů podlahových krytin podle EN 1081.** 

# **Volba měřicí funkce**

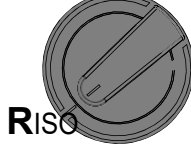

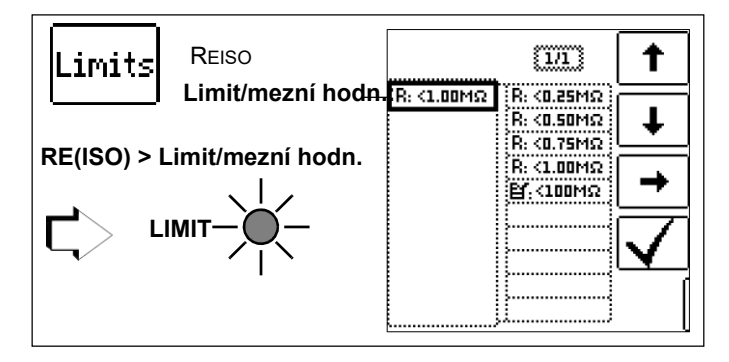

#### **Nastavení parametru**

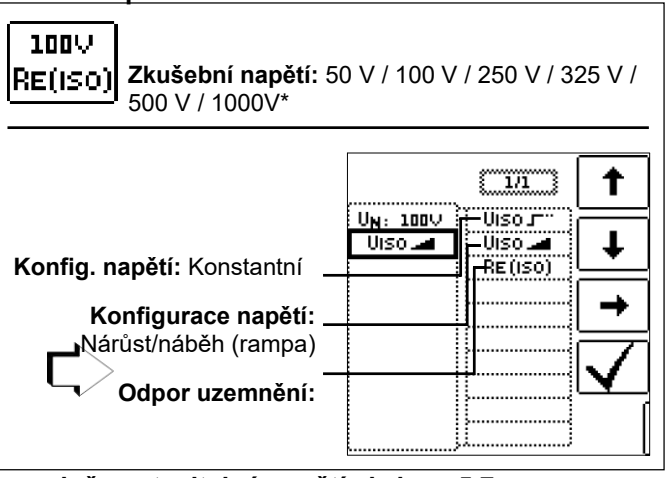

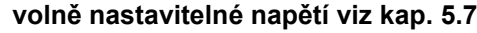

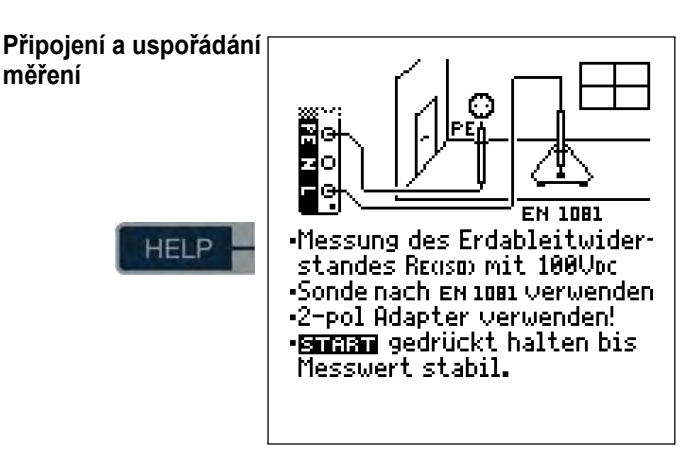

- ➭ **Otřete podlahovou krytinu na testovaném místě suchým hadrem.**
- ➭ **Nastavte podlahovou sondu 1081 a zatižte tuto váhou minimálně 300 N (30 kg). Toto odpovídá normě EN 1081. Zatížení 750 N (75 kg) odpovídá normě DIN VDE 0100-600 / ČSN 33 2000-6.**
- ➭ **Zajistěte vodivé spojení mezi měřicí elektrodou a zkušebním hrotem a propojte měřicí adaptér (2pólový) s bodem připojení uzemnění, např ochranným kontaktem zásuvky, centrálním vytápěním; předpokladem je dobré uzemnění.**

**Zahájení měření**

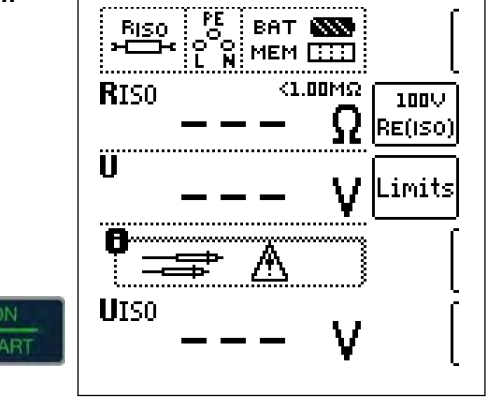

Výše mezní hodnoty odporu uzemnění se řídí podle platných ustanovení.

# <span id="page-34-0"></span>**12 Měření nízkoohmových odporů do 200 Ohm (ochranné vodiče a vodiče vyrovnávání ochranného potenciálu)**

Měření nízkoohmových odporů ochranných vodičů, zemnících vodičů nebo vodičů vyrovnání potenciálu musí být dle předpisu provedeno s (automatickým) přepólování měřicího napětí nebo průtoku proudu v jednom (+ pól na PE) a druhém směru (- pól na PE).

#### **! Pozor!**

Nízkoohmové odpory smí být měřeny pouze na beznapěťových objektech.

## **Volba měřicí funkce**

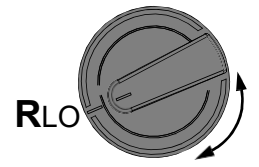

**HELP** 

# **Připojení**

2pólové

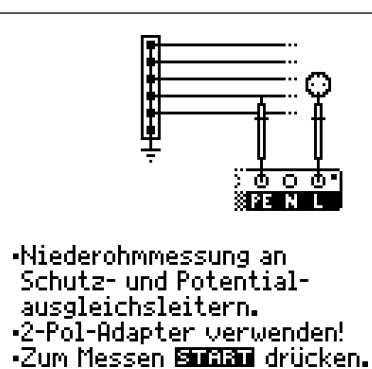

# **Nastavení parametru**

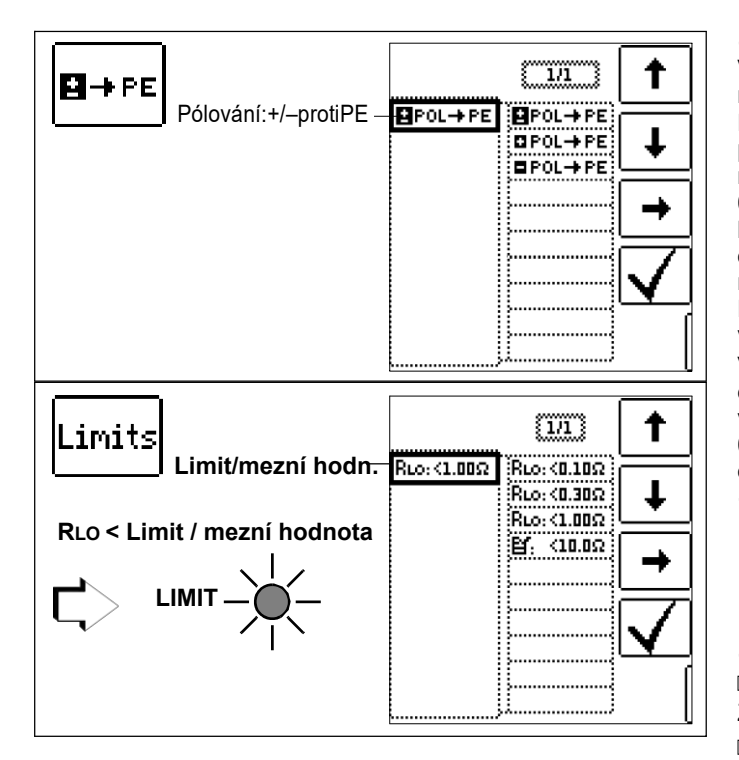

## **Zohlednění měřicích vedení do 10**

Při použití měřicích vedení nebo prodlužovacích vedení může ohmický odpor automaticky odečten od výsledku měření. Přitom postupujte následovně:

#### **Měření ROFFSET**

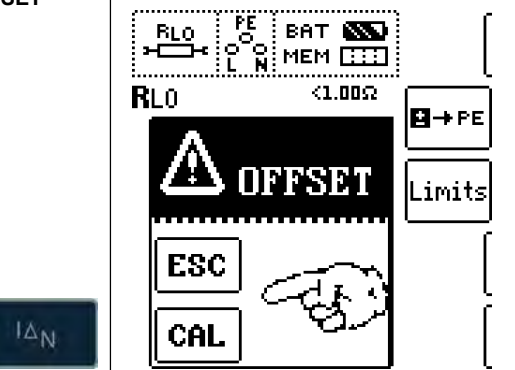

- ➭ Zvolte pólování nebo automatické přepólování.
- ➭ Otevřete menu pro kompenzaci **OFFSET** stisknutím IN.
- ➭ Použití **měřicího adaptéru Schuko PRO (Z503K):** Zkratujte kontakty L a N zkušební zástrčky tím způsobem, že zastrčíte zkušební zástrčku do zkratového třmenu PRO- JUMPER (Z503J).
- ➭ Použití **KS-PROFITEST INTRO (Z503L)** nebo **Z550A**: Zkratujte zkušební hroty připojených a příp. prodloužených zkušebních vedení tím způsobem, že zastrčíte zkušební zástrčku do zkratového třmenu PRO-JUMPER (Z503J).
- ➭ Spusťte měření kompenzačního odporu s IN příp. **CAL**.

#### **Upozornění**

Jestliže bude měření kompenzace zastaveno zobrazením chybového vyskakovacího okna (Roffset > 10  $\Omega$  příp. rozdílem mezi RLO+ a RLO- větší než 10%), pak zůstane uchována naposledy naměřená hodnota kompenzace. Tímto je téměř vyloučeno vymazání jednou zjištěné kompenzace nedopatřením. V opačném případě bude vždy menší hodnota uložena do paměti jako kompenzační hodnota. Maximální kompenzace činí 10,0  $\Omega$ . Výsledkem kompenzace mohou být negativní hodnoty odporu.

V zápatí displeje se nyní objeví hlášení ROFFSET X.XX  $\Omega$ , přičemž x.xx může nabýt hodnoty mezi 0,00 a 10,0  $\Omega$ . Tato hodnota bude nyní odečtena u všech následujících měření RLO od vlastního výsledku měření. V případě změny druhu pólování bude vrácena **ROFFSET** na  $0.00 \Omega$  a musí být opět zjištěna.

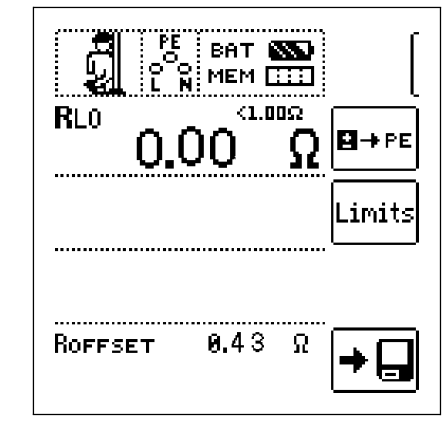

#### **Upozornění**

Používejte tuto funkci zásadně u všech měřicích vedení. V případě použití různých měřicích a prodlužovacích vedení musí být dříve popsaný postup zásadně opakován.

❏ Typ / pólování

Zde je možné nastavit směr průtoku proudu.

❏ Limity - nastavení mezní hodnoty.

Mezní hodnotu odporu můžete nastavit. Jestliže se vyskytnou měřicí hodnoty nad touto mezní hodnotou, rozsvítí se červená kontrolka LED LIMIT. Mezní hodnoty mohou být zvoleny mezi  $0,10 \Omega$  a 10,0  $\Omega$  (editovatelné). Mezní hodnota bude zobrazena nad hodnotou měření.

## **12.1 Měření s konstantním zkušebním proudem**

**Zahájení měření**

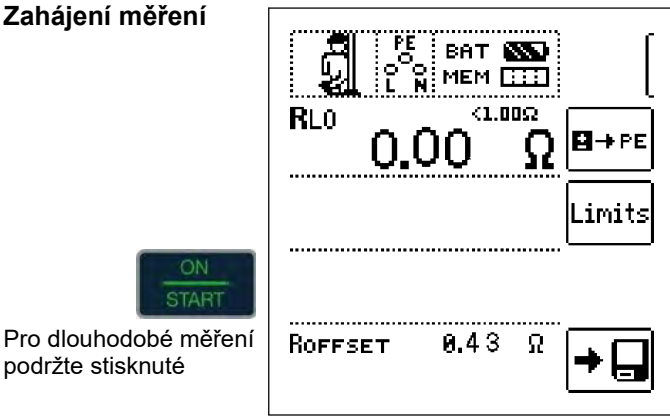

**! Pozor!**

podržte stisknuté

**Před stisknutím tlačítka ON/START je nutné napřed nasadit zkušební hroty na měřený objekt. Je-li objekt pod napětím, bude měření zablokováno, pokud napřed nasadíte zkušební hroty. Jestliže napřed stisknete tlačítko ON/START a pak**

**nasadíte zkušební hroty, pojistka bude aktivována.**

Při jednopólovém měření bude příslušná hodnota převzata do databáze jako RLO.

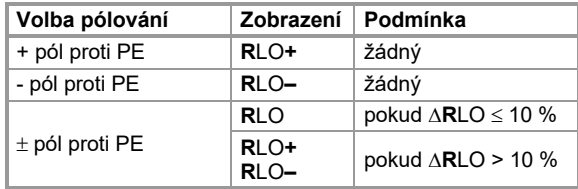

# **Automatické přepólování**

Po spuštění měření změří přístroj automatické přepólování napřed v jednom, pak i ve druhém směru toku proudu. Při dlouhodobém měření (podržte tlačítko ON/START stisknuté) se provádí přepólování v sekundovém taktu.

Jestliže je při automatickém přepólování rozdíl mezi RLO+ a RLO– větší než 10%, pak budou zobrazeny hodnoty RLO+ a RLO– místo RLO. Vždy větší hodnota z RLO+ a RLO– je uvedena nahoře a bude převzata jako hodnota RLO do databáze.

# **Posouzení výsledků měření**

Rozdílné výsledky při měření v obou směrech toku proudu poukazují na napětí u měřeného objektu (např. termoelektrická napětí nebo napětí prvků).

# <span id="page-36-0"></span>**13 Speciální funkce - poloha přepínače EXTRA**

## **Zvolte polohu přepínače EXTRA**

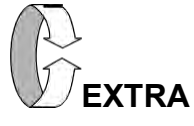

#### **13.1 Měření poklesu napětí (při ZLN) – funkce U Význam a indikace U (podle DIN VDE 100-600)**

Pokles napětí průsečíku mezi rozvodnou sítí a spotřebičem až po připojovací bod elektrického spotřebiče (zásuvka nebo připojovací svorka přístroje) nemá být větší než 5 % jmenovitého napětí sítě (DIN VDE 0100-520).

Výpočet poklesu napětí (bez kompenzace):

 $\Delta U = ZL-N$  • Jmenovitý proud pojistky

Výpočet poklesu napětí (s kompenzací):  $\Delta U$  = (ZL-N- ZOFFSET) • Jmenovitý proud pojistky

 $\Delta U$  in % = 100  $\cdot$   $\Delta U$  / UL-N

[Ohledně měřicího postupu a připojení viz také kapitolu](#page-26-0) 9.

# **Připojení a uspořádání měření**

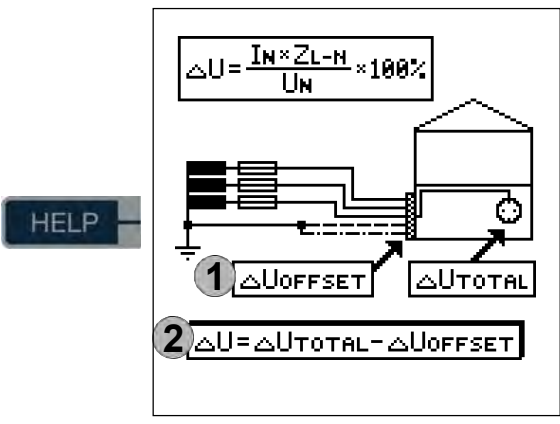

#### **Nastavení parametru**

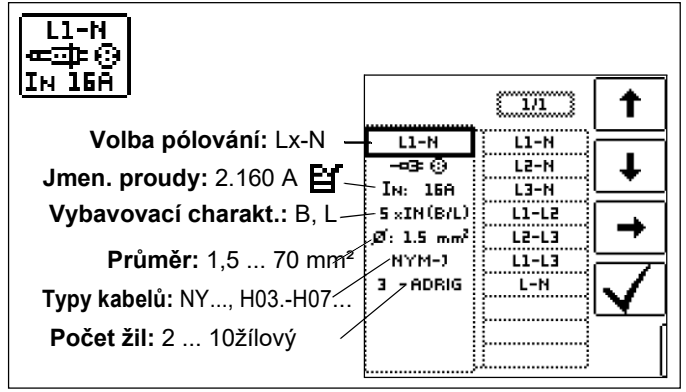

**Upozornění:** V případě změny jmenovitého proudu IN s existujícím

UOFFSET bude hodnota kompenzace automaticky přizpůsobena.

#### **Nastavení mezních hodnot**

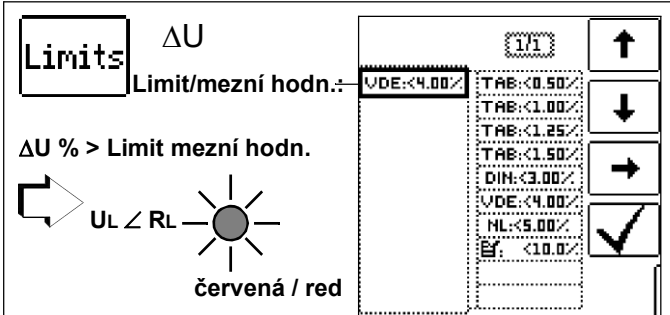

- TAB Mezní hodnoty podle technických připojovacích podmínek pro připojení k nízkonapěťové síti mezi rozvodnou síť a měřicí zařízení
- DIN Mezní hodnota podle DIN 18015-1:  $\Delta U < 3$  % mezi měřicím zařízením a spotřebičem
- VDE Mezní hodnota podle DIN VDE 0100-520: U < 5% mezi rozvodnou sítí a spotřebičem (zde nastavitelné až 10 %)
- NL Mezní hodnota podle NIV:  $\Delta U < 5$  %

# **Měření zahajte bez OFFSET (kompenzace)**

Přitom postupujte následovně:

➭ Nastavte **OFFSET** (kompenzaci) z ON (ZAP) na OFF (VYP).

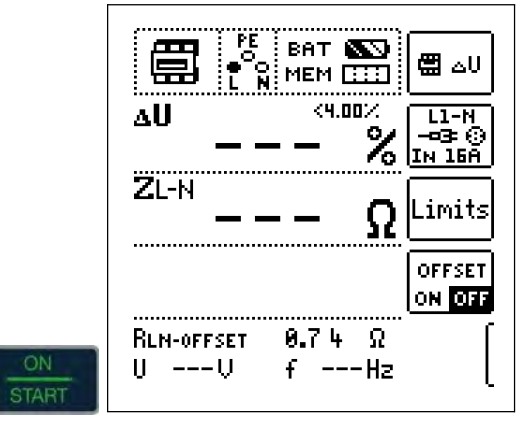

#### **Stanovení RLN-OFFSET**

Podle připojeného měřicího kabelu příp. měřicího adaptéru musíte v poloze přepínače **SETUP** (nastavení) provést napřed [měření kompenzace, viz stranu 12.](#page-11-2) Tato zjištěná hodnota korekce se zobrazí v zápatí jako RLN-OFFSET a bude odečtena od výsledku měření.

**Zahájení měření s OFFSET BAT AND (kompenzace)** MEM **BED** 49.00% لاي **2**ZL-N ∆Uoffset 4.17 6 0 0 mΩ Zoffset RLN-offset 0.74 Un 230U fn 50.0Hz

쯾ᇰ∪

<u>L1-N</u>

43 A

imits

**OFFSET** OX OFF

IN 16Ā

ċ

Æ,

 $\mathcal{S}_\mathrm{c}$ 

я

# <span id="page-37-0"></span>**14 Databáze**

# <span id="page-37-1"></span>**14.1 Zakládání distribučních struktur všeobecně**

Ve zkušebním přístroji **PROFITEST INTRO** může být založena kompletní distribuční struktura s daty proudového obvodu příp. RCD daty.

Tyto struktura umožňuje přiřazení měření k proudovým obvodům různých rozvaděčů, budov a zákazníků.

#### Možné jsou dva postupy:

• Na místě příp. na staveništi: Založení distribuční struktury ve zkušebním přístroji. Ve zkušebním přístroji může být založena distribuční struktura s maximálně 50000 strukturními elementy, které jsou uloženy ve flash paměti zkušebního přístroje.

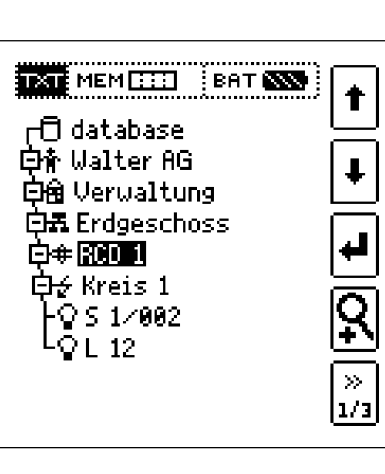

#### nebo

• Vytvoření a uložení existující distribuční struktury pomocí **PC protokolovacího programu ETC** (Electric Testing Center) na PC, viz Hilfe (nápověda) >Erste Schritte (první kroky) (F1). Následně bude distribuční struktura přenesena na zkušební přístroj.

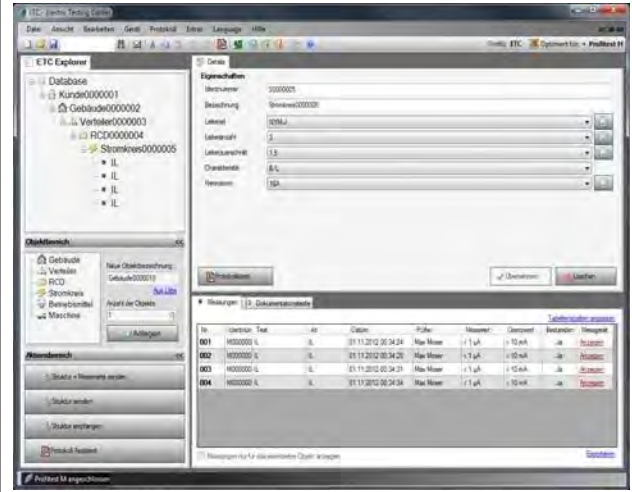

# **Pokyny k protokolovacímu programu RTC**

Před použitím PC programu jsou zapotřebí následující pracovní kroky:

• **Instalace řídicího programu na přístroj** (zapotřebí pro provoz **PROFITEST INTRO** na PC): Program **GMC-I Driver Control** pro instalaci USB řídicího programu přístroje najdete ke stažení na naší webové stránce: [http://www.gossenmetrawatt.com](http://www.gossenmetrawatt.com/)

→ Produkty → Software → Software pro zkušební přístroje → Obslužné programy → **Driver Control**

• **Instalace protokolovacího programu ETC pro PC** Z naší webové stránky můžete stáhnout nejaktuálnější verzi ETC v oblasti **mygmc** jako ZIP soubor, pokud jste váš zkušební přístroj registrovali:

#### [http://www.gossenmetrawatt.com](http://www.gossenmetrawatt.com/)

- → Produkty → Software → Software pro zkušební přístroje
- → Protokolovací software bez databáze → **ETC** → myGMC
- <span id="page-37-2"></span> $\rightarrow$  k přihlášení (Login)

# **14.2 Přenos distribučních struktur**

Možné jsou následující přenosy:

- Přenos distribuční struktury z PC na zkušební přístroj.
- Přenos distribuční struktury včetně naměřených hodnot ze zkušebního přístroje na PC.

Pro přenos struktur a dat mezi zkušebním přístrojem a PC musí být obě strany propojeny kabelem pro USB rozhraní.

Během přenosu struktur a dat se objeví na displeji následující zobrazení.

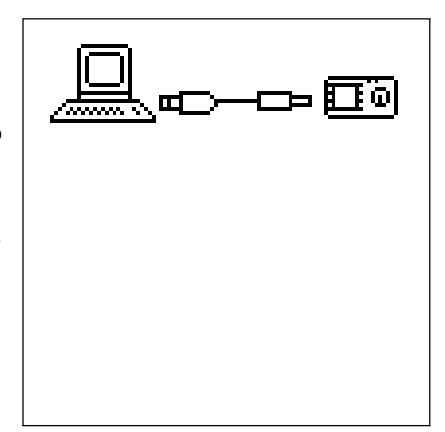

# <span id="page-37-3"></span>**14.3 Založení distribučních struktur ve zkušebním přístroji**

#### **Přehled ohledně významu symbolů pro vytvoření struktury**

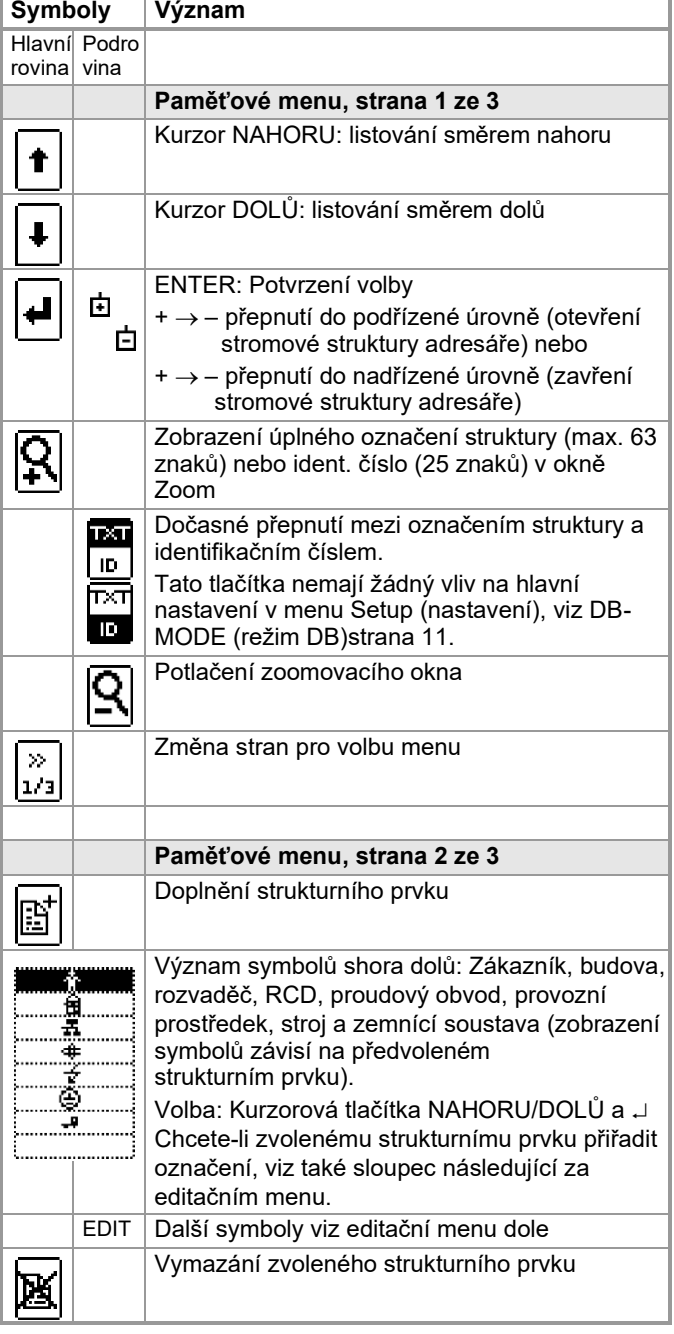

<span id="page-38-0"></span>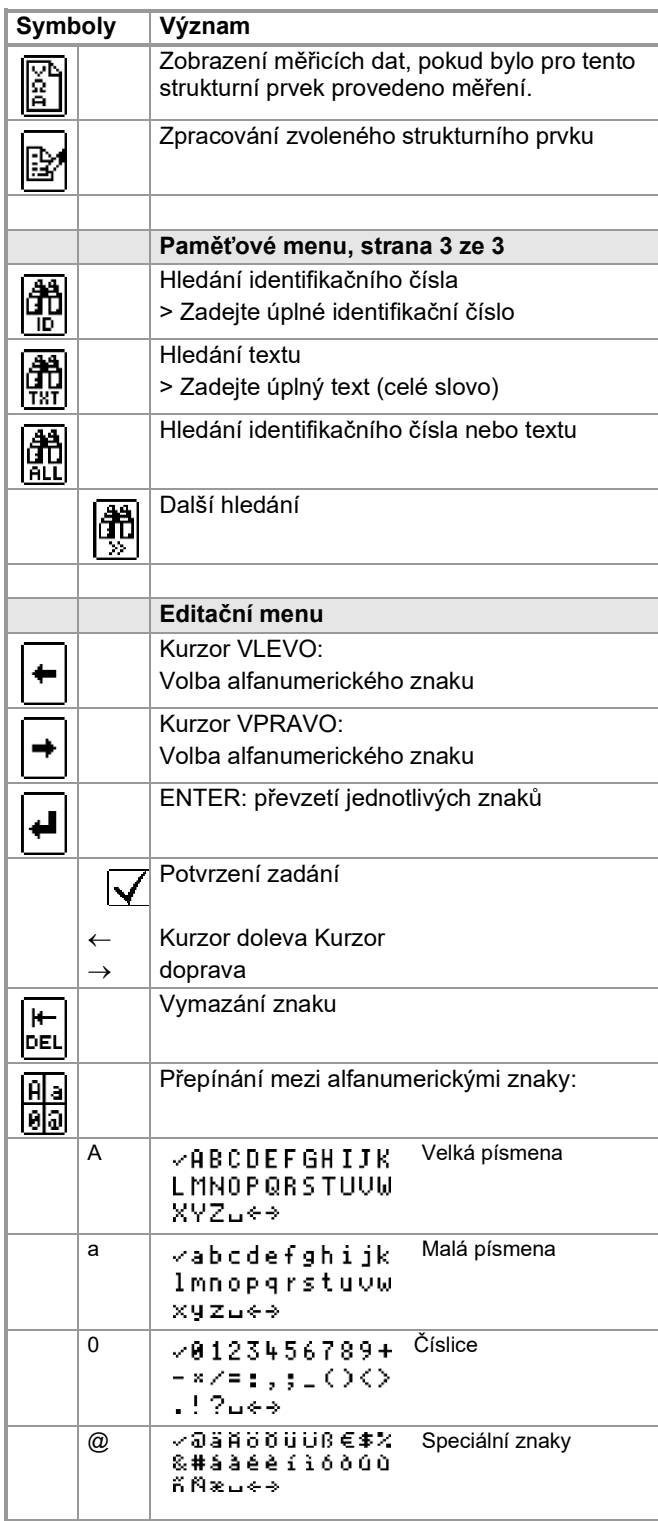

#### **Symboly - distribuční struktura /stromová struktura**

**Odškrtnutí (háček) jako symbol měření** znamená symbol strukturního prvku: veškerá měření k tomuto prvku byla úspěšná x jako symbol měření: minimálně jedno měření nebylo úspěšné Žádný symbol měření: ještě nebylo provedeno měření

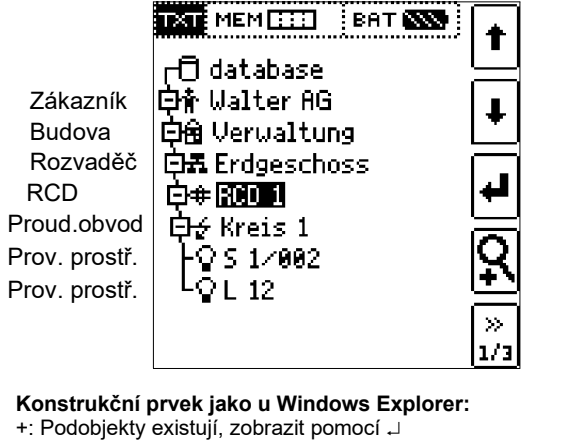

–: Podobjekty jsou zobrazeny, skrýt pomocí

#### **14.3.1 Vytvoření struktury (příklad proudového obvodu)**

Po volbě použitím tlačítka **MEM** najdete na třech stránkách menu (1/3, 2/3 a 3/3) všechny možnosti nastavení za účelem vytvoření stromové struktury. Stromová struktura sestává ze strukturních prvků, v následujících jsou tyto nazývány objekty.

#### **Volba polohy pro doplnění nového objektu**

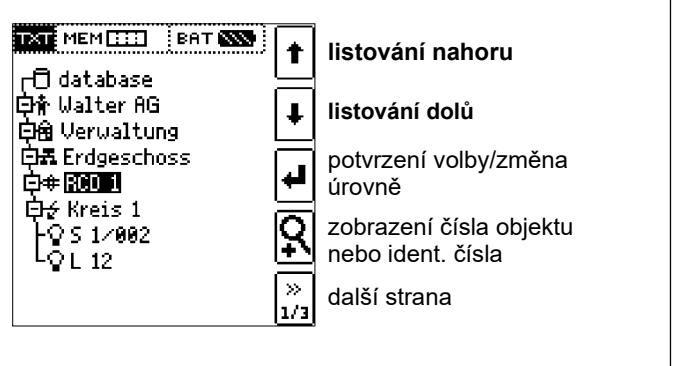

Použijte tlačítka 1↓ pro volby požadovaných strukturních prvků. Pomocí J se přepnete na nižší úroveň. Pomocí >> listujete na další stránku.

#### **Založení nového objektu**

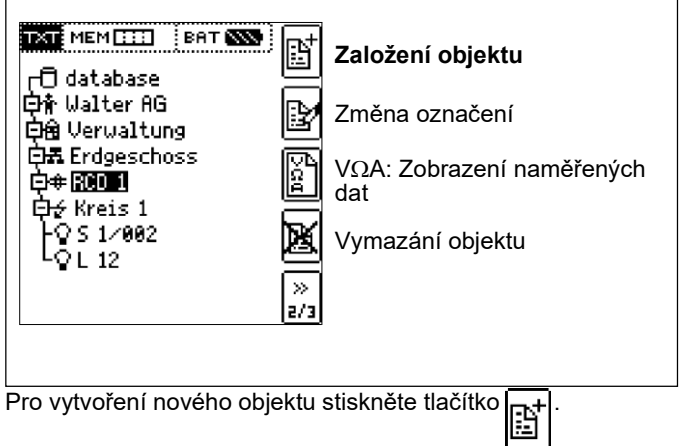

#### **Zvolte nový objekt ze seznamu**

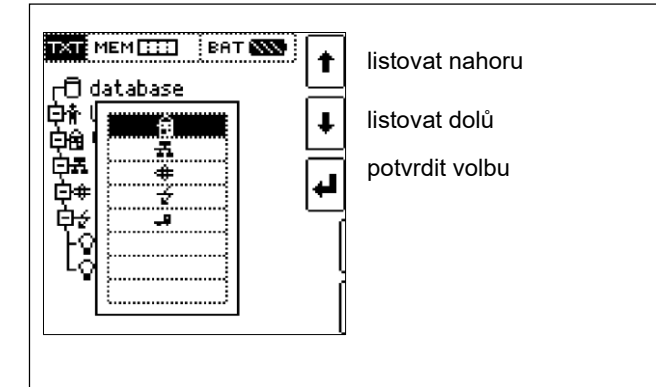

Zvolte požadovaný objekt ze seznamu pomocí tlačítek A toto potvrďte tlačítkem .

[Podle profilu zvoleného v SETUP \(nastavení\) zkušebního](#page-8-0)  [přístroje \(viz kap.](#page-8-0) [4.5\)](#page-8-0) může být počet typů objektů omezen nebo hierarchie může být odlišně vystavěna.

# **Zadat označení**

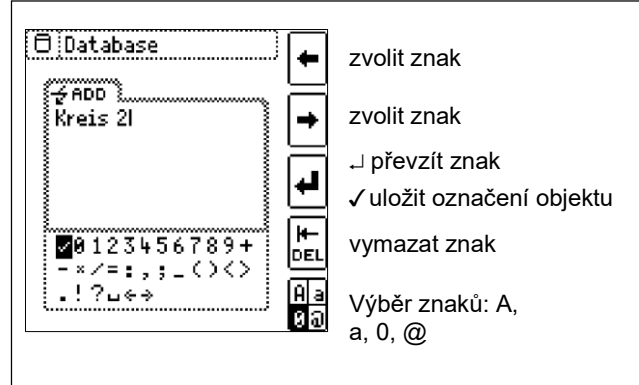

<span id="page-39-0"></span>Zadejte označení a toto následně potvrďte zadáním ✓.

# **Upozornění**

Potvrďte dole přednastavené nebo změněné parametry, v opačném případě nebude nově založené označení převzato a uloženo do paměti.

# **Nastavení parametru pro proudový obvod**

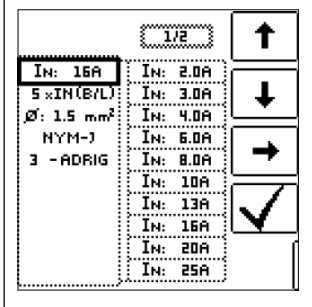

Zvolit parametr Zvolit nastavení parametru

 $\rightarrow$  Seznam nastavení parametrů Nastavení parametru potvrdit

Potvrdit volbu parametru a provést skok zpět na stranu 1/3 v menu databáze

Např. zde je nutné zadat jmenovité proudové zatížení pro zvolený proudový obvod. Takto převzaté a uložené parametry měření budou později při změně zobrazení struktury převzaty pro měření automaticky do aktuálního menu měření.

## **Upozornění**

Parametry proudového obvodu změněné přes vytvoření struktury zůstanou zachovány i pro jednotlivá měření (měření bez uložení do paměti). **Jestliže změníte ve zkušebním přístroji parametry proudového obvodu předem dané strukturou, pak toto způsobí při ukládání výstražné upozornění, viz chybové hlášení na straně 48.**

# **14.3.2 Hledání strukturních prvků**

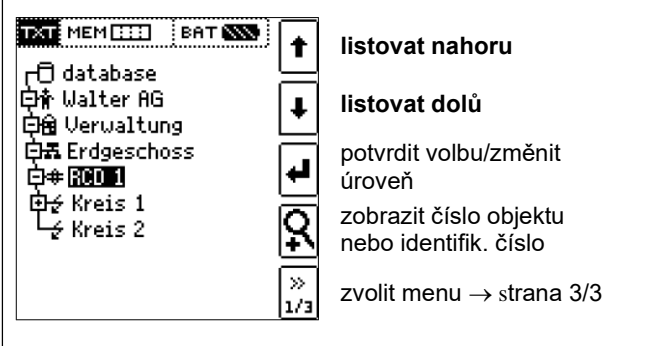

Hledání začne nezávisle na aktuálně označeném objektu vždy u databáze.

Přepněte na stranu 3/3 v menu databáze

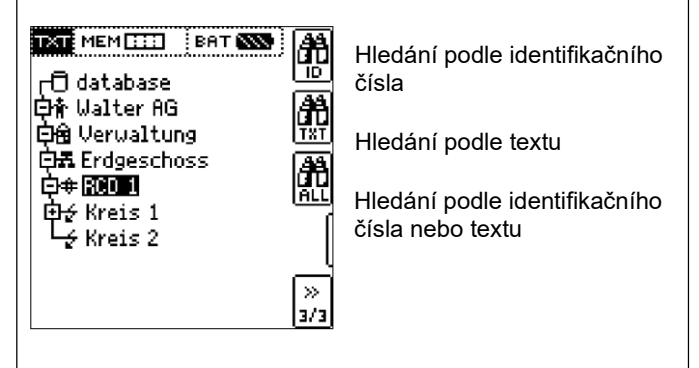

#### Po volbě hledání textu

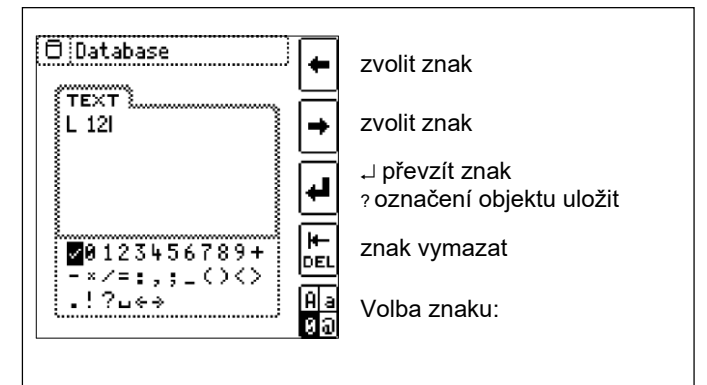

a zadání hledaného textu (nalezena bude pouze přesná shoda, žádní žolíci, rozlišování písmen)

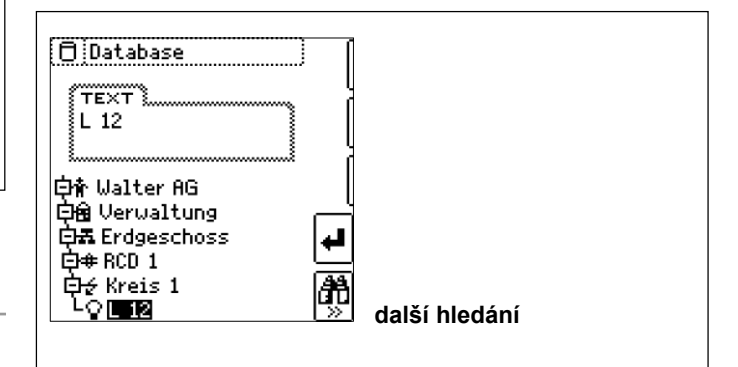

Nalezené místo bude zobrazeno. Další místa budou nalezena na základě volby vedle se nacházejících ikon.

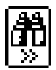

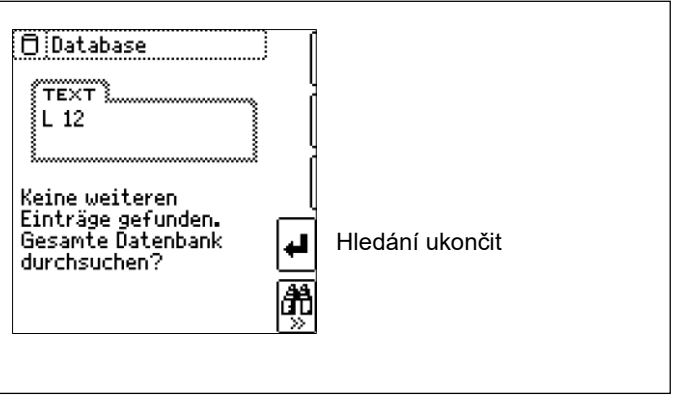

Jestliže nebudou žádné další záznamy nalezeny, bude zobrazeno nahoře uvedené hlášení.

#### <span id="page-40-0"></span>**14.4 Ukládání dat a vytváření protokolů**

#### Příprava a provedení měření

Ke každému strukturnímu prvku může být provedeno měření a toto uloženo do paměti. Při tomto postupujte v uvedeném pořadí:

- ➭ Nastavte požadované měření na otočném kolečku.
- $\diamond$  Spusťte stisknutím tlačítka ON/START nebo I ⊗ N měření. Na konci měření bude zobrazeno programovatelné tlačítko "→ Diskette (disketa)".
- ➭ Stiskněte krátce tlačítko "Wert Speichern (hodnotu uložit)".

Zobrazení se přepne na paměťové menu příp. zobrazení struktury.

- ➭ Navigujte na požadované místo paměti, tzn. na požadovaný strukturní prvek/objekt, na kterém mají být naměřená data uložena.
- ➭ Pokud chcete zadat komentář k měření, stiskněte vedlejší tlačítko a zadejte označení přes menu "EDIT" [, jak je popsáno v kap. 14.3.1.](#page-38-0)
- ➭ Zavřete ukládání dat stisknutím tlačítka "STORE (uložit)".

#### **Ukládání chybových hlášení do paměti (vyskakovací hlášení)**

Jestliže bude měření ukončeno z důvodu chyby bez naměřené hodnoty, může být toto měření společně s vyskakovacím hlášením uloženo pomocí tlačítka "Wert Speichern (hodnotu uložit)". Místo symbolu vyskakovacího hlášení bude do ETC vydán odpovídající text.

Toto platí pro omezený výběr vyskakovacích hlášení (Pop-up), viz dole. Z databáze vlastního zkušebního přístroje nelze vyvolat symbol ani text.

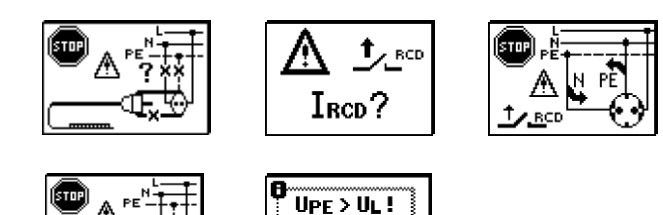

PF.

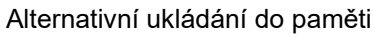

➭ Dlouhým stisknutím tlačítka "Wert Speichern (hodnotu uložit)" bude naměřená hodnota uložena na naposledy nastavené místo v diagramu struktury, aniž by se zobrazení přepnulo do paměťového menu.

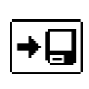

#### **Upozornění**

Pokud změníte parametry na náhledu měření, nebudou tyto převzaty pro strukturní prvek. Měření se změněnými parametry může být přesto uloženo pod strukturním prvkem, přičemž ke každém měření budou změněné parametry uvedeny v protokolu.

#### **Vyvolání v paměti uložených měřicích hodnot**

- ➭ Přepněte na distribuční strukturu stisknutím tlačítka **MEM** a na požadovaný proudový obvod přes kurzorová tlačítka.
- ➭ Přepněte na stránku 2 stisknutím vedlejšího tlačítka:
- ➭ Zobrazte naměřená data stisknutím vedlejšího tlačítka:

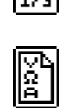

 $\gg$ 

Na každé LCD znázornění bude vždy zobrazeno jedno měření s datem a časem a popřípadě komentářem. Příklad: RCD měření.

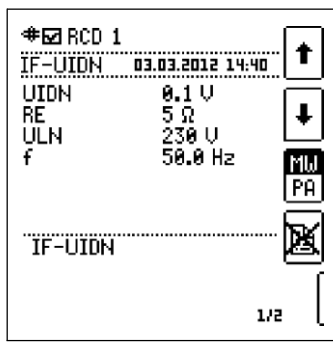

#### **Upozornění**

Odškrtnutí (háček) v záhlaví znamená, že toto měření bylo úspěšné.

- Křížek znamená, že toto měření bylo neúspěšné.
- ➭ Listování mezi měřeními je možné pomocí vedle zobrazených tlačítek.

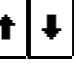

➭ Měření můžete vymazat pomocí vedle zobrazeného tlačítka.

Dotazovací okno vás vyzve k potvrzení vymazání.

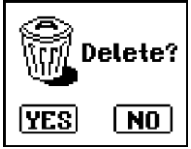

Prostřednictvím vedle zobrazeného tlačítka (MW: Hodnota měření/PA: parametr) si můžete nechat zobrazit parametry nastavené k tomuto měření.

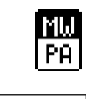

**⊕⊑⊿** RCD 1 t IF-UIDN 03.03.2012 14:40 IAN: 30mA (UIDN <50 V) RCD  $In: 25A$ TYP. -A n°: M  $1 \times I \triangle M$  $UL: < 500$ diam<sup>-</sup> TN/TT  $1/2$ 

➭ Listování mezi parametry

je možné pomocí vedle zobrazených tlačítek.

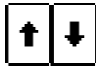

## **Vyhodnocení dat a zpracování protokolu pomocí programu ETC**

Veškerá data včetně distribuční struktury mohou být přenesena a vyhodnocena pomocí programu ETC na PC. Zde lze zadat dodatečně doplňující informace k jednotlivým měřením. Po stisknutí tlačítka bude vyhotoven protokol o veškerých měřeních v rozsahu distribuční struktury, nebo data budou exportována do EXCELOVSKÉ tabulky.

#### **Les** Upozornění

Otočením přepínače funkcí bude databáze opuštěna. Parametry nastavené dříve do databáze nebudou do měření převzaty.

## **14.4.1 Použití čteček čárového kódu a RFID**

#### **Hledání již zaznamenaného čárového kódu**

Výchozí bod (poloha spínače a menu) je libovolný. ➭ Naskenuje čárový kód vašeho objektu.

- Nalezený čárový kód bude znázorněn inverzně.
- ➭ Stisknutím ENTER bude tato hodnota převzata.

#### **Upozornění**

Již vyselektovaný/vybraný objekt nebude při hledání zohledněn.

#### **Všeobecně - další hledání**

Nezávisle na tom, zda byl či nebyl objekt nalezen, je možné prostřednictvím tohoto tlačítka pokračovat v hledání.

- –Objekt nalezen: další hledání pod dříve zvoleným objektem
- Nebyl nalezen žádný další objekt: celá databáze bude prohledána na všech úrovních

#### **Načtení čárového kódu pro zpracování**

Pokud se nacházíte v menu pro alfanumerická zadávání, bude hodnota naskenovaná přes čtečku čárového kódu nebo RFID převzata přímo.

#### **Použití tiskárny čárového kódu (příslušenství)**

Tiskárna čárového kódu umožňuje následující použití:

- Výstup identifikačních čísel pro objekty zaklíčované v podobě čárového kódu za účelem rychlého a pohodlného zaznamenávání opakovaných testů.
- Výstup trvale se vyskytujících označení, jako např. typy zkušebních objektů zaklíčovaných v podobě čárového kódu do seznamu, aby tyto mohly být načteny v případě potřeby pro komentáře.

# **15 Montáž držáků zkušebních hrotů na popruh**

<span id="page-41-0"></span>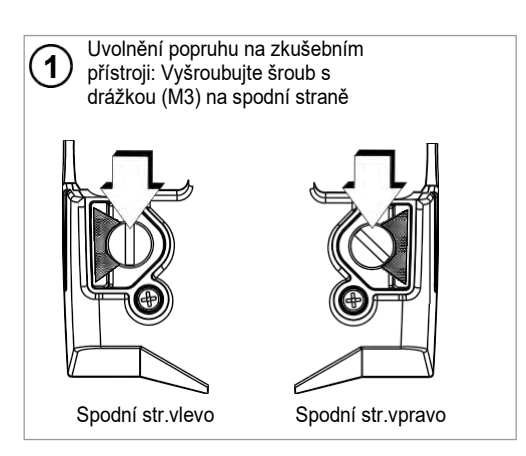

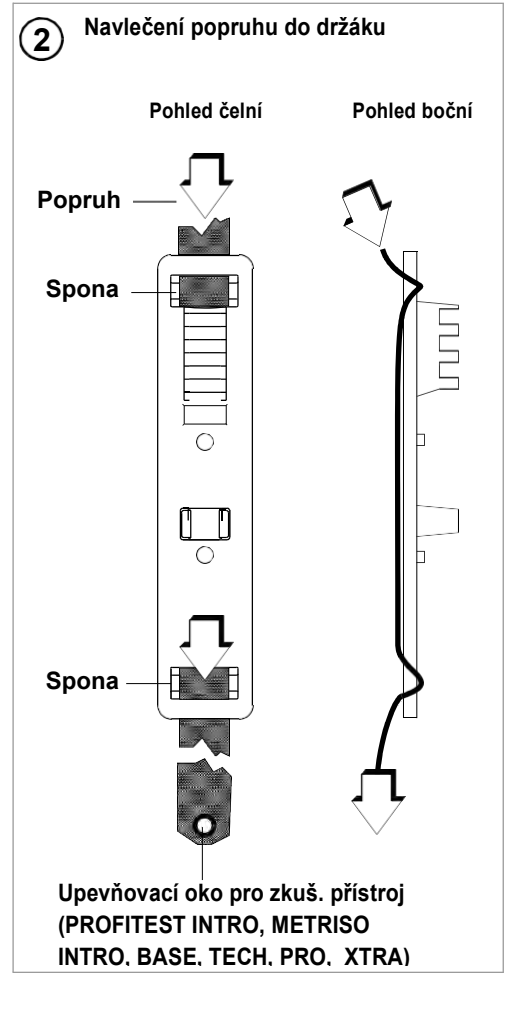

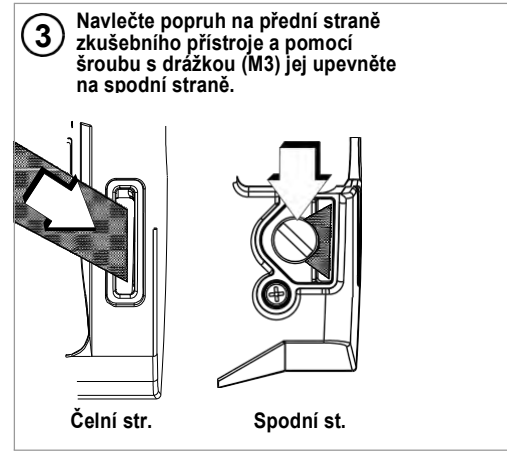

# <span id="page-42-0"></span>**16 Signalizace LED, síťové přípojky a rozdíly potenciálů**

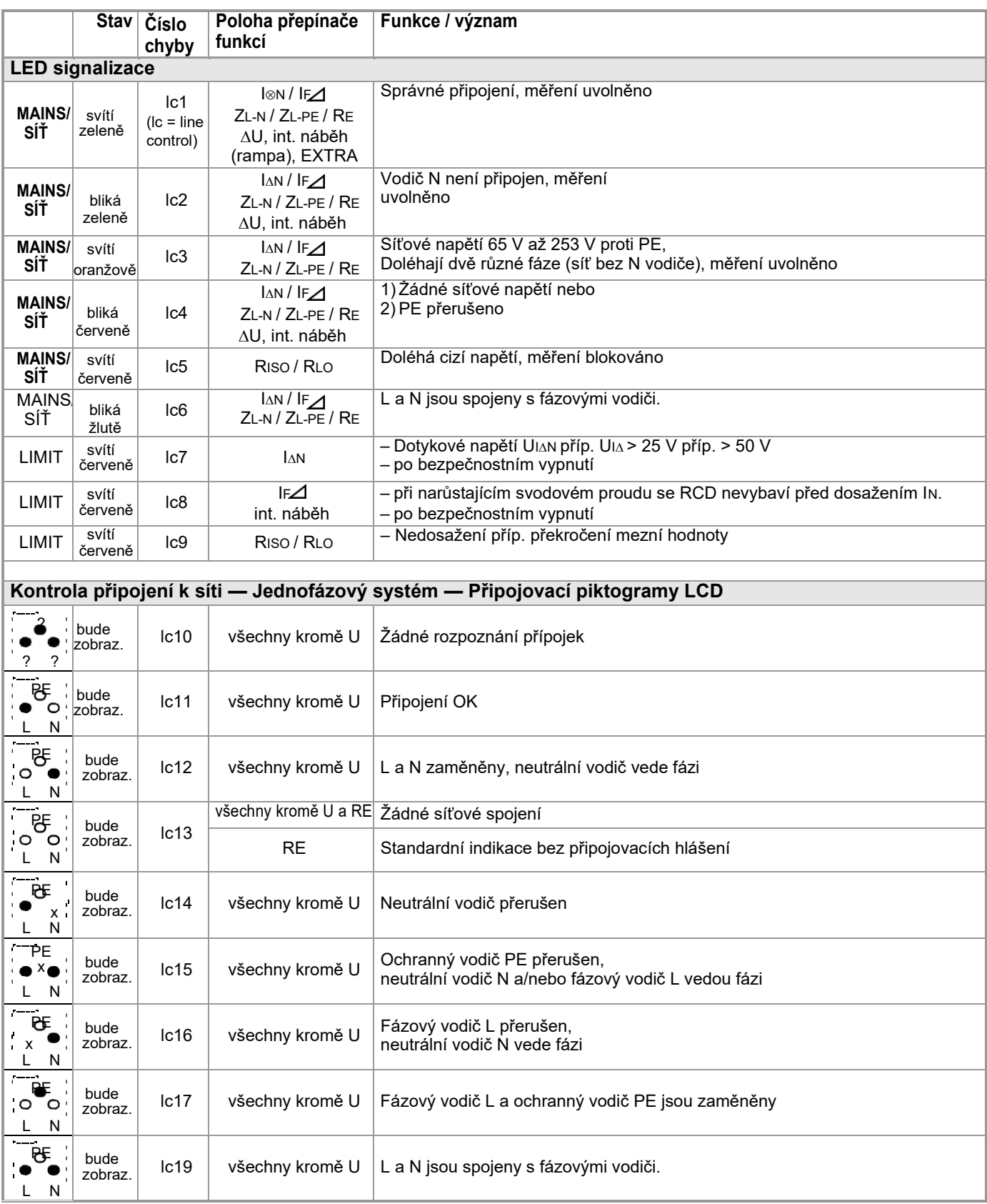

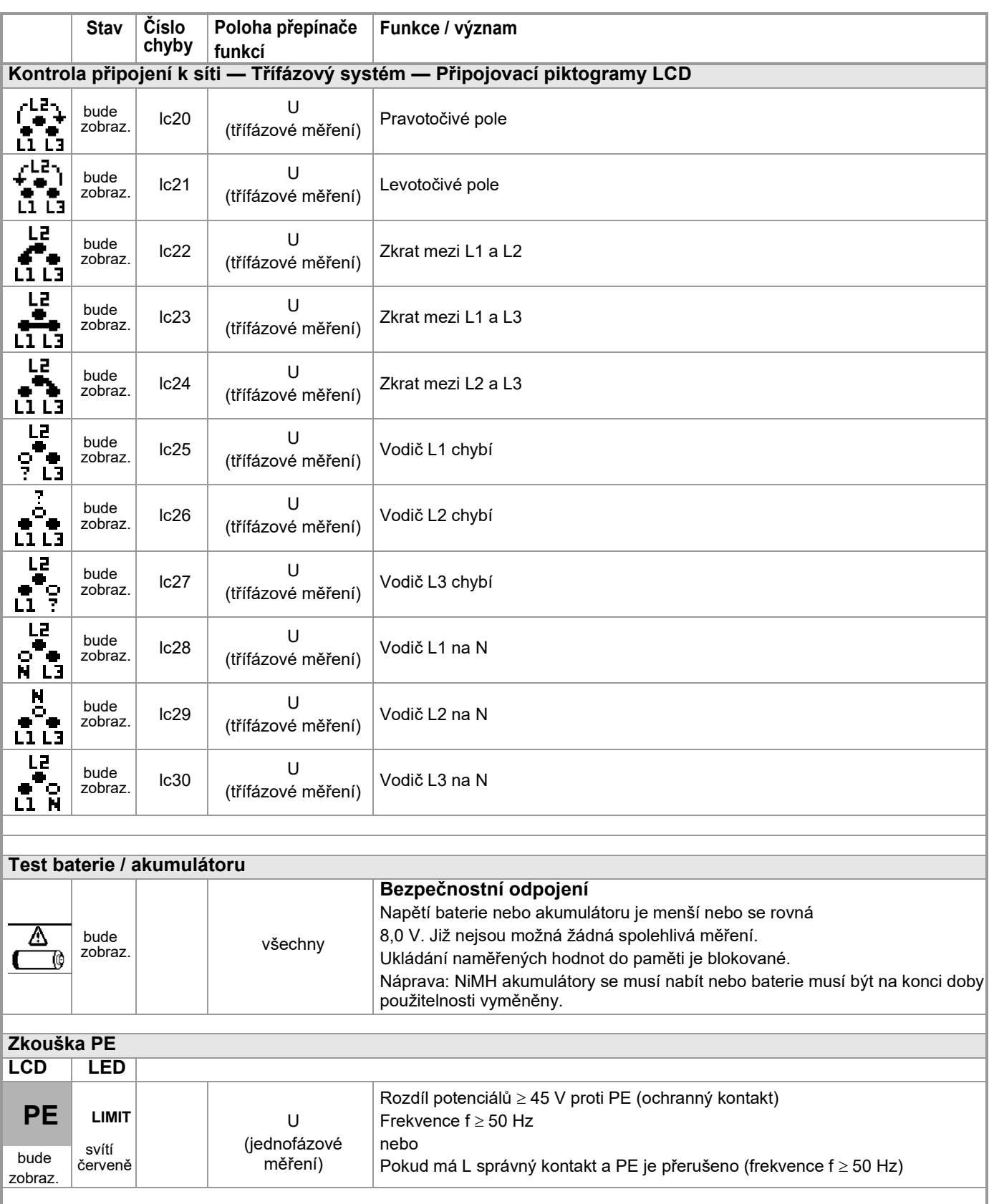

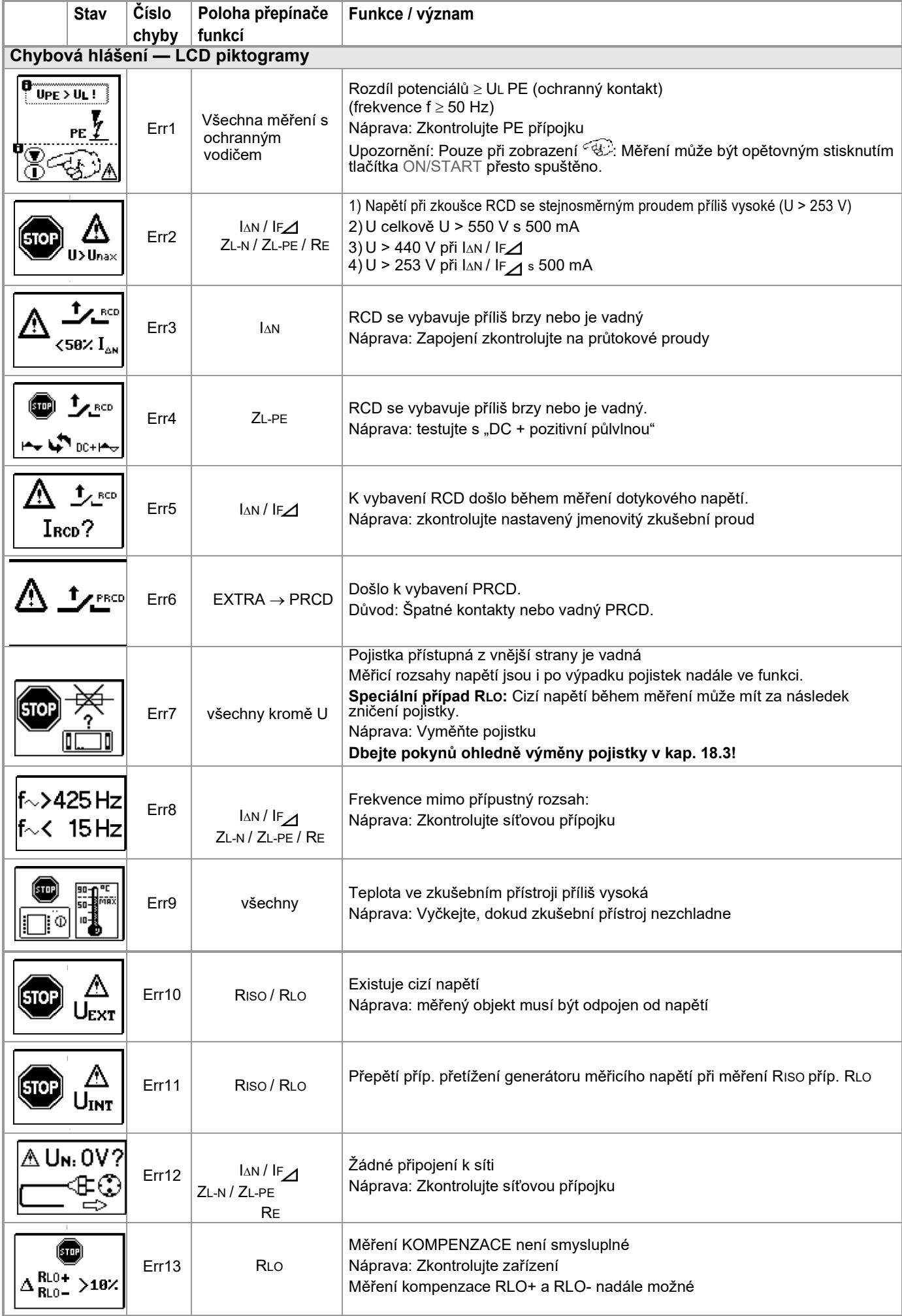

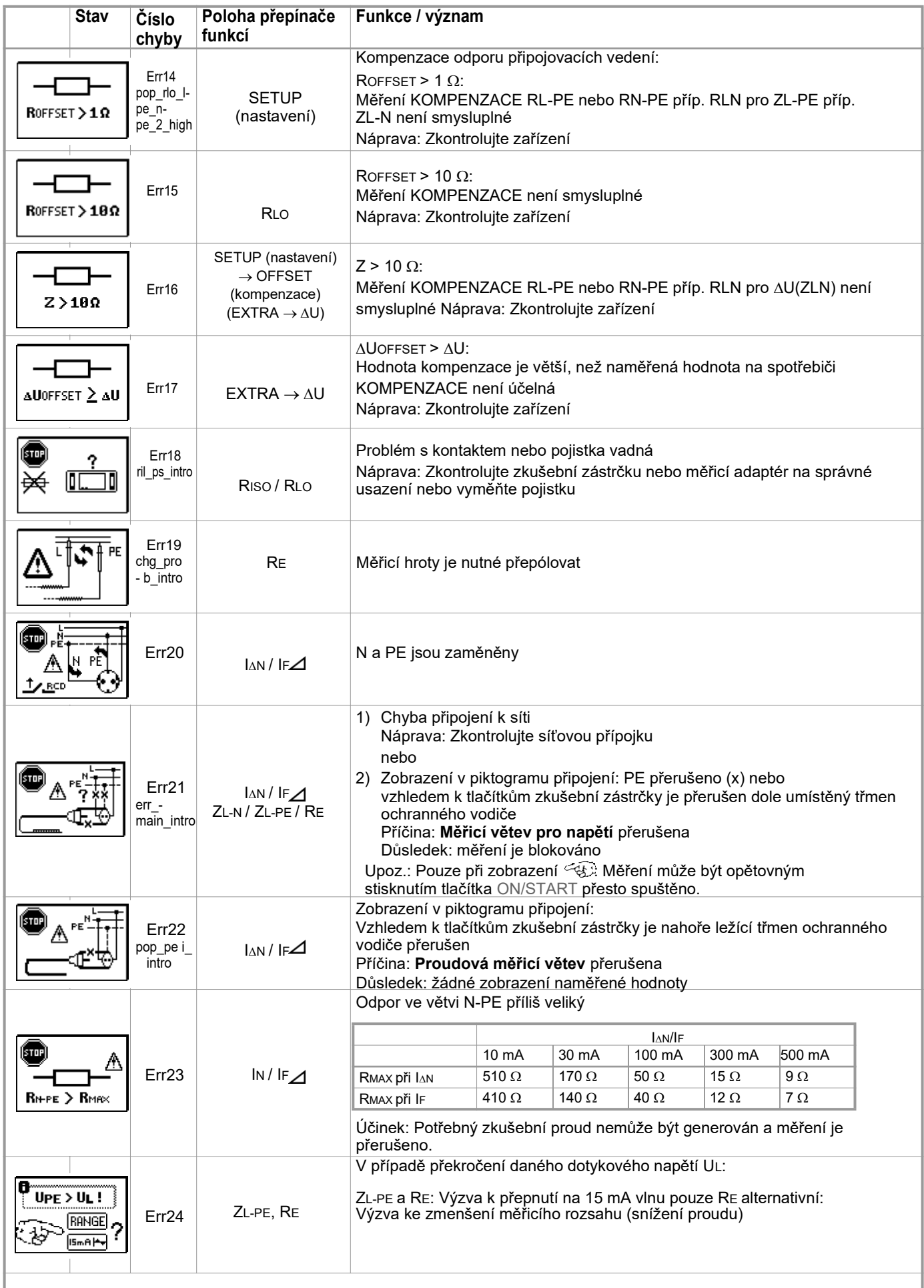

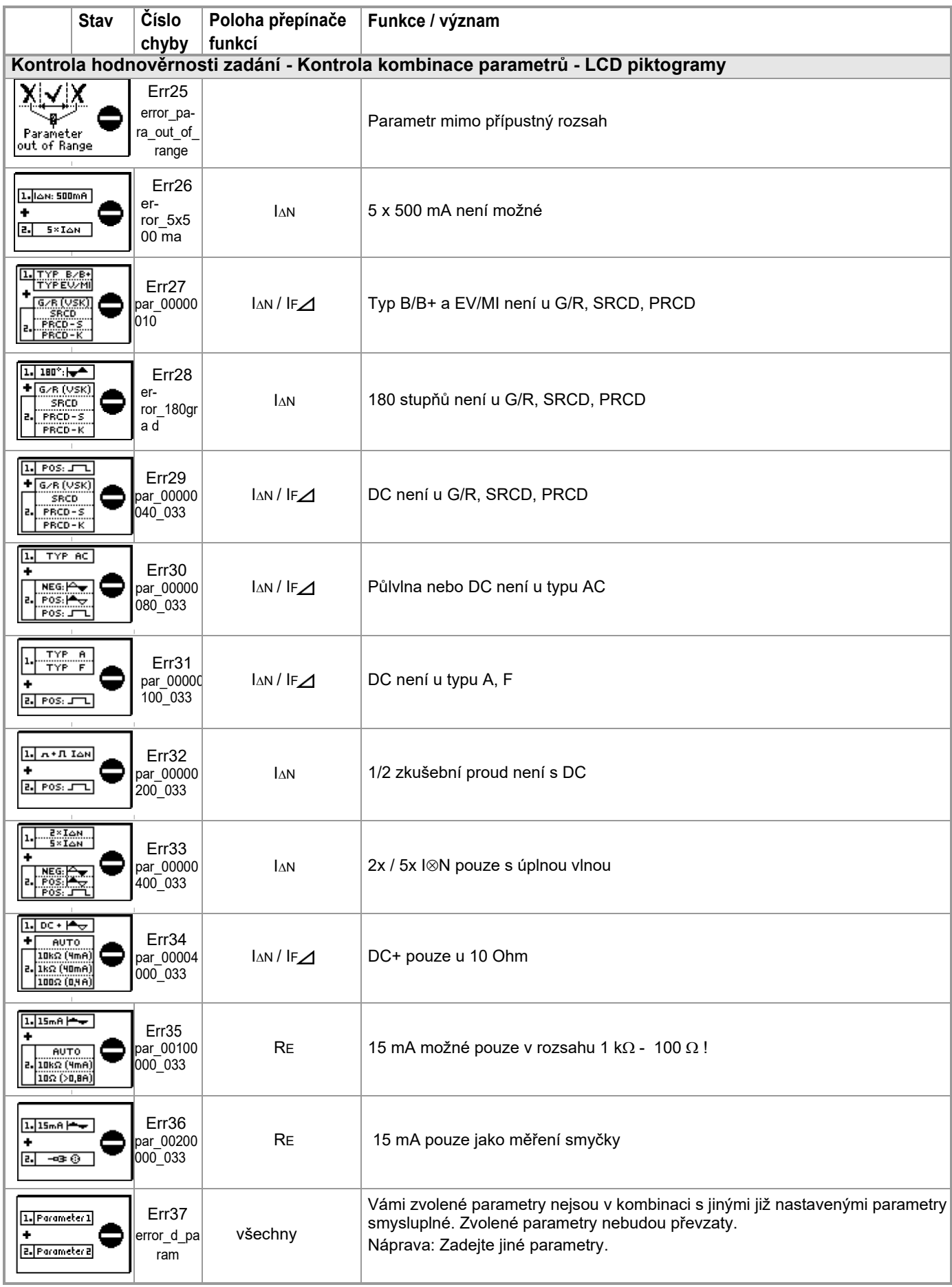

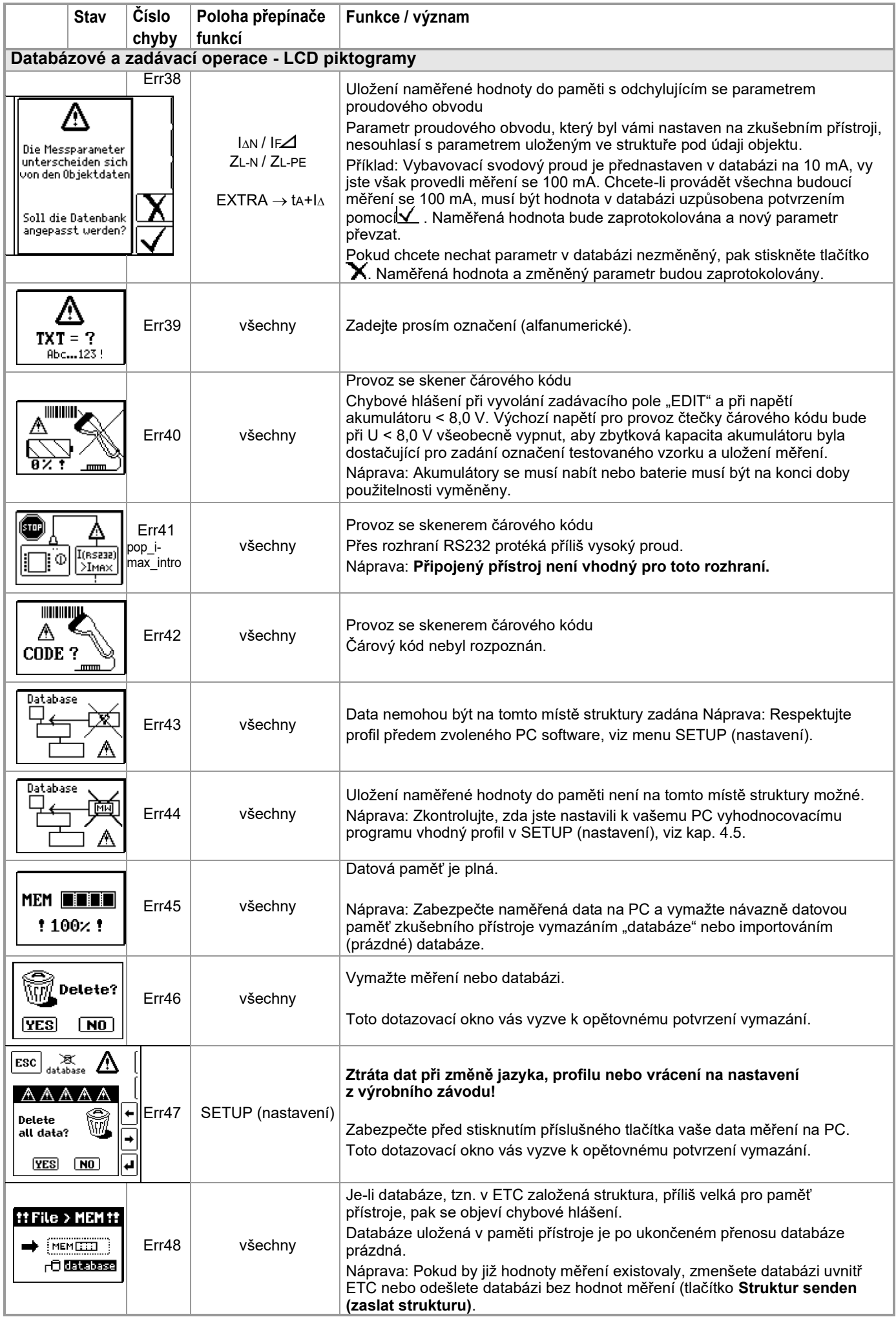

# <span id="page-49-0"></span>**17 Technické parametry**

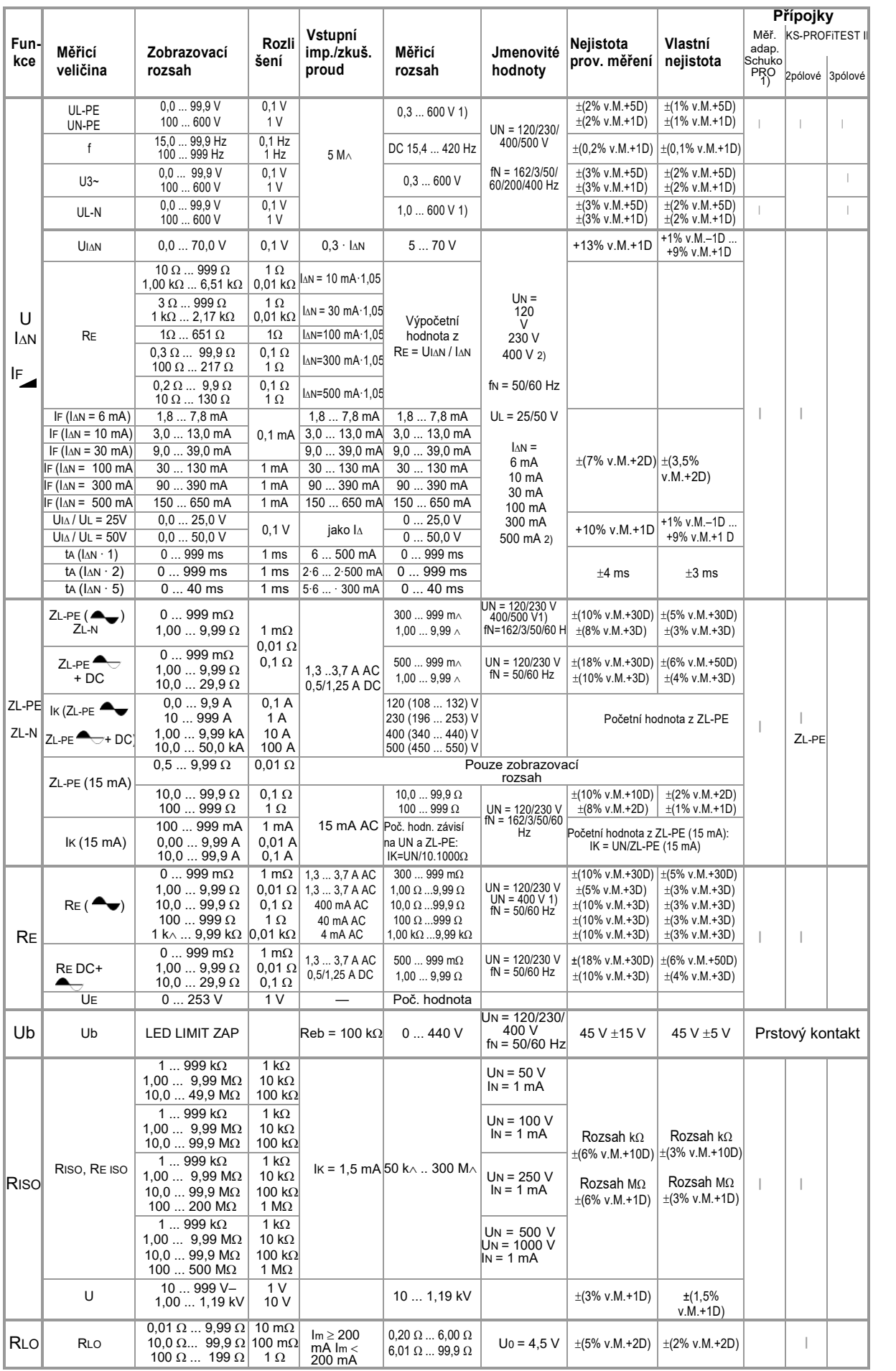

1) U > 230 V pouze s KS-PROFITEST INTRO<br>2) 1 · / 2 · IΔN > 300 mA a 5 · IΔN > 500 mA a If > 300 mA pouze do UN ≤ 230V !<br>IΔN 5 · 300 mA pouze s Un = 230 V

**Legenda:** D = Digit, v. M. = z hodnoty měření

# **Referenční podmínky**

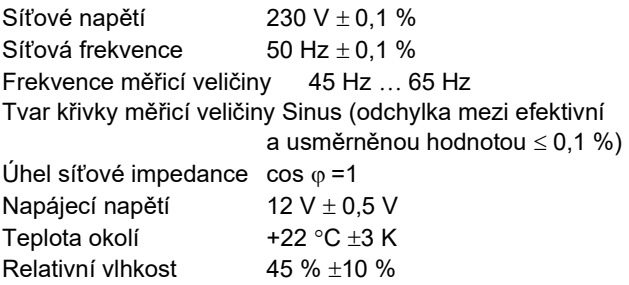

# **Jmenovité oblasti použití**

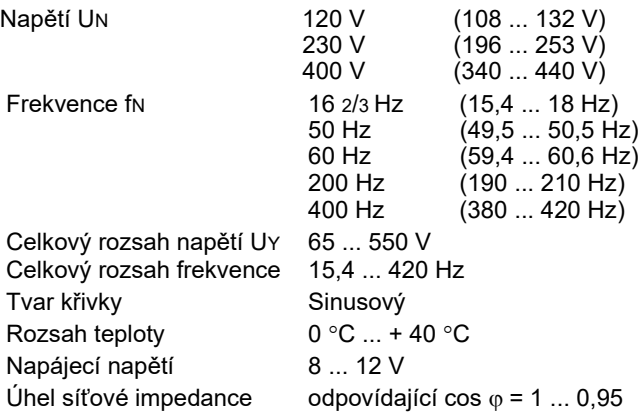

# **Proudové napájení**

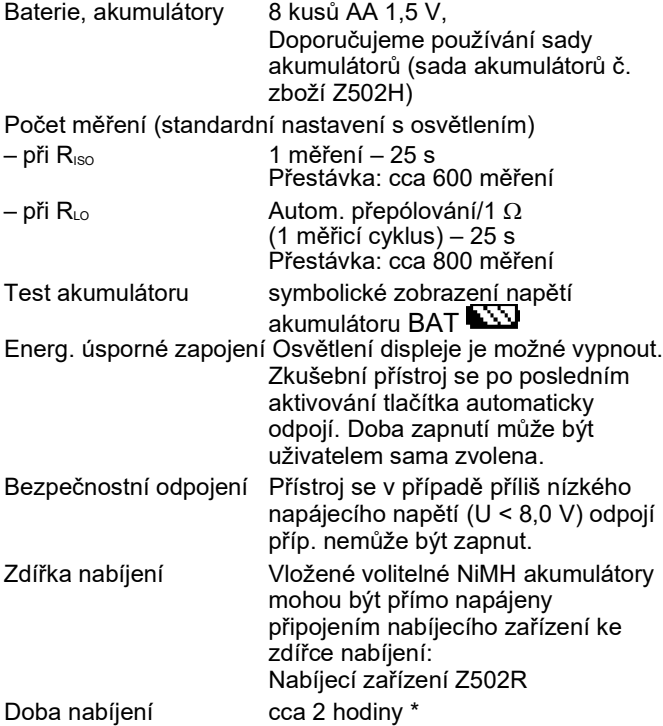

\* maximální doba nabíjení při úplně vybitých akumulátorech. Časovač v nabíjecím zařízení omezuje dobu nabíjení na maximálně 4 hodiny

# **Přetížitelnost**

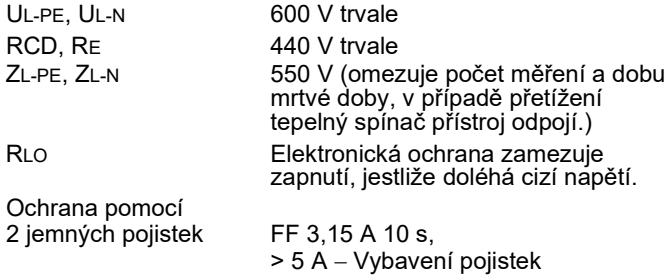

# **Elektrická bezpečnost**

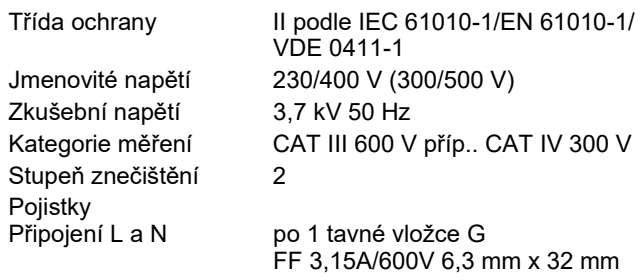

# **Elektromagnetická snášenlivost EMV**

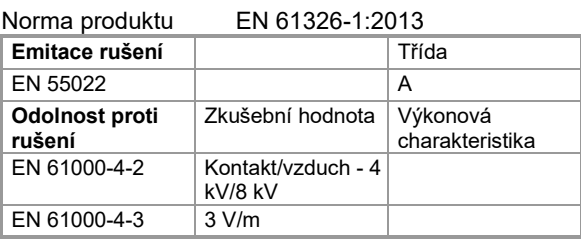

# **Podmínky prostředí**

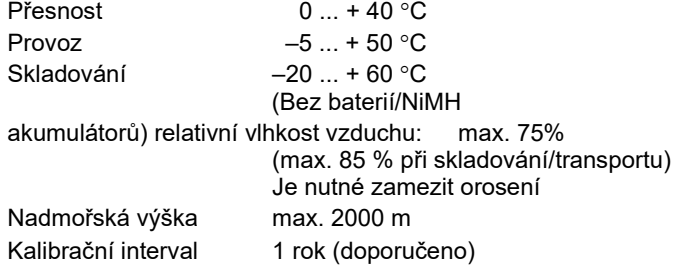

# **Mechanická konstrukce**

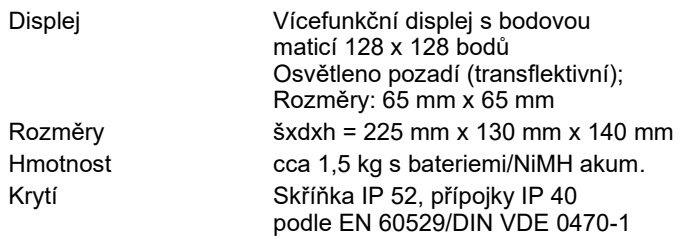

Výtah z tabulky k významu IP kódů

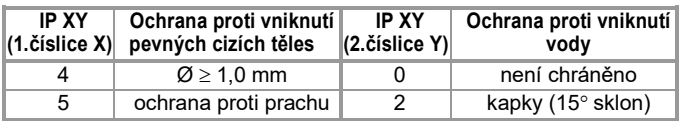

# **Datová rozhraní**

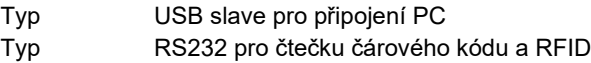

<span id="page-51-0"></span>**Měřicí adaptér Schuko PRO (Z503K) (vol. příslušenství)** 300 V CAT III, 16 A

**Měřicí adaptér PRO-CH (Z503M) (vol. příslušenství)** 300 V CAT III, 16 A

**Měřicí adaptér PRO-GB (Z503N) (vol. příslušenství)** 300 V CAT III, 16 A

# **Zkušební hrot pro dálkové vybavení Z550A (volitelné příslušenství)**

#### **Elektrická bezpečnost**

<span id="page-51-1"></span>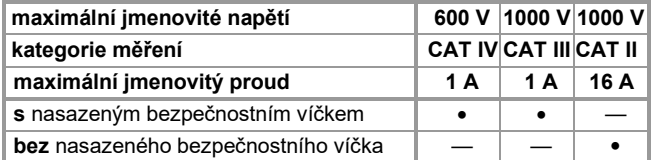

#### **KS-PROFiTEST INTRO (Z503L) (součástí dodávky)**

Měřicí vedení (černá, modrá, žluto-zelená) se zkušebním hrotem a bezp. víčky a krokosvorkami 1000 V CAT III.

#### **Elektrická bezpečnost měřicích vedení**

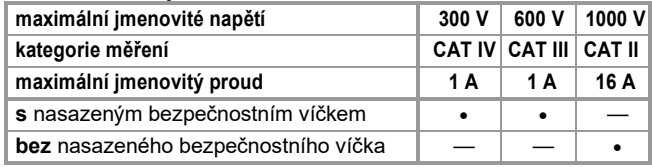

## **Podmínky prostředí (EN 61010-031)**

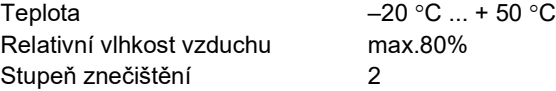

#### **Použití**

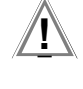

**! Pozor! Respektujte prosím maximální hodnoty elektrické bezpečnosti vašeho přístroje.**

V prostředí podle kategorie měření UUU a IV smíte měřit podle ČSN EN 61010-031 pouze pomocí bezpečnostního víčka nasazeného na zkušebním hrotu měřicího vedení.

Pro zajištění kontaktu ve 4 mm zdířkách musíte bezpečnostní víčka odstranit tím způsobem, že pomocí špičatého předmětu (např. druhým zkušebním hrotem) vypáčíte zacvakávací uzávěr bezpečnostního víčka.

# 18 **Údržba**

#### <span id="page-51-2"></span>**18.1 Stav firmware a informace o kalibraci** [Viz kapitolu 4.5](#page-8-0)

#### <span id="page-51-3"></span>**18.2 Akumulátorový provoz a postup při nabíjení**

Přesvědčte se v pravidelných krátkých intervalech nebo po delším skladování vašeho přístroje, že nedošlo k vytečení akumulátorů.

#### **Upozornění**

Doporučujeme před delšími přerušeními provozu (např. dovolenou) akumulátory vyjmout. Tímto zamezíte hlubokému vybití nebo vytečení, které za nepříznivých okolností může způsobit poškození vašeho přístroje.

#### **Pozor!**

Jestliže napětí akumulátoru kleslo pod přípustnou hodnotu, objeví se vedle zobrazený BAT piktogram. Navíc bude společně s "Low Batt!!! (Vybitá baterie!!!!)" zobrazen symbol akumulátoru. V případě silně vybitých akumulátorů přístroj nefunguje. Pak se rovněž neobjeví žádná indikace.

#### K nabíjení **kompaktní sady akumulátorů Master (Z502H)** použité ve zkušebním přístroji používejte pouze nabíjecí zařízení Z502R.

#### **Před připojením nabíjecího zařízení k nabíjecí zdířce zajistěte následující:**

- vložena je kompaktní akumulátorová sada Master (Z502H), nikoliv na trhu běžná sada akumulátorů, žádné jednotlivé akumulátory, žádné baterie
- zkušební přístroj je na všech pólech oddělen od měřicího obvodu,
- zkušební přístroj zůstává během nabíjení vypnutý.

#### **Pokud nebyly akumulátory příp. sada akumulátorů (Z502H) používány příp. nabíjeny delší dobu (> 1 měsíc) (až do hlubokého vybití):**

Sledujte nabíjení (signalizaci kontrolkami LED na nabíjecím zařízení) a popřípadě zahajte další nabíjecí proces (odpojte nabíjecí zařízení od sítě a odpojte je rovněž od zkušebního přístroje). Pak jej opět připojte. Dbejte na to, aby v tomto případě systémové hodiny dále neběžely a při opětovném uvedení do provozu pak musí být znovu nastaveny.

#### <span id="page-51-4"></span>**18.2.1 Nabíjení s nabíjecím zařízením Z502R**

➭ Zasuňte síťovou zástrčku vhodnou pro vaši zemi do nabíjecího zařízení.

# **! Pozor!**

Přesvědčte se, že je vložena **kompaktní sada akumulátorů Master (Z502H)** a nikoliv držák baterií.

#### **Pro nabíjení v přístroji použijte dodanou nebo jako příslušenství dodávanou kompaktní sadu akumulátorů Master (Z502H) se zavařenými články.**

➭ Spojte nabíjecí zařízení prostřednictvím kolíkové zástrčky se zkušebním přístrojem a připojte nabíjecí zařízení přes síťovou zástrčku k 230 V síti. (Nabíjecí zařízení je vhodné pouze pro síťový provoz!)

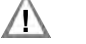

#### **! Pozor!**

Během nabíjení zkušební přístroj nezapínejte. Monitorování nabíjení bude v opačném případě rušeno a doby nabíjení uvedené v technických datech již nemohou být garantovány.

➭ Ohledně významu LED kontrolek během nabíjení nahlédněte do návodu k obsluze, který je přiložen k nabíjecímu zařízení.

➭ Odpojte nabíjecí zařízení od zkušebního zařízení teprve tehdy, když svítí zelená kontrolka **LED** (voll/ready (nabitá/připraveno).

## <span id="page-52-0"></span>**18.3 Pojistky**

Pokud došlo z důvodu přetížení k vybavení pojistky, pak se objeví na zobrazovacím poli příslušné chybové hlášení. Rozsahy měřicího napětí přístroje zůstávají však nadále ve funkci.

#### **Tavné pojistky – hlášení FUSE (pojistka)**

Tyto pojistky jsou účinné u všech měření kromě měření napětí.

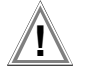

# **! Pozor!**

Dříve než otevřete víko bateriové přihrádky za účelem výměny pojistky (poloha viz stranu 3), odpojte přístroj od měřicího obvodu!

#### **Kontrola pojistek**

Jestliže bude před nebo během měření zjištěno přerušení obvodu zkušebního proudu, objeví se na LC displeji hlášení "fu". Hlášení po stisknutí libovolného tlačítka zhasne. Po odstranění příčiny chyby a výměně vadné pojistky může být měření opět prováděno bez chybového hlášení.

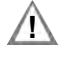

# **! Pozor!**

Špatné pojistky mohou měřicí přístroj vážně poškodit. Smí být použity pouze originální pojistky firmy GMC-I Messtechnik GmbH (obj, číslo 3-578-285-01 / SIBA 7012540.3,15 SI-EINSATZ FF 3,15A/600V (6,3X32). Pouze originální pojistky garantují potřebnou ochranu v důsledku vhodné vybavovací charakteristiky. Přemosťování příp. oprava pojistek jsou nepřípustné a životu nebezpečné! V případě použití pojistek s jiným jmenovitým

proudem, jinou spínací schopností a jinou vybavovací charakteristikou existuje nebezpečí poškození přístroje!

#### **Výměna pojistek**

- ➭ Otevřete přihrádku na baterie po vyšroubování obou šroubů.
- ➭ Vyjměte vadnou pojistku a nahraďte ji novou pojistkou.
- ➭ Novou pojistku opět nasaďte.
- <span id="page-52-1"></span>➭ Nasaďte opět víko bateriové přihrádky a přišroubujte je.

#### **18.4 Skříňka**

Speciální údržba pláště skříňky není zapotřebí. Dbejte na čistý povrch. K čištění používejte mírně vlhký hadřík. Zejména na boky pryžových chráničů doporučujeme vlhký hadřík z mikrovlákna neuvolňujícího vlákna. Nepoužívejte čisticí a abrazivní prostředky a rozpouštědla.

#### **Zpětný odběr a likvidace v souladu s ochranou životního prostředí**

U přístroje se jedná o produkt kategorie 9 podle ElektroG (monitorovací a kontrolní přístroje). Tento přístroj spadá pod směrnici RoHS. Ostatně upozorňujeme na to, že aktuální stav k tomuto najdete na internetu na www.gossenmetrawatt.com pod vyhledávacím pojmem WEEE.

Podle WEEE 2012/19/EU a ElektroG označujeme naše elektrické a elektronické přístroje vedle zobrazeným syr podle ČSN EN 50419. Tyto přístroje nesmí být likvidovány společně s domovním odpadem. Ohledně zpětného odběru starých zařízení se, prosím, obraťte na náš servis, adresu [viz kapitolu 20.](#page-60-3) 

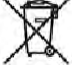

Pokud používáte ve vašem přístroji baterie nebo akumulátory, které již nemají výkon, musí tyto být likvidovány řádně podle

platných národních předpisů.

Baterie nebo akumulátory mohou obsahovat škodliviny nebo těžké kovy, jako např. olovo (Pb), Cd (kadmium) nebo rtuť (Hg).

Vedle zobrazený symbol upozorňuje na to, že baterie nebo akumulátory nesmí být likvidovány do domovního odpadu, nýbrž musí být odevzdány ve sběrných místech k tomuto určených.

Pb Cd Hg

# <span id="page-53-0"></span>**19 Příloha**

#### <span id="page-53-1"></span>**19.1 Tabulky pro stanovení maximálních příp. minimálních zobrazovaných hodnot při zohlednění maximální provozní měřicí nejistoty přístroje**

L

#### <span id="page-53-2"></span>**Tabulka 1**

<span id="page-53-4"></span><span id="page-53-3"></span>Tabulka 2

Л

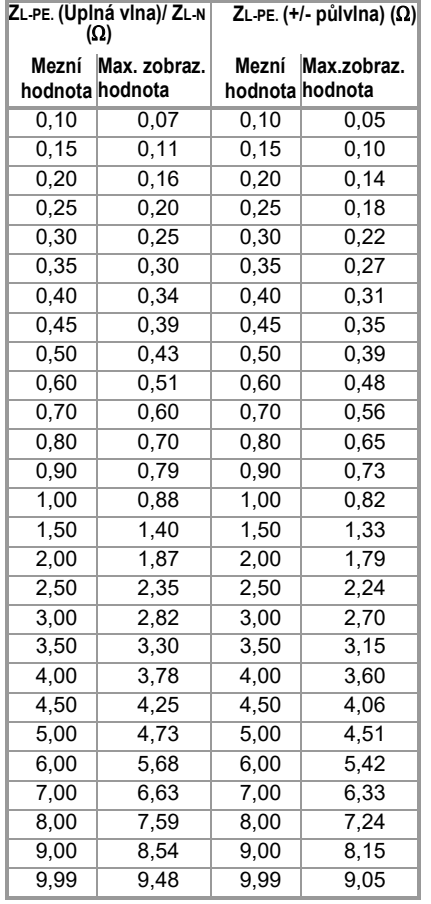

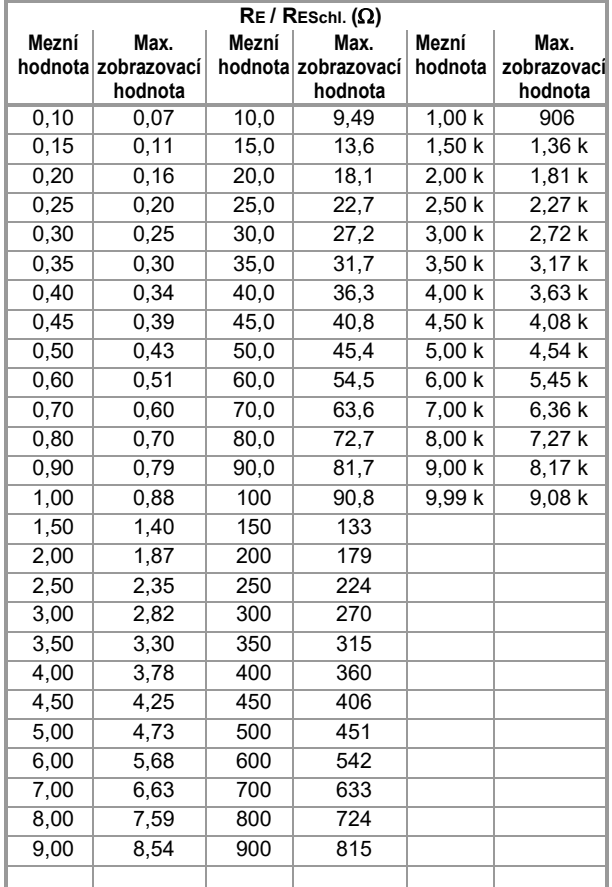

#### **Tabulka 3**

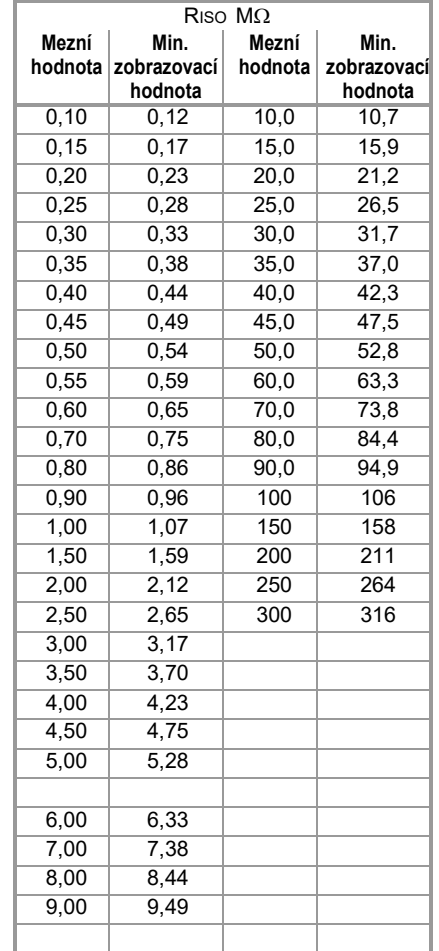

#### Tabulka 4

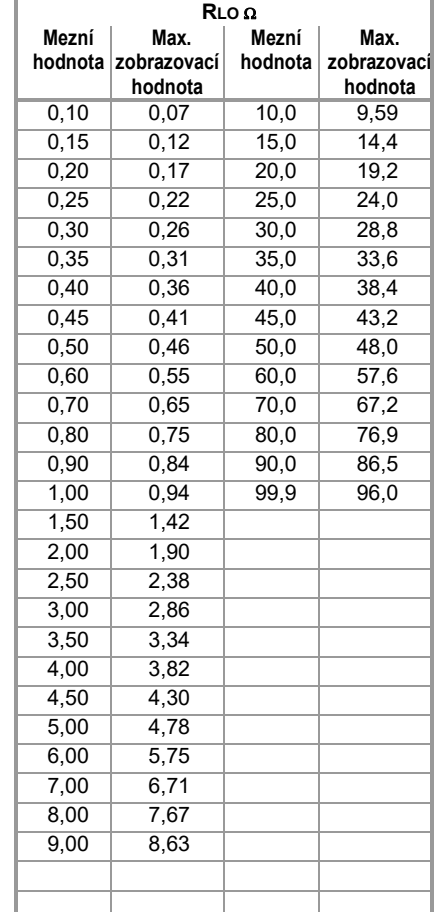

## <span id="page-54-0"></span>**Tabulka 5**

## **Minimální zobrazovací hodnoty zkratového proudu pro stanovení jmenovitých proudů různých pojistek a spínačů pro sítě s jmenovitým napětím UN = 230 V**

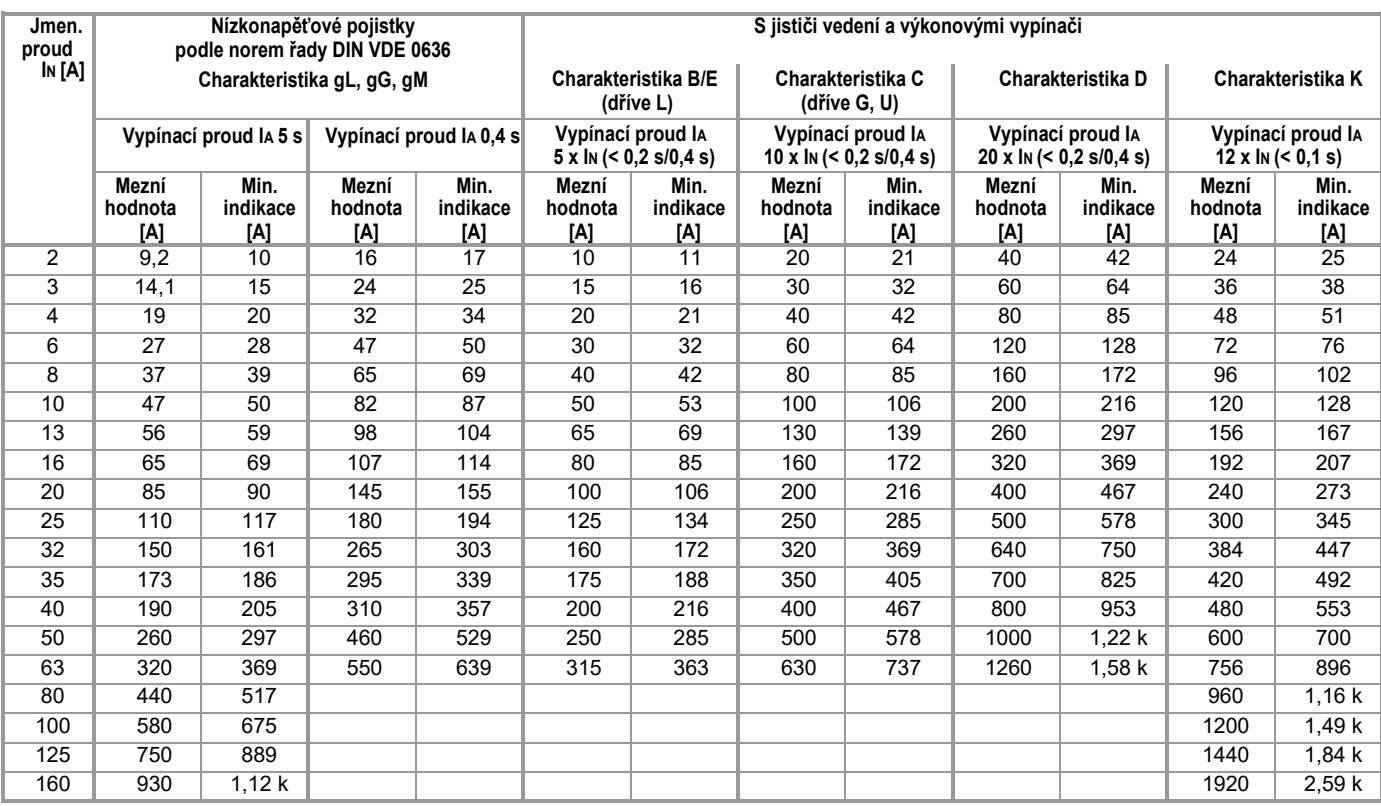

#### **Příklad**

Indikovaná hodnota 90,4 A → další nejnižší hodnota jističe vedení Charakteristika B z tabulky: 85 A → Jmenovitý proud (IN) ochranného prvku maximálně 16 A

#### <span id="page-55-0"></span>**19.2 Při jakých hodnotách má/musí dojít vlastně správně k vybavení RCD? Požadavky na chránič svodového proudu (RCD)**

#### **Všeobecné požadavky:**

- K vybavení musí dojít nejpozději při průtoku jmenovitého svodového proudu (jmenovitého diferenčního proudu I®N).
- a
- nesmí být překročena maximální doba do vybavení.
- **Rozšířené požadavky v důsledku zohlednitelných vlivů na rozsah vybavovacího proudu a okamžiku vybavení:**
- Druh příp. forma svodového proudu: z tohoto vyplývá přípustný rozsah vybavovacího proudu
- Konfigurace sítě a síťové napětí: z tohoto vyplývá maximální vybavovací doba
- Provedení CD (standardní nebo selektivní): z toho plyne maximální doba vybavení

#### **Definice požadavků na normu**

Pro měření v elektrických zařízeních platí ČSN 33 2000-6 které naleznete v každém výběrové složce pro **elektroinstalatéry**. Tato říká jednoznačně: "Účinnost ochranného opatření je prokázána, jestliže vypnutí nastane nejpozději při jmenovitém diferenčním proudu I∆N."

Rovněž **ČSN EN 61557-6 (VDE 0413-6),** jako norma pro **výrobce měřicího přístroje**, k tomu říká jednoznačně:

"Pomocí měřicího přístroje musí být dokladovatelné, že vybavovací svodový proud chrániče svodového proudu (RCD) musí být menší nebo roven jmenovitému svodovému proudu."

#### **Komentář**

To znamená pro každého kvalifikovaného elektrikáře v případě neplatných zkoušek ochranných opatření po změnách zařízení nebo doplněních zařízení, po opravách nebo při

E-CHECK (elektr. kontrolách) po měření dotykového napětí, že test vybavení musí nastat dle RCD nejpozději při dosažení 10 mA, 30 mA, 100 mA, 300 mA příp. 500 mA.

Jak reaguje kvalifikovaný elektrikář, jestliže budou tyto hodnoty překročeny? RCD chránič vyletí!

Pokud byl relativně nový, bude reklamován u výrobce. A tento ve své laboratoři zjistí: RCD odpovídá normě pro výrobu a je v pořádku.

Nahlédnutí do normy pro výrobu VDE 0664-10/-20/-100/-200 ukazuje proč:

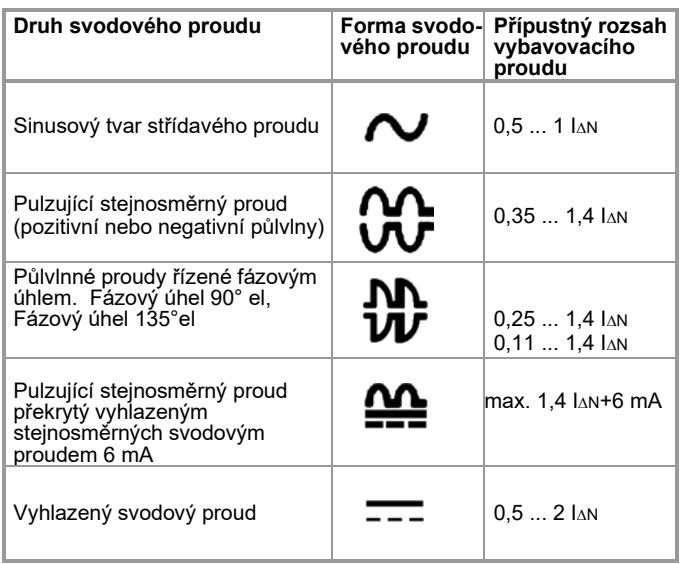

Poněvadž forma proudu hraje významnou roli, je důležité vědět, jakou formu proudu vlastní zkušební přístroj používá. Nastavení druhu příp. formy svodového proudu na zkušebním přístroji:

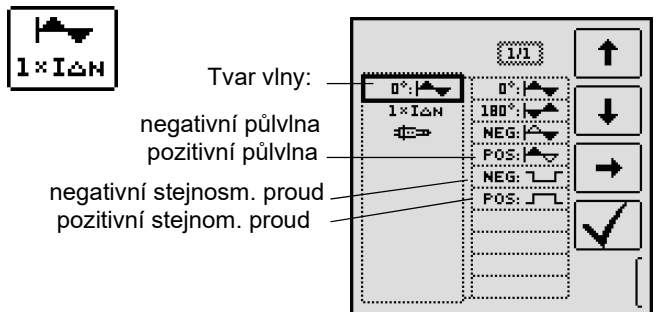

Důležité je, provádět a využívat u zkušebního přístroje odpovídající nastavení.

Obdobné je to v případě vypínacích časů. Nová norma **VDE 0100 -410** by se rovněž měla nacházet ve výběrové složce. Tato udává vypínací doby, podle konfigurace sítě a síťového napětí, v rozsahu 0,1 s až 5 s.

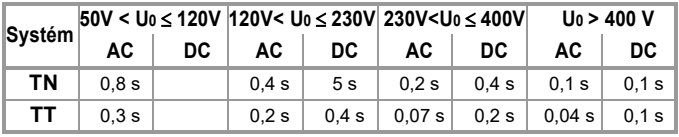

Normálně se odpojují RCD rychleji, ale může se však stát, že RCD jednou potřebuje o něco více času. A pak je opět dotazován výrobce.

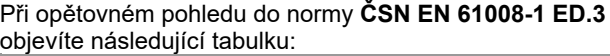

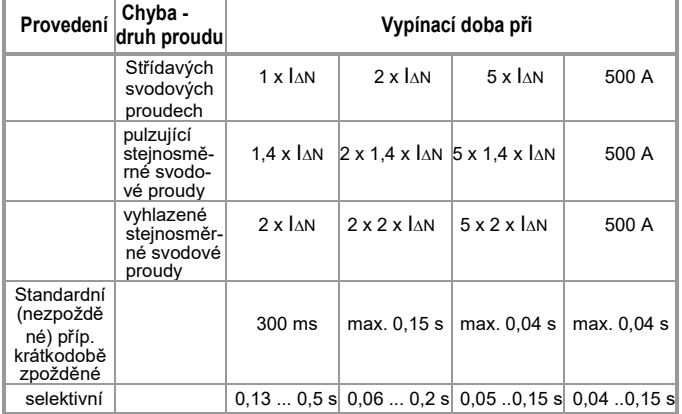

Zde padnou do oka dvě mezní hodnoty:

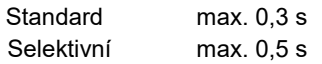

Správný zkušební přístroj má připraveny dvě mezní hodnoty příp. umožňuje přímé zadání požadovaných hodnot a tyto také zobrazí!

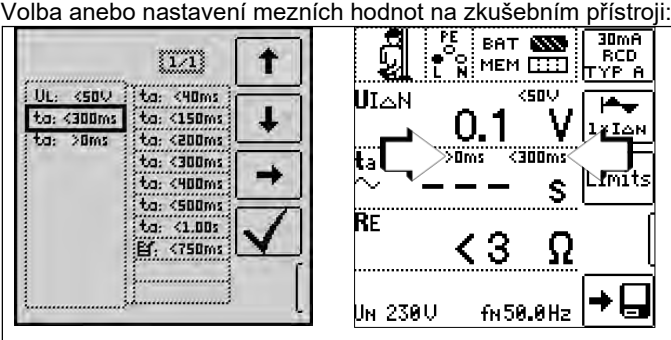

Testování elektrických zařízení sestává z "prohlídky", "vyzkoušení" a "měření", a proto je vyhrazeno pouze odborníkům s odpovídající profesní zkušeností. Technicky jsou v konečném efektu zpočátku závazné hodnoty podle ČSN EN 61008-1 ED.3.

#### <span id="page-56-1"></span>**19.3 Opakovací zkoušky podle předpisu DGUV 3 (doposud BGV A3) -Mezní hodnoty pro elektrická zařízení a provozní prostředky**

# **Mezní hodnoty podle ČSN EN 50699**

Maximálně přípustné mezní hodnoty odporu ochranného vodiče v případě připojovacích vedení do

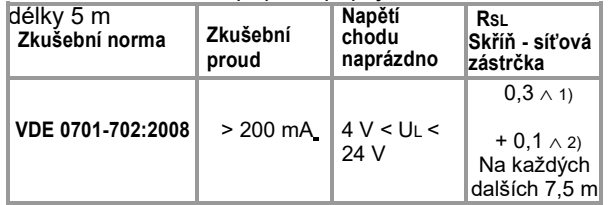

1) Pro pevné připojení v případě zařízení na zpracování dat smí tato hodnota činit maximálně 1 Ω (ČSN EN 50699 / VDE 0701-0702).

2) Celkový odpor ochranného vodiče maximálně 1 Ω

#### Minimálně přípustné mezní hodnoty izolačního odporu

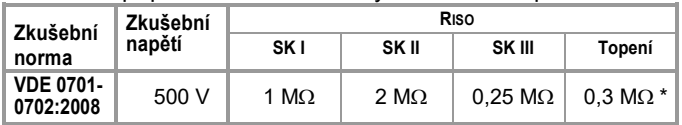

\* Se zapnutými topnými prvky (když topný výkon > 3,5 kW a RISO < 0,3 M: měření svodového proudu nutné)

#### Maximálně přípustné mezní hodnoty **svodových proudů v** mA

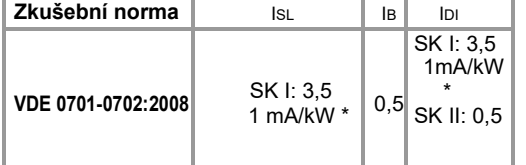

\* u přístrojů s topným výkonem > 3,5 kW

Přístroje, které nejsou vybaveny díly spojenými s ochrannými vodiči s možností kontaktu a které jsou v souladu s požadavky na svodový proud skříňky a, pokud patřičné, pro svodový proud, např. přístroje elektronického zpracování dat s odstíněnou síťovou částí.

Poznámka 2: Pevně připojené přístroje s ochranným vodičem Pojízdné rentgenové přístroje a přístroje s minerální izolací

#### **Legenda k tabulce**

IB Svodový proud skříňky (proud sondy nebo dotykový proud) IDI Diferenční proud

ISL Proud ochranného vodiče

Maximálně přípustné mezní hodnoty **náhradních svodových proudů** v mA

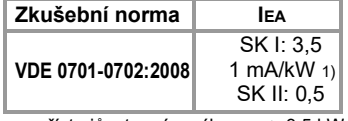

1) u přístrojů s topným výkonem  $\geq 3.5$  kW

#### <span id="page-56-0"></span>**19.4 Volitelné příslušenství (není součástí dodávky) Sada akumulátorů Master** (č. zboží Z502H)

8 akumulátorů LSD-NiMH se sníženým samovybíjením (články Mignon, AA) po 2000 mAh se zavařenými články

#### **Nabíjecí zařízení** (č. zboží Z502R)

Širokorozsahové nabíjecí zařízení pro nabíjení akumulátorů NiMH použitých v měřicím přístroji Vstup: 100 ... 240 V AC; Výstup: 16,5 V DC, 0,6 A

#### **Kalibrátor ISO 1 (č. zboží M662A)**

Kalibrační adaptér k testování přesnosti měřicích přístrojů pro izolační odpory a nízkoohmové odpory pro zkušební napětí do 1000 V (podle VDE 0413, část 1, 2, 4 a 10)

#### **Měřicí adaptér Schuko PRO (č. zboží Z503K)**

Jednofázový měřicí adaptér specifický pro PROFITEST INTRO, zástrčku s ochranným kontaktem na 3 x 4 mm, bezpečnostní zástrčka (černá, modrá, zeleno-žlutá), 300 V

#### CAT III, 16 A, bezpečné na dotyk

#### **Měřicí adaptér PRO-CH** (č. zboží Z503M)

Jednofázový měřicí adaptér specifický pro danou zemi pro **PROFITEST INTRO**, zástrčka s ochranným kontaktem na 3 x 4 mm, bezpečnostní zástrčka (černá, modrá, zeleno-žlutá), 300 V CAT III, 16 A, bezpečné na dotyk

#### **Měřicí adaptér PRO-GB** (č. zboží Z503N)

Jednofázový měřicí adaptér specifický pro danou zemi pro **PROFITEST INTRO**, zástrčka s ochranným kontaktem na 3 x 4 mm, bezpečnostní zástrčka (černá, modrá, zeleno-žlutá), 300 V CAT III, 16 A, bezpečné na dotyk

#### **PRO-JUMPER** (č. zboží Z503J)

Zkratový adaptér specifický pro danou zemi, bezpečný na dotyk pro **PROFITEST INTRO** pro kompenzaci měřicích vedení

#### **PRO-JUMPER-CH** (č. zboží Z503P)

Zkratový adaptér specifický pro danou zemi, bezpečný na dotyk pro **PROFITEST INTRO** pro kompenzaci měřicích vedení

#### **PRO-JUMPER-GB** (č. zboží Z503R)

Zkratový adaptér specifický pro danou zemi, bezpečný na dotyk pro **PROFITEST INTRO** pro kompenzaci měřicích vedení

**Sonda 1081** (č. zboží GTZ3196000R0001) Trojúhelníková sonda pro měření podlahových krytin podle EN 1081, DIN VDE 0100-600 (RE(ISO))

**Zkušební hrot pro dálkové vybavení** (č. zboží Z550A) Zásuvné volitelné měřicí vedení s vybavovacím tlačítkem na zkušebním hrotu a dalším tlačítkem pro osvětlení měřicího místa včetně odstíněného násuvného připojovacího vedení

#### **Profesionální skener čárového kódu RS232** (č. zboží Z502F)

Čtečka čárového kódu pro připojení RS232 (laserový snímač), variabilní délka čárového kódu, zvýšená přesnost čtení, se spirálovým kabelem

#### **SCANBASE RFID** (č. zboží Z751G)

RFID - čtení/psaní pro připojení RS232 (13,56 MHz)

#### **Sada ZÁSTRČEK VARIO** (č. zboží Z500A)

**Sada snímačů** (č. zboží Z503F) Sada zkušebních hrotů (červená/černá) CAT III 600 V, 1 A, pracovní rozsah měřicích hrotů 68 mm – průměr 2,3 mm

**Navíječ TR25** (č. zboží GTZ3303000R0001) Navíječ s měřicím vedením 25 m

**Buben TR50** (č. zboží GTY1040014E34) Buben s měřicím vedením 50 m

#### **Svorka PRO-PE** (č. zboží Z503G)

Plochá měřicí kleština pro rychlý a bezpečný kontakt s proudovými lištami Silný kontakt na přední a zadní straně proudové kolejnice prostřednictvím osvědčených kontaktních lamel. Tuhá 4 mm zdířka v tlačítkové části vhodná pro zasunutí odpružené 4 mm zástrčky s tuhou izolační objímkou. 1000 V CAT IV/32 A

*Další příslušenství a informace k příslušenství najdete v datovém listu k přístroji PROFITEST INTRO.*

#### **19.5 Seznam zkratek a jejich význam**

#### **RCD chránič (ochranné zařízení svodového proudu)**

- IA Vybavovací proud
- IAN Jmenovitý svodový proud
- IF Narůstající zkušební proud (svodový proud)
- PRCD Portable (variabilní poloha) RCD PRCD-S : S rozpoznáním ochranného vodiče příp. monitorování ochranného vodiče PRCD-K: S vybavením při podpětí a monitorování ochranného vodiče
- 
- RCD S Selektivní RCD chránič<br>RE Vypočítaný odpor uzemnění příp. smyčkový odpor U Vypočítaný odpor uzemnění příp. smyčkový odpor zemnící soustavy
- SRCD Zásuvka (pevně instalovaná) RCD
- ta Vybavovací doba/odpojovací doba
- UIA Dotykové napětí v okamžiku vybavení
- UIN Dotykové napětí vztaženo na jmenovitý svodový proud IAN
- UL Mezní hodnota dotykového napětí

#### **Nadproudové ochranné zařízení**

- IK Vypočítané zkratové napětí (při jmenovitém napětí)
- Síťová impedance
- ZL-PE Smyčková impedance

#### **Uzemnění**

RB Odpor provozní země

RE Naměřený odpor uzemnění

RESchl Odpor smyčky zemnící soustavy

#### **Nízkoohmový odpor ochranných, zemnících vodičů a vodičů vyrovnání potenciálů**

RLO+ Odpor vodičů vyrovnání potenciálu (+ pól na PE) RLO– Odpor vodičů vyrovnání potenciálu (– pól na PE)

#### **Izolace**

RE(ISO) Odpor uzemnění (DIN 51953, ČSN EN 1081) RISO Izolační odpor

## **Proud**

- I<sub>A</sub> Vybavovací proud<br>I<sub>M</sub> Měřicí proud
- I**<sup>M</sup>** Měřicí proud
- $I_N$  Jmenovitý proud<br>I<sub>P</sub> Zkušební proud Zkušební proud
- 

#### **Napětí**

- f Frekvence síťového napětí
- fN Jmenovitá frekvence jmenovitého napětí<br>∆U Pokles napětí v %
- 
- Na zkušebních hrotech naměřené napětí během a po izolačním měření RISO
- UBatt Napětí akumulátoru (napětí baterie)
- UE Napětí zemnící soustavy
- UISO Při měření RISO: Zkušební napětí, při náběhové funkci (rampa): Prahové nebo průrazné napětí
- UL-L Napětí mezi dvěma fázovými vodiči
- UL-N Napětí mezi L a N
- UL-PE Napětí mezi L a PE
- UN Jmenovité napětí sítě
- U3~ nejvyšší naměřené napětí při určování směru točivého pole
- UY Napětí vodiče vůči zemi

# $\overline{A}$

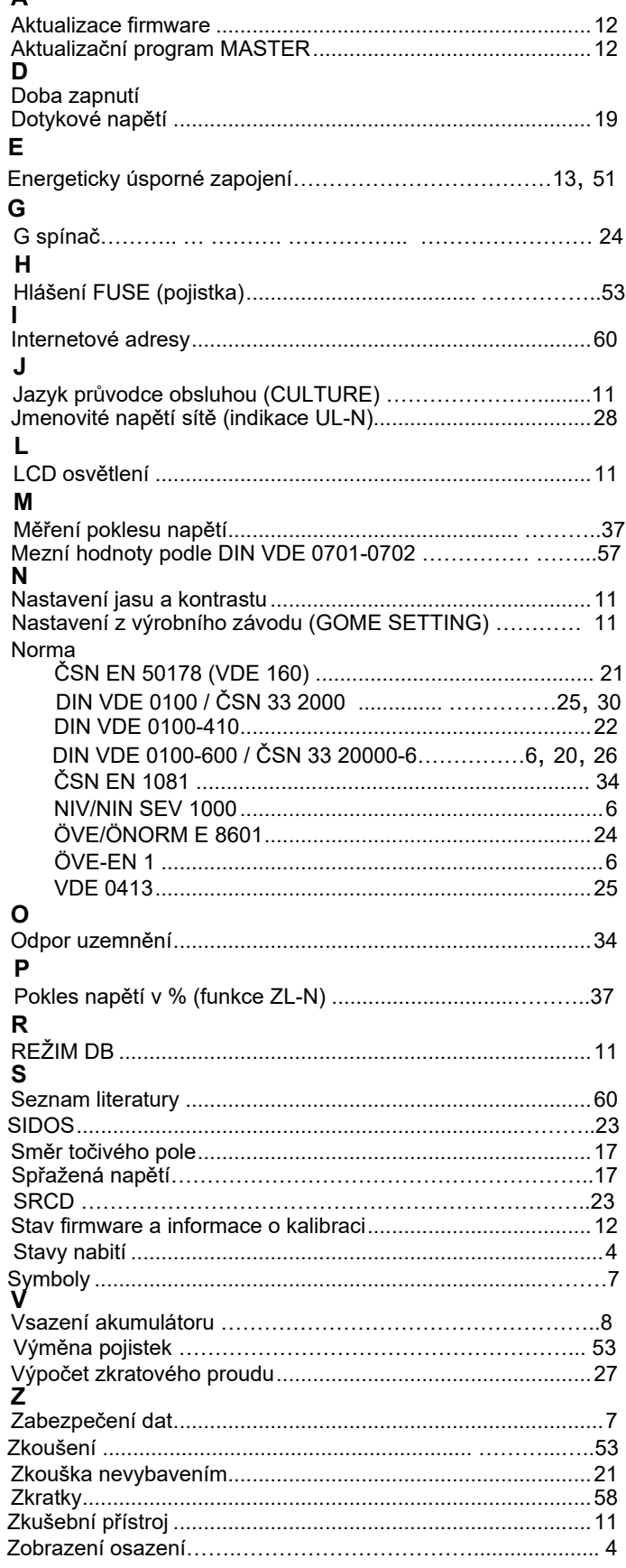

# <span id="page-59-0"></span>**19.7 Seznam literatury**

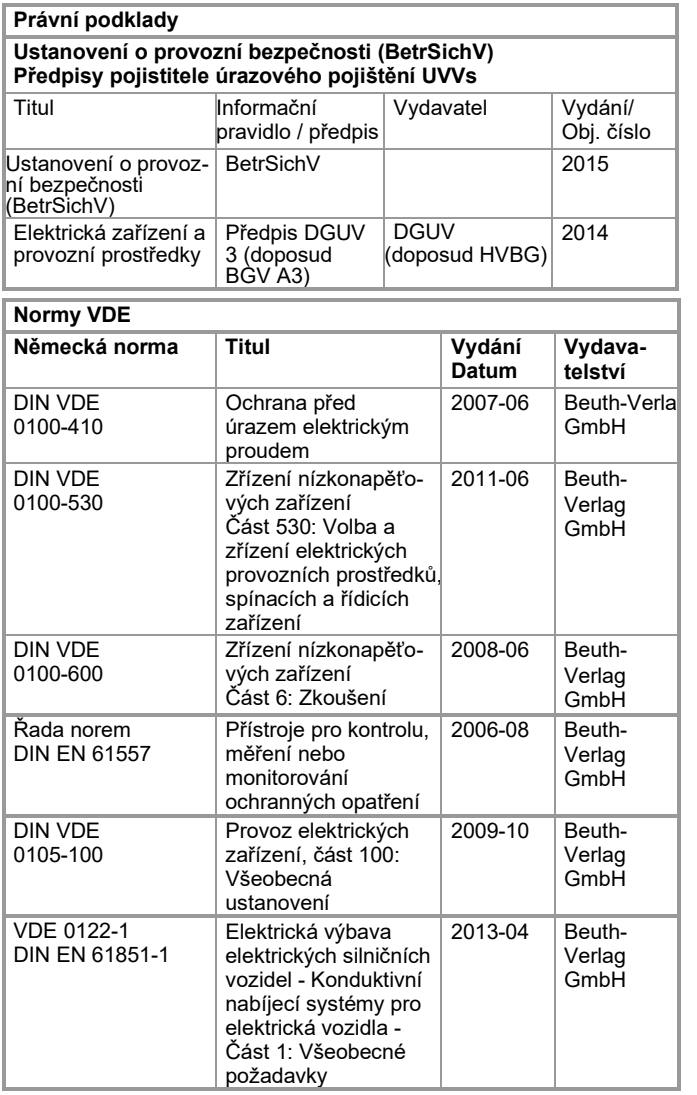

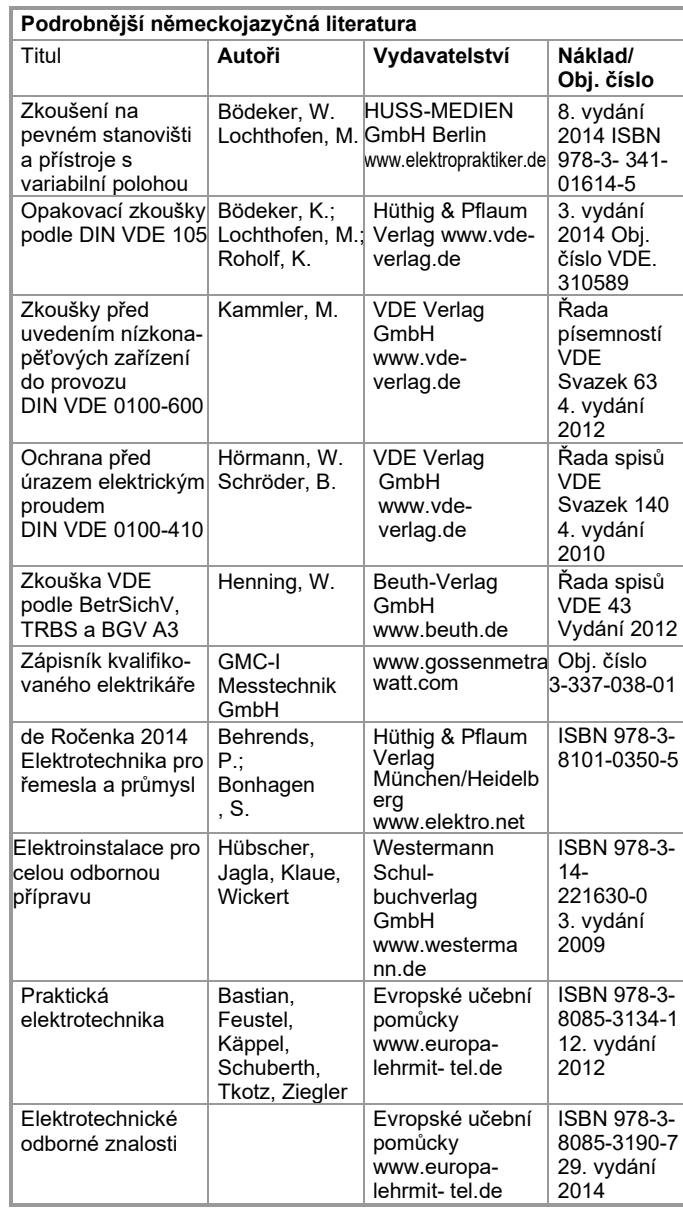

# <span id="page-59-1"></span>**19.7.1 Internetové adresy pro podrobnější informace**

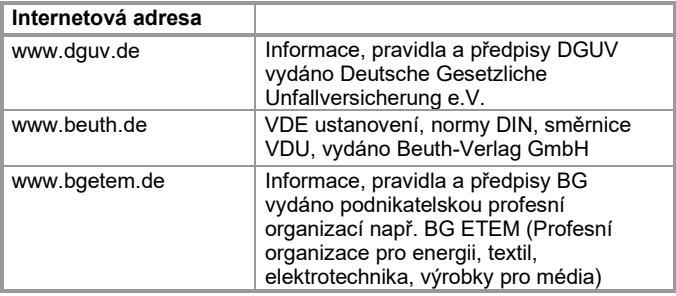

# <span id="page-60-3"></span>**20 Servisní služby a náhradní díly, kalibrační centrum\* a služby pronájmu přístrojů**

Obraťte se v případě potřeby na:

 GMC-I Service GmbH **Service-Center** Beuthener Straße 41 90471 Nürnberg • Germany Telefon +49 911 817718-0 Telefax +49 911 817718-253 [E-Mail service@gossenmetrawatt.com](mailto:service@gossenmetrawatt.com) [www.gmci-service.com](http://www.gmci-service.com/)

Tato adresa platí pouze pro Německo V zahraničí jsou k dispozici příslušná obchodní zastoupení nebo pobočky.

• **Kalibrační laboratoř DAkkS pro elektrické měřicí veličiny D-K-15080-01-01 akreditována podle ČSN EN ISO/IEC 17025**

Akreditované měřicí veličiny: stejnosměrné napětí, stejnosměrný proud, odpor stejnosměrného proudu, střídavé napětí, střídavý proud, činný výkon střídavého proudu, zdánlivý výkon střídavého proudu, výkon stejnosměrného proudu, kapacita, frekvence a teplota

#### **Kompetentní partner**

GMC-I Messtechnik GmbH je certifikován podle DIN EN ISO 9001.

Naše kalibrační laboratoř DAkkS je akreditovaná podle ČSN EN ISO/IEC 17025 u Deutsche Akkreditierungsstelle GmbH pod číslem D-K-15080-01-01.

Naše kompetence z hlediska měření sahají od **zkušebního protokolu** přes **závodní kalibrační list** až po **kalibrační list DAkkS**.

Naši nabídkovou paletu zaokrouhluje bezplatný **management zkušebních prostředků.** 

**Místní kalibrační pracoviště DAkkS** je součástí našeho servisního oddělení. Jestliže budou při kalibraci rozpoznány závady, může náš odborný personál provést opravy pomocí originálních náhradních dílů.

Jako kalibrační laboratoř provádíme kalibraci samozřejmě nezávisle na výrobci.

#### **Servisní služby**

- Dodávací a dovážecí služby
- Expresní služby (okamžitě, 24 h, přes víkend)
- Uvedení do provozu a služby na vyžádání
- Aktualizace přístroje příp. software na aktuální normy
- Náhradní díly a opravy
- Helpdesk
- Kalibrační laboratoř podle DIN EN ISO/IEC 17025
- Servisní smlouvy a management zkušebních prostředků
- Služby pronájmu přístrojů
- <span id="page-60-0"></span>• Zpětný odběr starých přístrojů

# **21 Opětovná kalibrace**

Měřicí úkoly a namáhání vašeho měřicího přístroje ovlivňují stárnutí konstrukčních prvků a mohou mít za následek odchylky od garantované přesnosti.

V případě vysokých požadavků na přesnost měření a použití na staveništích s častým transportním namáháním a velkými výkyvy teplot doporučujeme relativně krátký kalibrační interval 1 roku. Jestliže bude váš měřicí přístroj používán převážně v laboratorním provozu a ve vnitřních prostorách bez silného klimatického nebo mechanického namáhání, pak postačuje zpravidla kalibrační interval 2-3 roky.

V případě opětovné kalibrace\* v akreditované kalibrační laboratoři (DIN EN ISO/IEC 17025) budou odchylky vašeho měřicího přístroje změřeny a zdokumentovány proti normálním hodnotám. Zjištěné odchylky vám poslouží při následném používání ke korekci odečtených hodnot.

Rádi vám je vyhotovíme v naší kalibrační laboratoři DAkks nebo závodních kalibracích. Další informaci k tomuto najdete na naší webové stránce pod:

[www.gossenmetrawatt.com](http://www.gossenmetrawatt.com/) (→ UNTERNEHMEN → Qualität und Zertifikate → DAKKS-KALIBRIERZENTRUM → Fragen & Antwor- ten zum Thema Kalibrierung).

Pravidelnou opětovnou kalibrací vašeho měřicího přístroje splníte požadavek systému řízení jakosti podle DIN EN ISO 9001.

\* Kontrola specifikace nebo seřízení není součástí kalibrace. U produktů našeho podniku je ovšem často prováděno seřízení a potvrzeno dodržení specifikace.

# <span id="page-60-1"></span>**22 Podpora produktu**

Obraťte se v případě potřeby na:

GMC-I Messtechnik GmbH **Hotline Produktsupport** Tel.: D 0900 1 8602-00 E-mail: support@gossenmetrawatt.com

GMC – měřicí technika **Podpora produktu** Fügnerova 2316/1a  $67801$  Blansko<br>Tel :  $+420.52$ +420 516 482 611 E-mail: <u>gmc@gmc.cz</u><br>Web: www.gmc.cz www.gmc.cz

# <span id="page-60-2"></span>**23 Školení**

Doporučujeme školení uživatelů, poněvadž nemůže být zaručena dostatečná informovanost ohledně využívání z důvodu složitosti a rozmanitosti aplikačních možností zkušebního přístroje pouze samotným čtením návodů k obsluze. Semináře s praktickými cvičeními najdete na naší webové

stránce: [http://www.gossenmetrawatt.com](http://www.gossenmetrawatt.com/)

Školení v Norimberku

GMC-I Messtechnik GmbH **Sekce školení** Telefon +49 911 8602-935 Telefax +49 911 8602-724 [E-mail training@gossenmetrawatt.com](mailto:E-mail%20training@gossenmetrawatt.com)

Zpracováno v Německu • Změny vyhrazeny • PDF verzi najdete na internetu

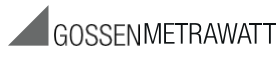

GMC-I Messtechnik GmbH Südwestpark 15 90449 Nürnberg • Germany Telefon+49 911 8602-111 Telefax +49 911 8602-777 GMC – měřicí technika, s,r,o, Tel.: +420 516 482 611 E-mai[l info@gossenmetrawatt.com](mailto:info@gossenmetrawatt.com) Fügnerova 2316/1a E-mail: gmc@gmc.cz [www.gossenmetrawatt.com](http://www.gossenmetrawatt.com/)

Fügnerova 2316/1a

E-mail: gmc@gmc.cz<br>Web: www.gmc.cz